# GPUプログラミング入門 講習会

GPU アーキテクチャとアルゴリズム設計

## 一関工業高等専門学校 未来創造工学科 情報・ソフトウェア系 小池 敦

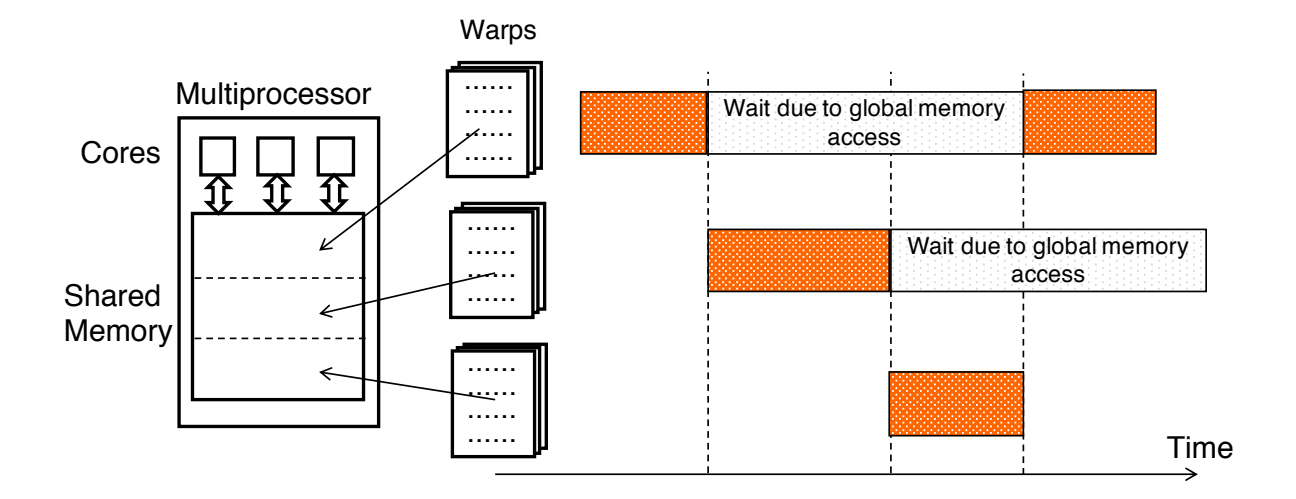

第 1 版

目次

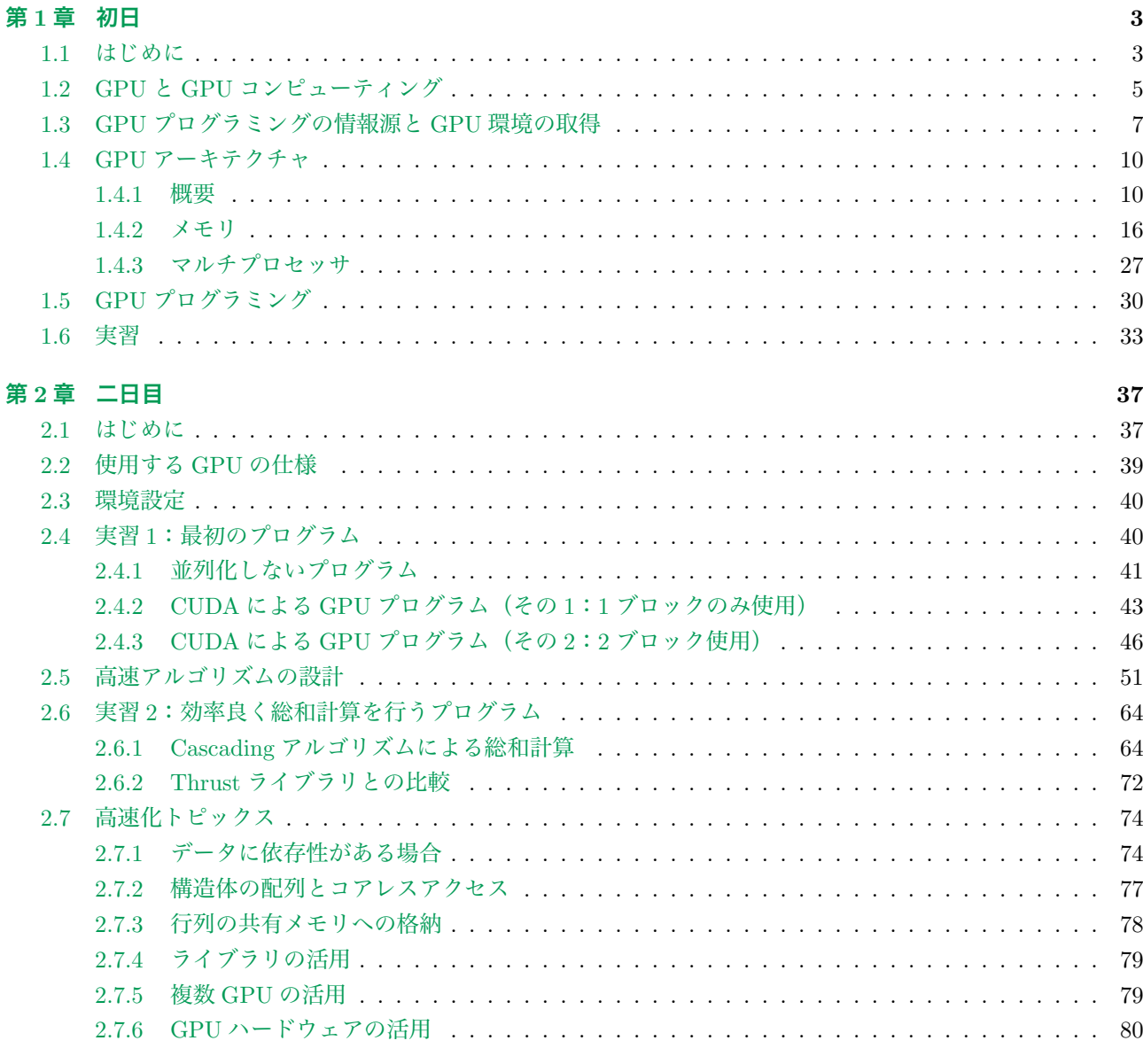

#### 付録: Linux 入門

82

## 第1章 初日

#### 1.1 はじめに

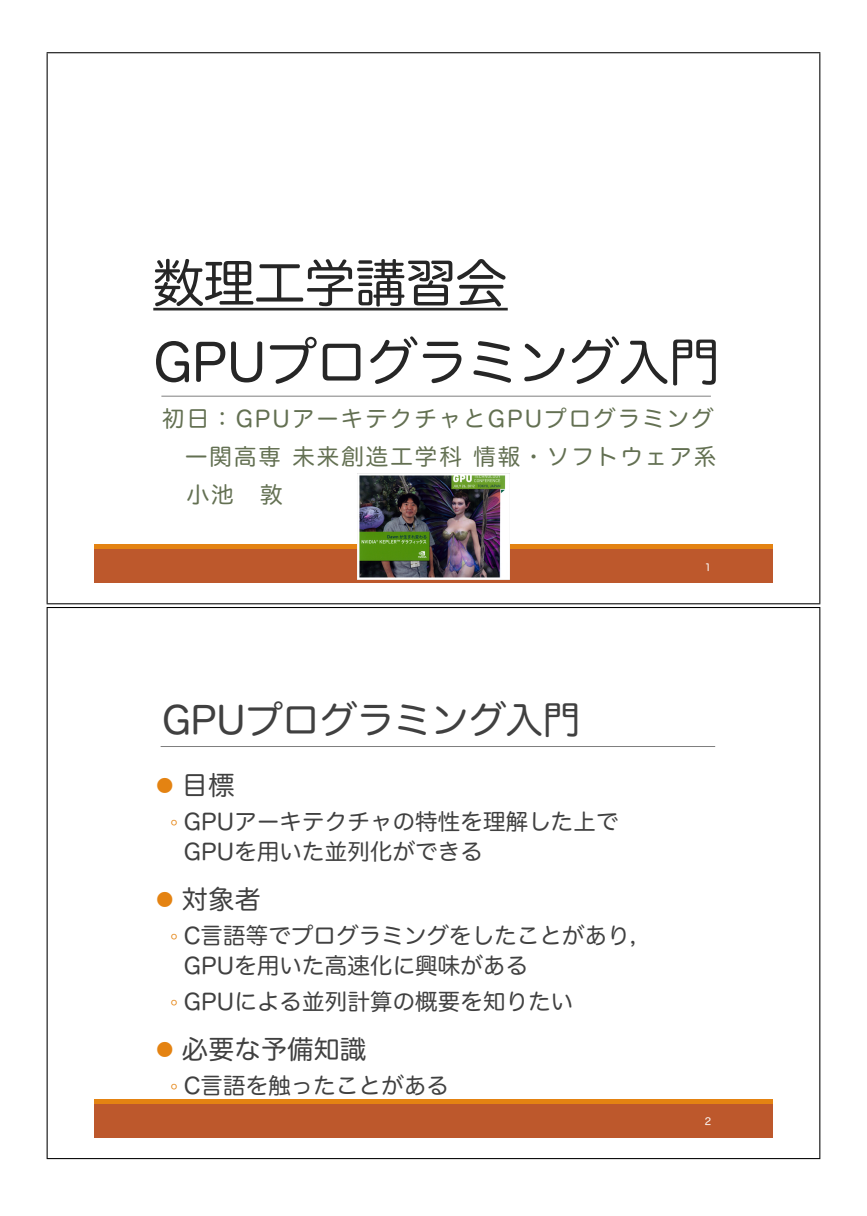

本講習会は、GPU を使って高速な並列プログラムを書きたい人のための二日間の入門講座です. 目標は、単に プログラミングの文法を知るだけでなく,GPU のアーキテクチャを理解した上で,高速に動作するプログラムが 書けるようになることです.対象者は、C 言語でプログラミングをしたことがあり、GPU を用いた高速化に興味 がある人です.C 言語については,簡単なコードが読めるくらいの知識があれば大丈夫です.また,単に GPU に よる並列計算の概要を知りたいという人も対象としています.

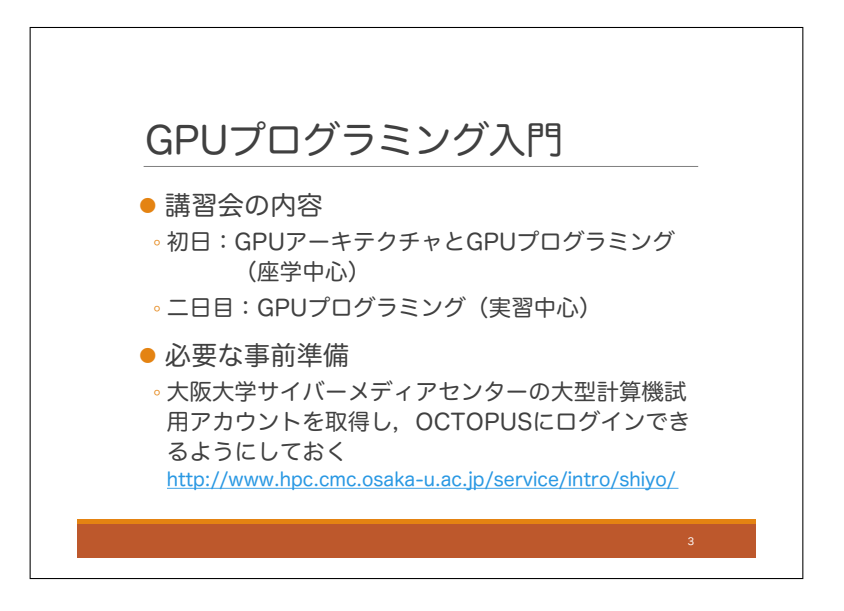

講習会の内容はスライドの通りです.初日は,GPU のアーキテクチャを中心に話します.その中で,GPU の アーキテクチャを活かすためには、どのようにプログラミングすべきかという話もします。初日は座学中心で、実 習ついては最後にサンプルプログラムを動かしてみる程度です. 二日目は実際に GPU のコードを書きながら,プ ログラミングの文法と高速化のノウハウを学習します.

本テキストは大阪大学サイバーメディアセンターでの講習会で使うことを想定して作られています. もし他の環 境で使用している場合は,適宜読み替えてください.サイバーメディアセンターを利用する場合,GPU が使用で きるシステムは OCTOPUS です.事前にアカウントを取得し,OCTOPUS にログインできるようにしておいて ください.

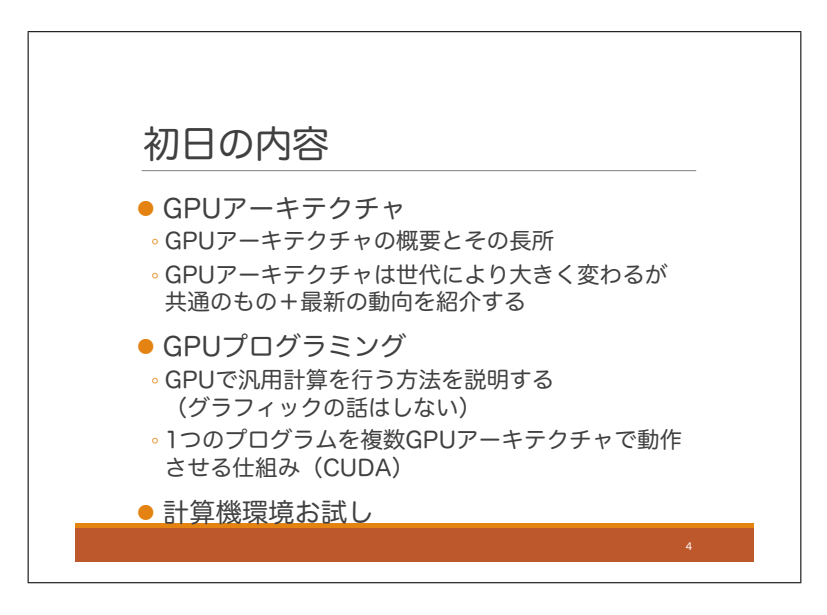

初日の内容の詳細はスライドのようになります. まず, GPU アーキテクチャの概要と長所について話すのです が,GPU アーキテクチャは世代によって,大きく変化しています.本講習会では主に世代で共通の部分を扱うこ ととし,最新の話については簡単に触れる程度とします.

次に,GPU を使ったプログラミングの仕方について概要を話します.後でも話しますが,今回の講習会では, GPU を使った並列計算の話をします.GPU は本来グラフィック処理をするためのプロセッサですが,今回はグラ フィックの話はしません.様々な GPU アーキテクチャ上で動作するプログラムを作る仕組みとして CUDA があ ります.CUDA にはプログラミング言語や開発環境が含まれており,それを説明します.

最後に,計算機環境のお試しとして,サンプルプログラムを実行してみます.もしうまくいかない人がいれば, **二日目までに環境を確認しましょう.** 

### 1.2 GPU と GPU コンピューティング

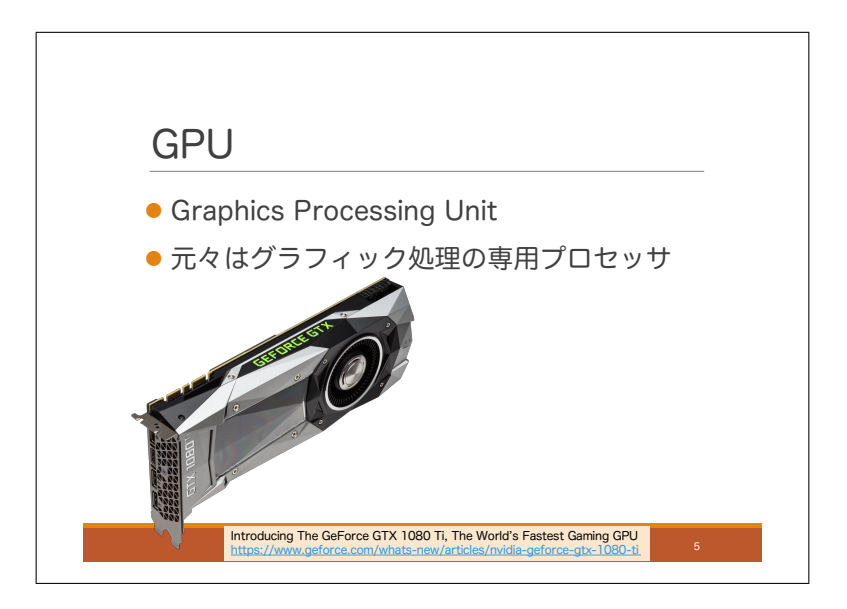

それでは、本日の内容に入っていきましょう. まず, GPU について説明します. GPU は Graphics Processing Unit の略称で、その名の通り、元々はグラフィック処理専用のプロセッサでした.

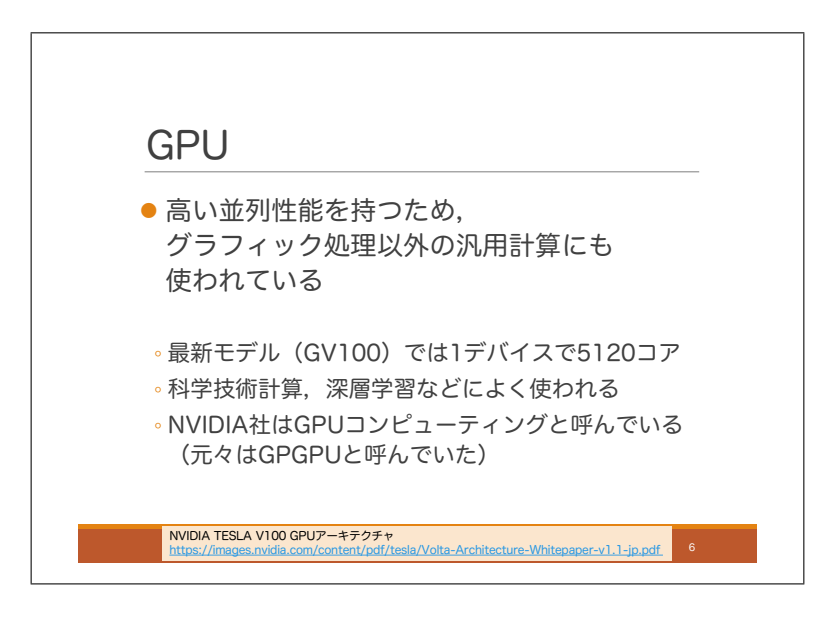

GPU にはとても多くのコアが搭載されています.コアというのは,プログラムを実行する装置のことで,ざっ くり言えば,例えば 4 つのコアが搭載されていれば 4 つのプログラムを同時に並列に実行できるということです. コアでなくプロセッサと呼んでも良いのですが,複数のコアを一つのデバイスに搭載した装置もプロセッサと呼ぶ ので,それと区別するために通常はコアと呼ばれています.NVIDIA の最新 GPU モデルである GV100 では,1 デバイスに 5120 個のコアが搭載されています.CPU は 4 コアとか 8 コアとかのレベルなので,GPU には圧倒的 な数のコアが搭載されているということがわかると思います.この圧倒的な数のコアを活用して,グラフィック処 理以外の処理を行わせるということが盛んに行われています.シミュレーションなどの科学技術計算においては, 既に多くの分野で活用されていますし、近年では深層学習での活用が進んでいます. GPU をグラフィック以外に 活用することは,General Purpose GPU (GPGPU) と呼ばれていましたが,この分野を引っ張ってきた NVIDIA 社は近年は GPGPU という用語を使用しなくなり, 代わりに GPU コンピューティングと呼んでいるようです. こ の講習会ではこれのことを「GPU による汎用計算」もしくは「GPU コンピューティング」と呼ぶことにします. また,本講習会で GPU プログラミングと言ったら,それは GPU コンピューティングのためのプログラミングを 意味します.

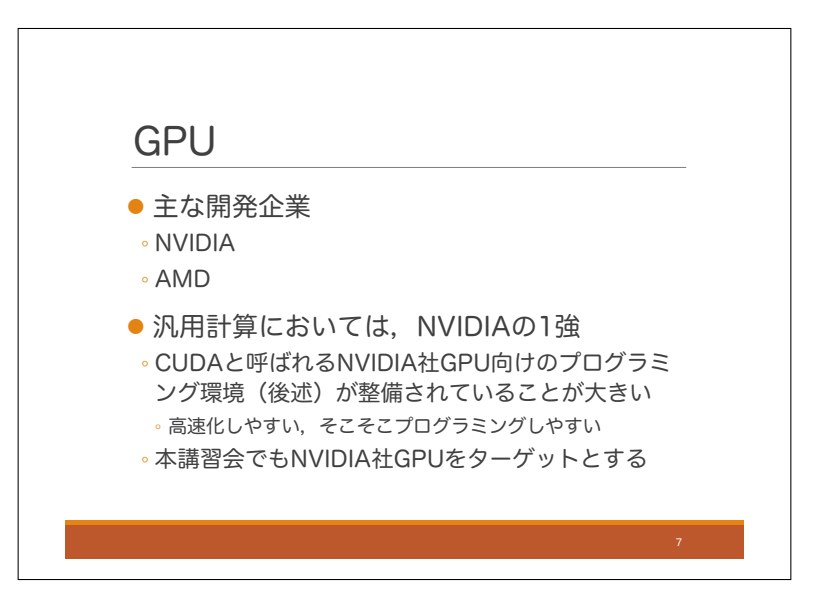

GPU は多くの半導体メーカーによって開発されていますが,代表的な企業として NVIDIA 社と AMD 社を挙 げることができます. しかし, GPU を用いた汎用計算に関しては, NVIDIA 社の1強と言える状況です. これは NVIDIA 社 GPU 向けに CUDA と呼ばれるプログラミング環境を整備していることが大きな要因ではないかと思 います.CUDA を使うと,それなりに簡単にプログラミングができ,頑張れば高速化のチューニングをすること も可能です. ということで、本講習会でも NVIDIA 社の GPU を用いて、CUDA 上でプログラミングを行います.

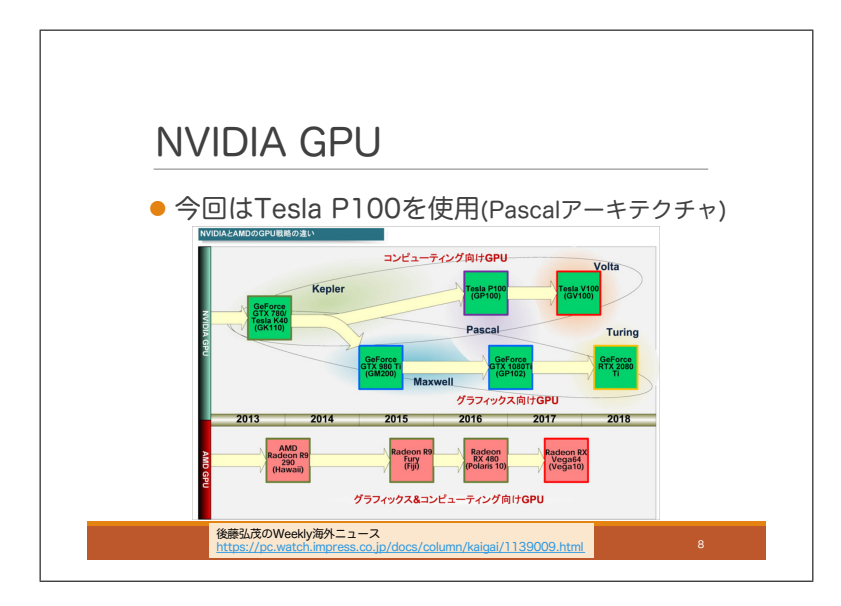

この図は後藤弘茂氏による GPU モデルの変遷のまとめです. 上の緑の行が NVIDIA 社 GPU で下の赤の行が AMD 社 GPU です.後藤氏のまとめによれば NVIDIA 社 GPU は 2014 年頃グラフィック処置をメインとする GPU と GPU コンピューティングをメインにする GPU の2系統に別れたようです. 私の感覚的にも, その頃深層学習 での GPU 利用が流行ってきて 2 系統に別れたという印象です.そして,今回の講習会で使用する GPU は最上段 の右から二番目にある Tesla P100 です. これは最新モデルではありませんが、Pascal と呼ばれる高性能アーキテ クチャを採用したモデルです.

#### 1.3 GPU プログラミングの情報源と GPU 環境の取得

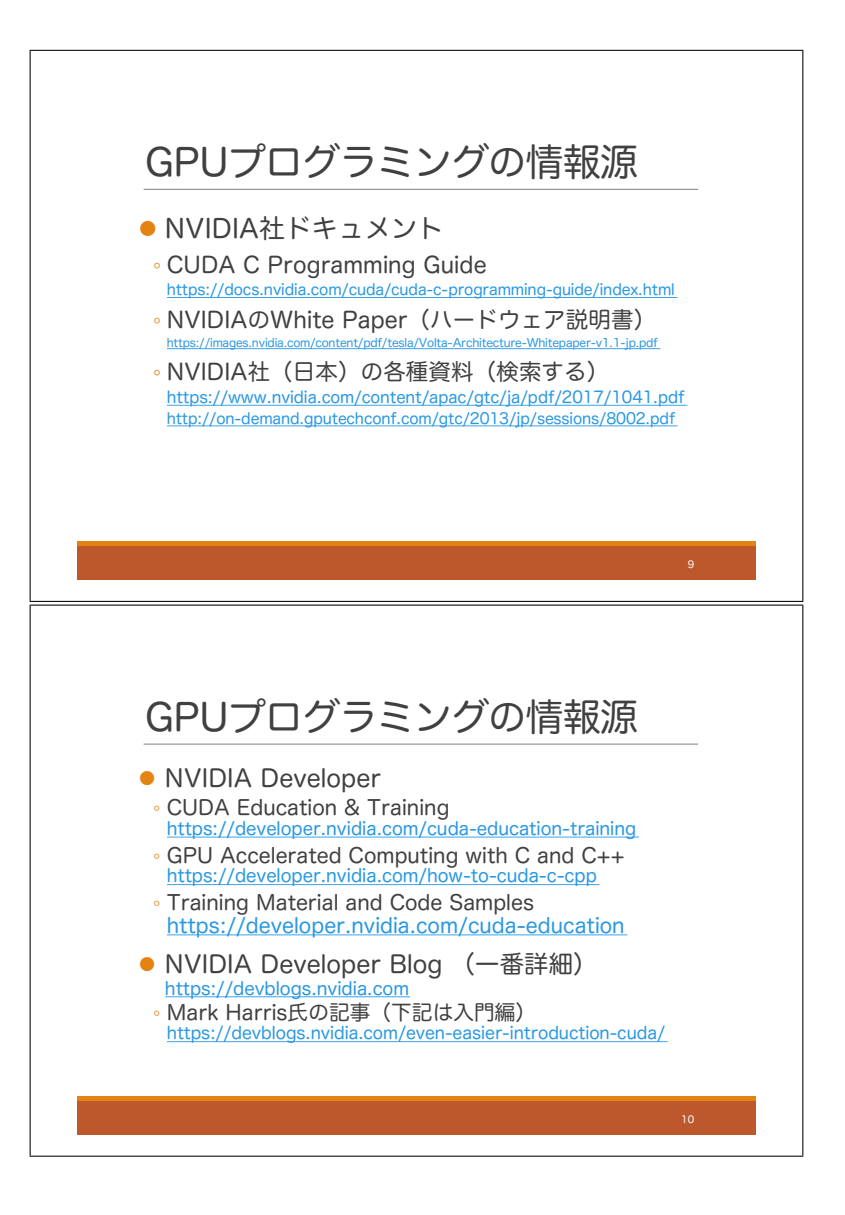

GPU プログラミングの詳細説明に入る前に,これらについて知るための情報源について紹介したいと思います. この講習会で話す内容も基本的にはこれらの情報源を基にしています.この講習会は入門編ですが,さらに詳細 な知識を得たいと思った際には,これらの情報源を参照すると良いと思います.

まずは NVIDIA 社のドキュメントについて紹介します.最も基本となるドキュメントは CUDA C Programming Guide です. CUDA を使って GPU プログラミングする際に必要となる情報が網羅的に書かれています. プログ ラミングをしていて詳細な情報が欲しくなった時には、基本的にはこの資料を見るのが良いと思います. 次が, NVIDIA 社のホワイトペーパーです. ホワイトペーパーという用語は、ソフトウェアの人には馴染みがないかも しれませんが、いわゆるハードウェアの詳細な説明書です. NVIDIA では、GPU アーキテクチャごとにホワイト ペーパーを作っており,その GPU アーキテクチャの特徴や詳細な仕様を説明しています.なお,ホワイトペー パーについては,日本語版も作られているようです.また,日本の NVIDIA 社は講習会などのために日本語の資 料を作っており,検索すると見つかる場合もあります.

NVIDIA Developer のサイトには,GPU プログラミングを勉強するための各種資料が掲載されています.動画 やサンプルコードもあり,これから GPU プログラミングを始めたいと考えている人には役立つと思います.

別の情報源として,NVIDIA エンジニアによる Developer Blog があります.CUDA C Programming Guide な どでは説明されていない詳細仕様が書かれていることもあり,GPU アーキテクチャや CUDA について詳細を知 りたい時には重要な情報源です.特に Mark Harris 氏は多くの有益な記事を書いています.技術的な詳細の記事 だけでなく,スライドに記載したような入門編の記事も書いています.

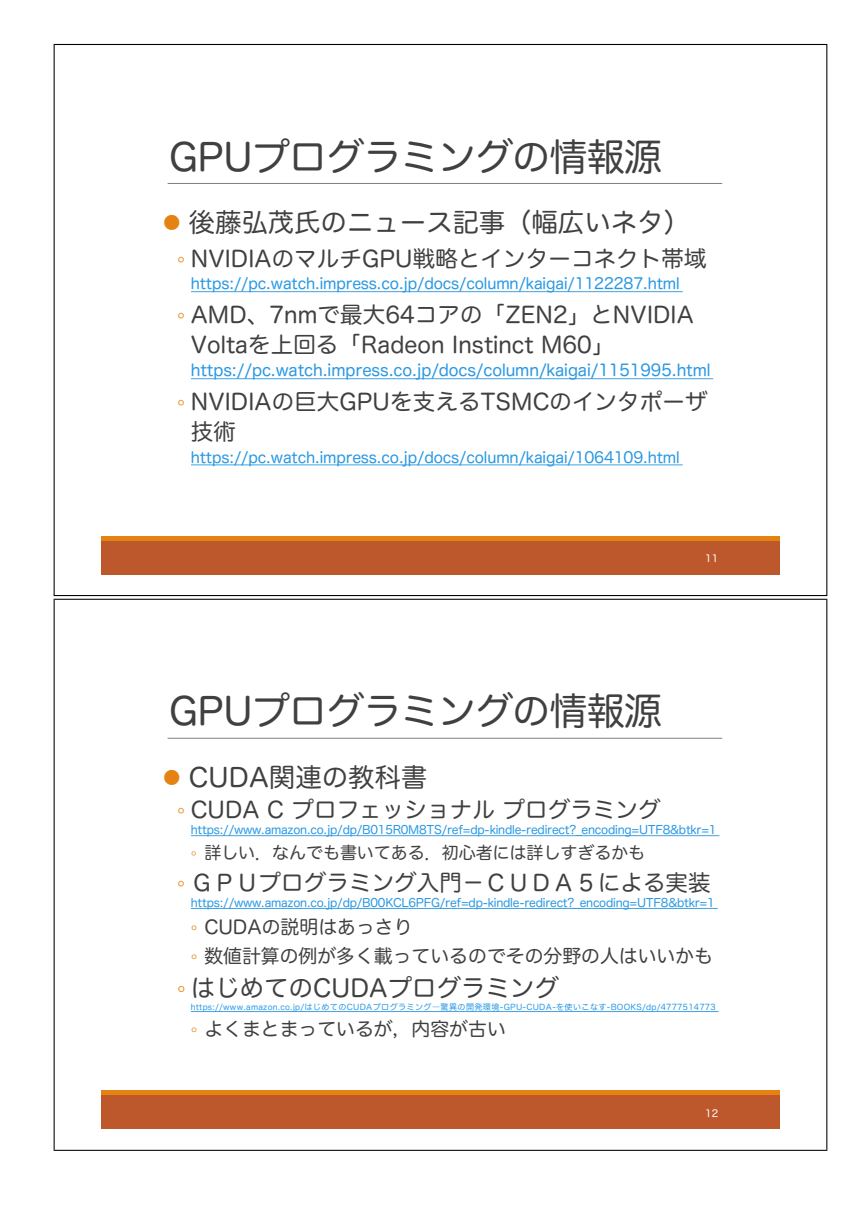

その他の情報源についてもいくつか挙げておきます.

まず,ニュース記事としては,後藤弘茂氏の記事が挙げられます.GPU プログラミング関連のニュース記事は NVIDIA 社の発表をそのまま記事にしたものが多いですが,後藤弘茂氏の記事は,幅広い知識に基づいて深い洞 察が行われているものが多いです.スライドのリンクのように,企業戦略の話だったり,半導体製造技術の記事も あります.

次に CUDA の教科書について、私が所有しているものについてコメントしておきます.「CUDA C プロフェッ ショナル プログラミング」は CUDA についての詳細が網羅的にまとめられた本です.CUDA C Programming Guide が難しすぎるとか,日本語で読みたいとか思っている人には良いと思います. ただし,分厚い本なので,初 心者が一から全部読むのは辛いかもしれません.「GPUプログラミング入門—CUDA5による実装」は,CUDA についての説明はあっさりしていて,これだけで理解するのは厳しいかもしれませんが,数値計算の例が多く載っ ているので,その分野の人にはいいかもしれません.「はじめての CUDA プログラミング」は CUDA について簡潔 にまとめられており,初学者に向いています.しかし,2009 年に出版された本であり内容がかなり古いので,注 意が必要です.最新の GPU や CUDA では異なっているという内容が多くあります.

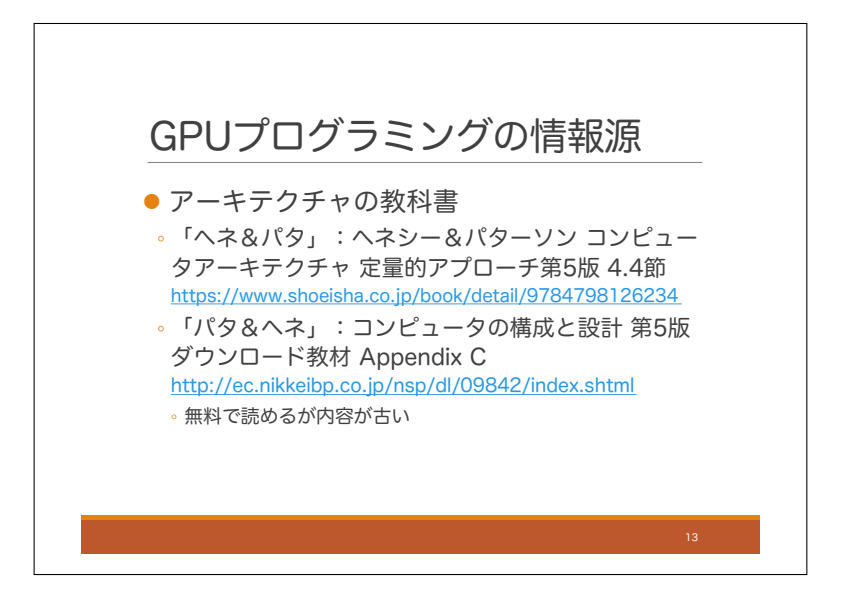

GPU アーキテクチャについて記載されている教科書についても紹介しておきたいと思います.一冊目が通称 「ヘネ&パタ」と呼ばれているもので,正式名称はスライドの通りですが,この 4.4 節に GPU アーキテクチャの説 明があります.GPU アーキテクチャの利点についてかなり詳しく説明されていると思います.二冊目は通称「パ タ&ヘネ」で,正式名称は「コンピュータの構成と設計」ですが,この付録に GPU アーキテクチャの説明があり ます.これは素晴らしいことに,このリンクから無料でダウンロードできるのですが,内容がかなり古いので注 意が必要です.

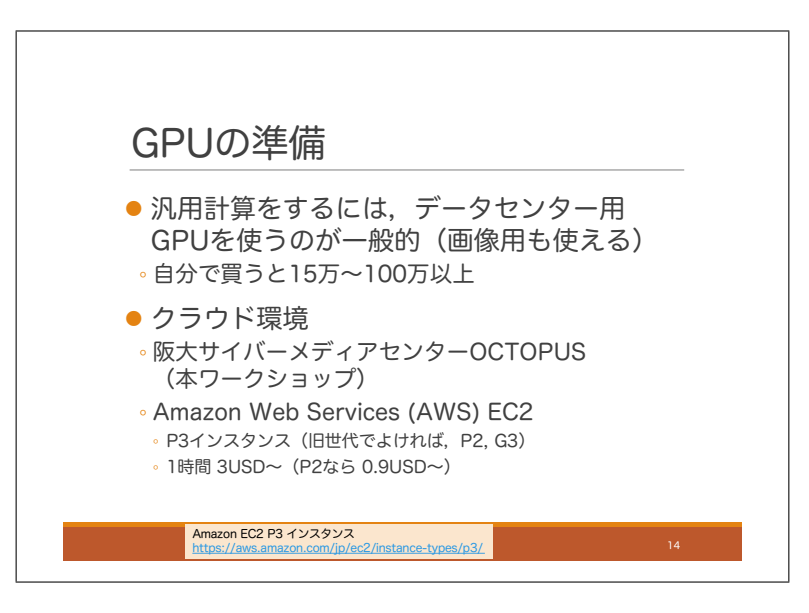

最後に GPU 環境を準備する方法について紹介します.NVIDIA の GPU であれば,CUDA を用いた GPU プロ グラミングを行うことができます.スライド 8 で紹介した通り,NVIDIA の GPU は GPU コンピューティング向 けとグラフィックス向けに分かれています. どちらも CUDA が使えるのですが、汎用計算における性能等を考え ると GPU コンピューティング向けを使う方がいいです.データセンター用 GPU と説明されているものが GPU コンピューティング向けの GPU です.自分で GPU 環境を構築しようとすると,安くて 15 万円くらい,高いと 100 万円以上します.

お手軽に GPU プログラミングを始めるにはクラウド環境がおすすめです. 本講習会で使用する大阪大学サイ バーメディアセンターの OCTOPUS には試用期間があり,お試しで使ってみることもできます. また, Amazon Web Services, 略して AWS の EC2 というサービスでは、クラウド環境を時間単位の料金で使用することができ ます.P3 インスタンスというものを選択すると最新 GPU アーキテクチャの Volta が 1 時間 3US ドルで使用でき ますし,最新 GPU でなくても良いなら,P2 インスタンスを選択することで,1 時間 0.9US ドルで使用できます.

#### 1.4 GPU アーキテクチャ

#### 1.4.1 概要

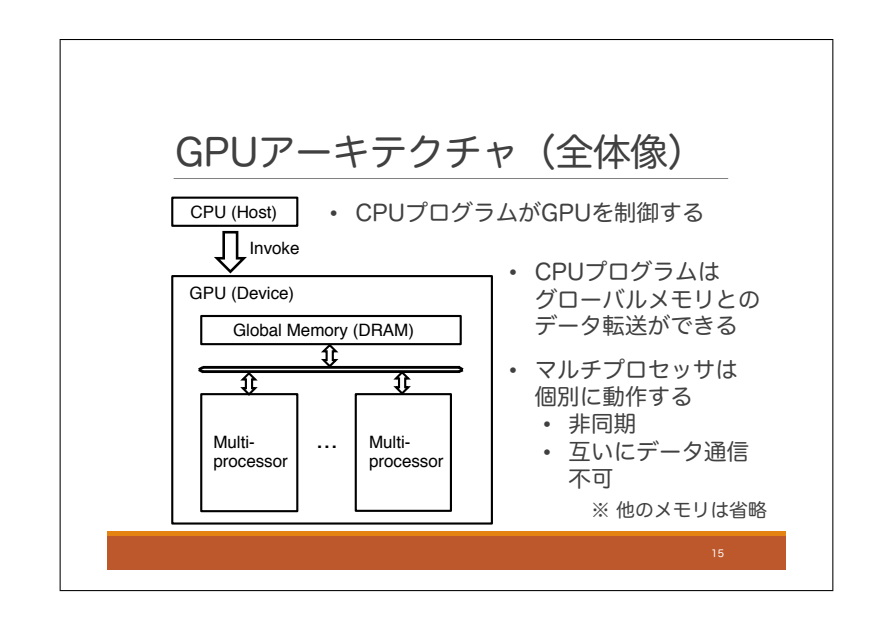

それでは GPU アーキテクチャについて説明していきます。全体像はこのスライドのようになります。まず重要 なこととして,GPU は単独では動作できず,常に CPU によって制御されます.CPU 上で動いているプログラム が GPU に対して処理を依頼すると GPU がそれを実行するという流れです.GPU プログラミングでは,CPU の ことをホスト,GPU のことをデバイスと呼びます.例えば,ホストメモリと言った場合には CPU 上のメモリのこ とですし,デバイスメモリと言った場合は,GPU 上のメモリのことです.GPU は様々なモジュールで構成されま すが、最も基本的なモジュールはグローバルメモリとマルチプロセッサです. 本当はもっとたくさんの種類のメモ リがあるのですが,ここでは省略しています.マルチプロセッサは,実際に処理を行う部分で,通常 1GPU デバ イスの中に複数のマルチプロセッサが入っています。グローバルメモリはすべてのマルチプロセッサからアクセス 可能なメモリです.CPU もグローバルメモリにアクセスできます.CPU プログラムは GPU に処理を依頼する前 に、必要なデータをグローバルメモリに転送しておくことができます. 少し細かいことを言うと、昔の GPU では CPU メモリ上にある必要なデータを必ず事前にグローバルメモリに転送しておかなくてはならなかったのですが, 2016 年に発表された Pascal アーキテクチャ以降の GPU では CPU メモリ上のデータと GPU グローバルメモリ 上のデータの自動同期の機能が搭載されたため,必ずしも事前に手動でデータ転送を行う必要はなくなりました. 次にマルチプロセッサについてですが,大きな特徴は,マルチプロセッサのそれぞれが個別に動作するという ことです. もう少し具体的に言うと、各マルチプロセッサは、プログラムを独自のペースで実行しており、他の マルチプロセッサとタイミングを合わせるといった機能は持っていません.他のマルチプロセッサとタイミング を合わせる命令は同期命令と呼ばれますが、GPU ではマルチプロセッサ間の同期命令は存在せず、各マルチプロ セッサは非同期に実行されるということになります.また,マルチプロセッサ間でデータ通信を行うこともできま せん.これも GPU プログラミングを行う際の大きな制約になります.なお,CPU において,すべてのマルチプ ロセッサが処理を完了するのを待つということはできます. あるマルチプロセッサでの処理結果を別のマルチプロ セッサに渡したい時に,このことを活用することができます.

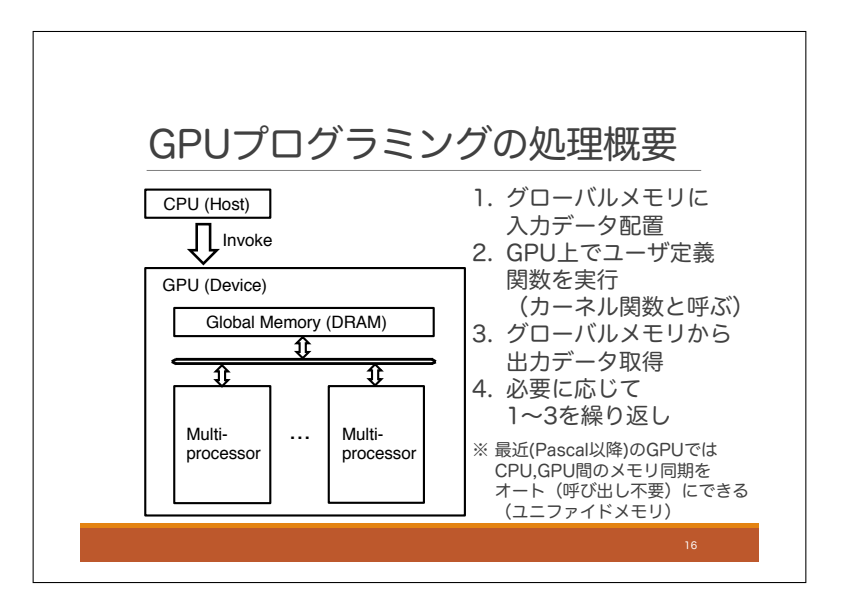

前のスライドと少し内容がかぶりますが,GPU プログラミングにおいて,プログラムがどのように処理を進め ていくかということについて説明します.実際にはもっと様々な処理を行うことも可能なので,ここで説明するの は,基本的なパターンの一つです.

まず,手順 1 として CPU 上のプログラムは CPU 上のメモリにあるデータを GPU のグローバルメモリに転送 します. 手順2では、CPU上のプログラムはユーザが作成した関数の実行を GPU に依頼します. すると, GPU はその関数を実行します. なお, GPU 上で実行される関数はカーネル関数と呼ばれます. 手順 3 では, CPU 上の プログラムは、カーネル関数の実行終了後 GPU 上のグローバルメモリから必要なデータを取得します。その後, 手順4として、必要に応じて手順1~3を繰り返します.

なお,前のスライドでも話した通り,手順 1,3 については CPU メモリと GPU メモリの自動同期機能を使えば不 要です. これはユニファイドメモリと呼ばれており, Pascal アーキテクチャ以降の GPU でサポートされています.

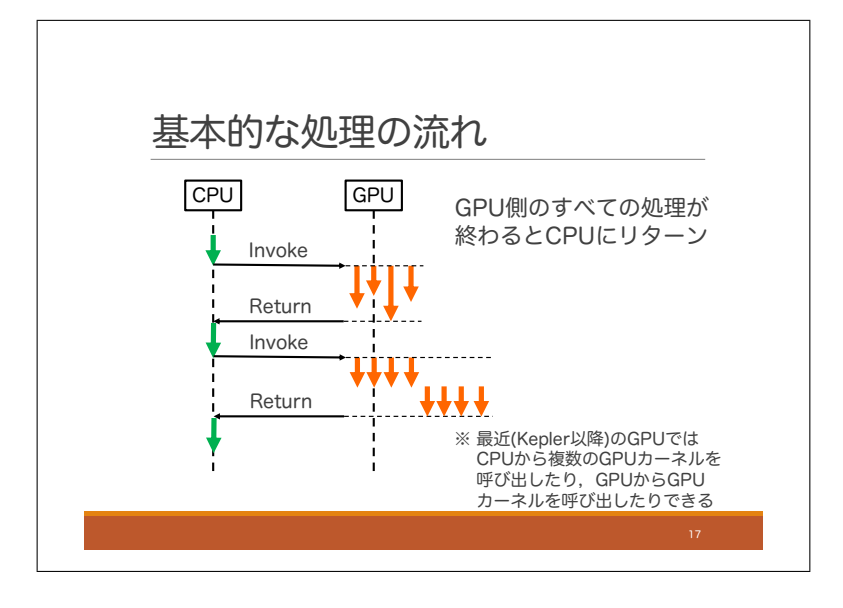

前のスライドの手順をシーケンスで表したのがこのスライドです.前のスライドの手順 1~3 を 2 回繰り返す場 合の例になっています.繰り返しになりますが,これも基本的なパターンの一つで,常にこのようなシーケンスに なるというわけではありません.CPU プログラムがカーネル関数を呼び出すと,GPU 上の複数のスレッドが並 列処理を行います. そしてすべての処理が終わると, 処理が CPU に戻されます.

2013 年に発表された Kepler 以降の GPU では、複数のカーネル関数を同時に実行したり、カーネル関数の中か ら別のカーネル関数を呼び出したりできるようになっています. また,カーネル関数実行中に CPU が他の処理を することもできます.なので,実際にはもっと複雑なシーケンスになることが多いです.

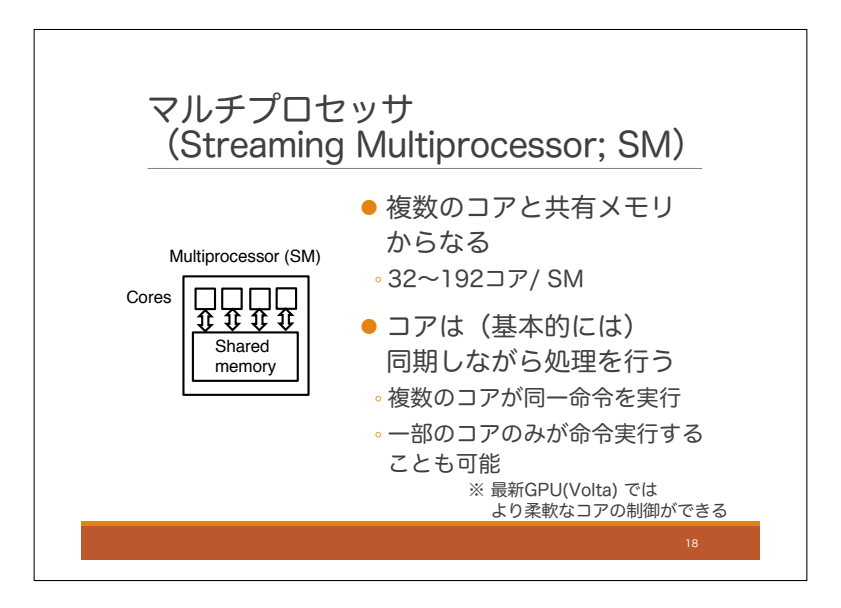

次に、マルチプロセッサの中身について見ていきます. NVIDIA はこれを Streaming Multiprocessor と呼んで おり SM と略しているので,本講習会でもこの略称を使います.

マルチプロセッサは,主に複数のコアと共有メモリと呼ばれるメモリからなります.これまでと同様に,マルチ プロセッサにはもっと様々なモジュールが搭載されており,それらが高速化に役立っているのですが,ここでは省 略します. 1 マルチプロセッサに搭載されるコアの数は、アーキテクチャによって異なるのですが,32 コアから 192 コアの間くらいになっています.

マルチプロセッサ内のすべてのコアは,基本的には同期して処理を行います.つまり,マルチプロセッサ内のコ アは常に同じ命令を実行します. 命令は同じですが、対象とするデータはコアごとに変えることができます. ま た,指定した条件を満たすコアのみ命令を実行するということもできます.複数のコアのそれぞれが異なる命令 を実行したい場合には,1 つのコアのみが命令実行を行い,他のコアは休ませるという処理を繰り返すことになり ます. つまり,命令を並列に実行することはできず,一つのコアずつ順に命令を実行していくことになります. こ れでは効率の良い処理にならないので,プログラミングする際には極力このようなことがおきないようにアルゴ リズムを設計する必要があります.

なお、2017 年に発表された Volta アーキテクチャでは良い柔軟なコアの制御が可能になっています。それ以前 のアーキテクチャでは,すべてのコアは与えられたプログラムを同期実行していたのですが,Volta では条件分岐 が発生した際にコアごとに異なる実行パスを辿れるようになりました.とはいえ,異なる命令を並列に実行でき るようになったわけではないので,条件分岐が発生すると効率が悪くなることには変わりはありません.

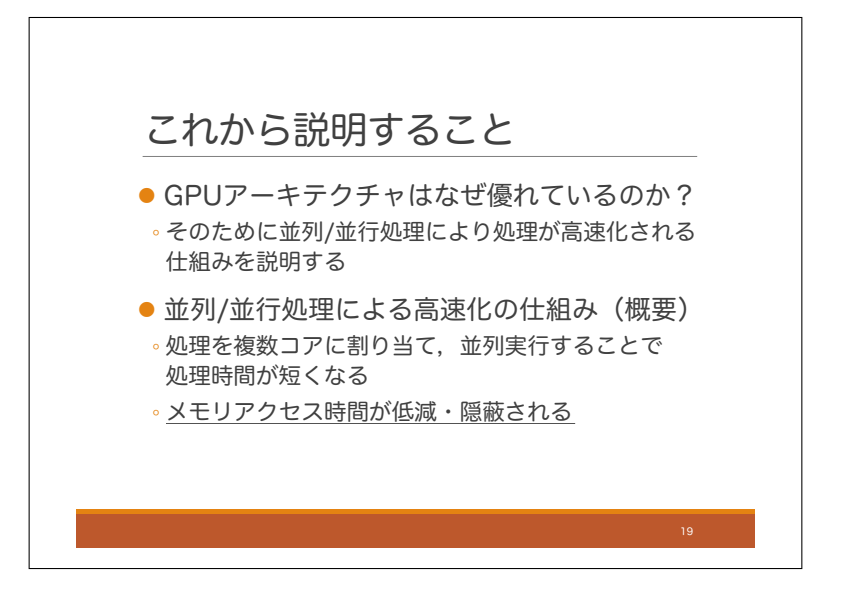

GPU アーキテクチャの概要を話しましたので,これからは GPU アーキテクチャはなぜ優れているのかについ て説明していきたいと思います.それを説明するために,まず,そもそも並列処理や並行処理によりなぜ処理が高 速化されるのかということについて説明したいと思います. 高速化される要因は主に二つあります. 一つ目は、当 たり前ですが,処理を複数のコアに割り当てて並列実行することで,処理時間が短縮できるということです.一人 でやると時間がかかる仕事も10人でやれば早く終わるという感じで、これはわかりやすいと思います. もう一つ は、並列/並行処理によりメモリアクセス時間が低減・隠蔽されるということです. 隠蔽という言葉は後で説明す るので,ここでは説明しないでおきます.ともかく,メモリアクセスに必要な時間コストが小さくなるんだと思っ てもらえれば良いです.こちらはわかりづらいので,このあとは,メモリアクセスについて話していきたいと思 います.

ちなみにこのスライドでは,並列/並行処理という言い方をしていますが,並列処理と並行処理には専門用語と して使い分けがあります.並列処理と言った場合は,複数のコアを同時に動かすことで同時に複数の処理を行うこ とです.一方,並行処理は複数の処理を同時進行で実行することを意味し,この場合は,必ずしも複数のコアが 同時に処理を実行する必要はありません.一つのコアが複数の処理を時分割で交互に処理する場合も並行処理と なります.例えるなら,一人の人が複数の仕事をながら作業で同時こなしていくイメージです.10 人で 100 個の 仕事をこなすような場合も並行処理と言えます. 並列処置が高速化に繋がることはわかりやすいですが、並行処 理自体が高速化に繋がることはわかりにくいかもしれません.しかし,並列処理を行わない並行処理,つまり一 人で複数の処理をながら作業する場合でも一つ一つ個別に処理する場合に比べて処理が高速化されます.それは, メモリアクセス時間の隠蔽が大きな要因なのですが,それについて,これから説明していきたいと思います.

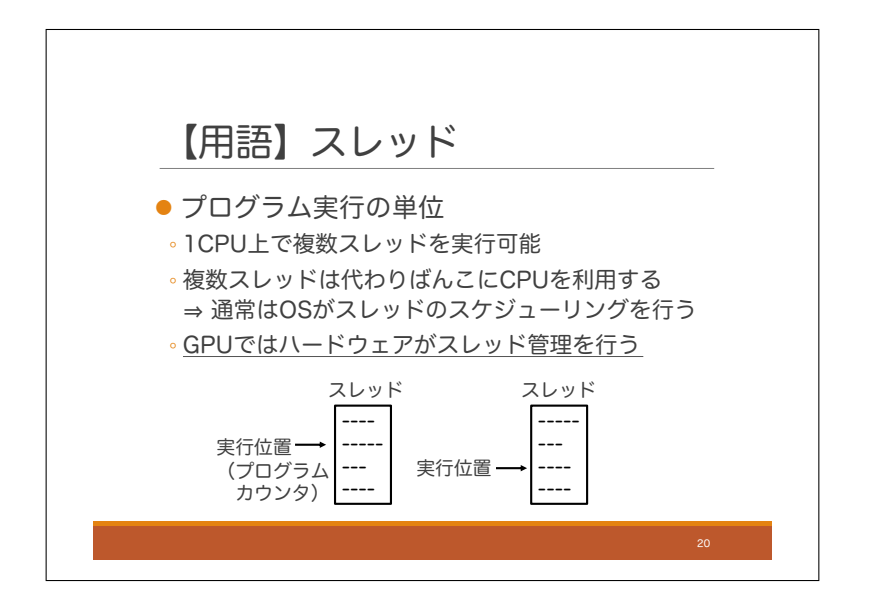

詳細な説明に入る前にスレッドという用語を説明しておきたいと思います。スレッドというのはプログラム実行 の単位の一つです.コンピュータを使用してプログラムを実行する際,基本的には,コンパイルされたコードを 上から下に 1 行ずつ実行していきます.ただし,ジャンプ命令というのがあると指定行にジャンプします.コン ピュータは今実行している行を常に保持しており,それをプログラムカウンタと言います.

ここで,複数のコードを並行処理する場合,プログラムカウンタなどの内部状態をコードごとに保持しておく必 要があります. コンピュータでは、複数のコードの1つ1つをスレッドという単位で管理しており、1つのスレッ ドには一つのコードが割り当てられます.C 言語の初学者が習うような基本的なプログラムは,一つのスレッド からなる場合が多いです.しかし,グラフィカルユーザインタフェースつまり GUI により,マウスのクリックを 検出するようなプログラムは基本的には複数のスレッドから構成されています.これは,マウスがクリックされた 際,アプリを実行するためのコードとは別のコードが実行されるためです.

複数のスレッドの管理は通常は OS が CPU と連携して行うことが多いです.OS 自体もいくつかのスレッドの 集まりですが、OS が他のスレッドに関して、いつどのスレッドを実行するのかを管理しています.

後で詳しく話しますが,GPU はこれらとは異なったスレッド管理の仕組みを持っています.GPU では OS を用 いずハードウェアがスレッドの管理を行っています これにより高速なスレッドの切り替えが可能です.

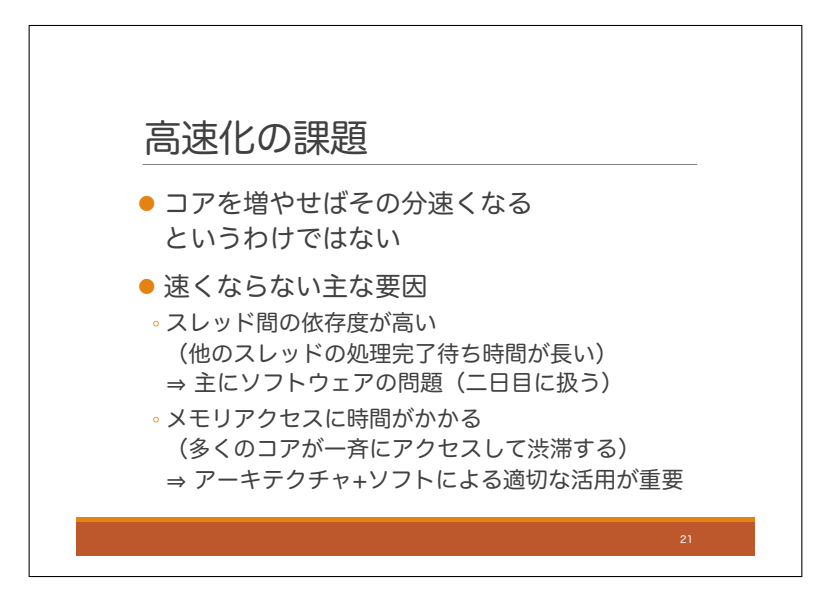

これまでの話の繰り返しになる部分もありますが、並列処理を用いて高速化を行う際の課題について見てみま す.並列処理では,コア数を増やせばその分プログラムの実行が高速化されるというわけではありません.これ は CPU のクロック周波数とは異なる状況です. クロック周波数については、周波数を大きくすれば、プログラム に何の変更を加えなくても実行速度が速くなりました.ところが並列処理については,そうではないということ です.

コア数を大きくしても高速化されない原因の一つにスレッド間の依存度があります.例えば,100 コアによる並 列処理を行うためには,少なくとも 100 個のスレッドを作る必要がありますが,もし無理矢理 100 個のスレッド を作ったとしても,あるスレッドが別のスレッドの処理完了を待たないといけないような状況が多いと処理は高 速化されません.これはソフトウェアを工夫することで改善される場合もありますが,これについては二日目に 扱います.別の原因として,メモリアクセスに時間がかかるということがあります.各コアはメモリからデータを 読み込んで処理をすることが多いので,コア数を増やしていくと,一般にメモリアクセスが渋滞します.これは GPU のように膨大な数のコアを搭載したデバイスでは特に深刻であり,GPU にはアーキテクチャとソフトウェ アが協調して効率の良いメモリアクセスを実現するための仕組みがたくさん搭載されています.

1.4.2 メモリ

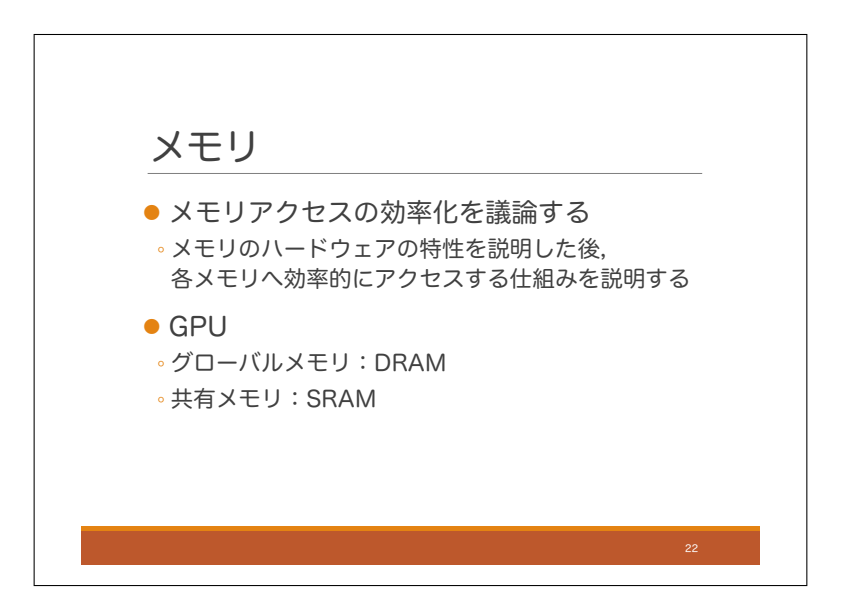

これからしばらくの間 GPU が備えている効率の良いメモリアクセスの仕組みについて説明したいと思います. まずメモリのハードウェア的な特性について説明したのち,それを踏まえてメモリへの効率的なアクセス方法を 説明します.GPU のグローバルメモリには DRAM というメモリが使われており,共有メモリには SRAM という メモリが使われていますので,DRAM と SRAM について説明します.

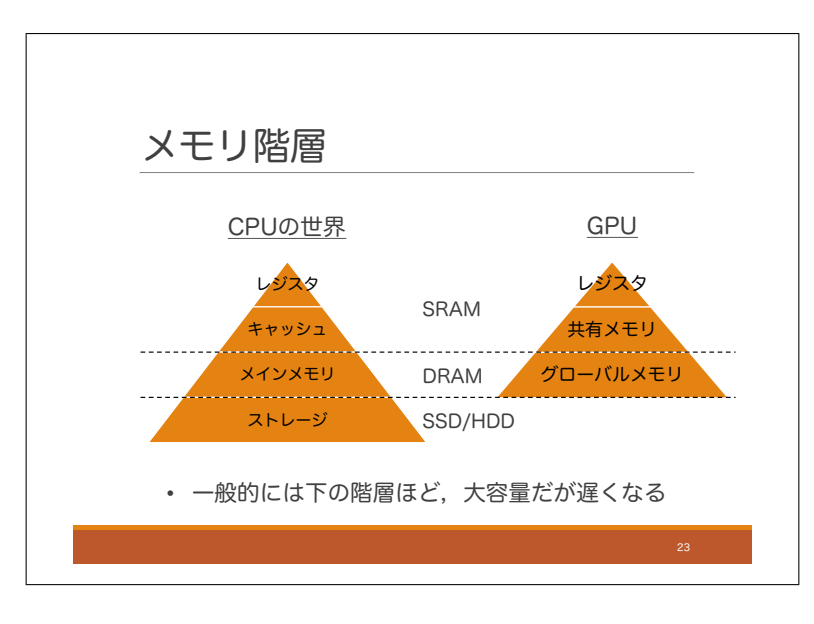

まず全体像の説明としてメモリ階層について見てみましょう.コンピューターアーキテクチャのメモリシステム では、大容量化と高速化の両方の需要に対応するため、複数のメモリを組み合わせて使用します. まず、CPU に おいては、レジスタとキャッシュのために SRAM が使われています. これは高速アクセスができますが,低容量 です.プログラム実行時により大きいデータを扱えるようにするため,別途メインメモリが搭載されますが,こ れには DRAM が使われます.DRAM は SRAM よりもアクセスに時間がかかります.さらに大容量なデータをコ ンピューターに保持しておくためにストレージが搭載されますが,これには SSD や HDD と呼ばれるデバイスが 使われます.これは大容量ですが,DRAM よりもさらにアクセスに時間がかかります.

一方 GPU ですが、レジスタや共有メモリには高速アクセス可能な SRAM が使用されます. グローバルメモリ にはメインメモリと同じく DRAM が使われています.

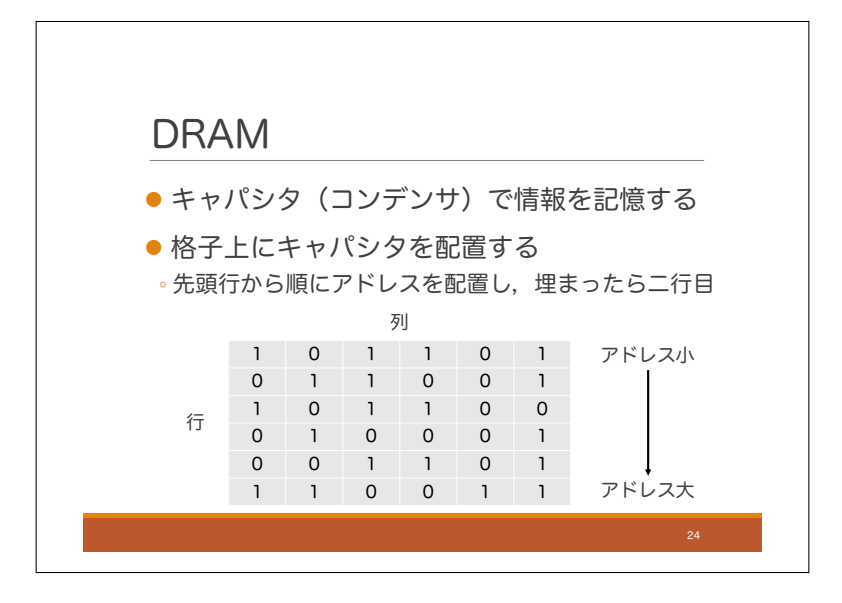

まず.DRAM についてですが,DRAM はキャパシタを用いて情報を記録するメモリです.キャパシタというの は電荷を蓄えることができる素子で,つまりはコンデンサのことです.コンデンサに電荷が溜まっているかどうか で 1 ビットを記録できます.電荷が溜まっていれば 1,溜まっていなければ 0 という感じです.DRAM ではこの キャパシタが格子状に配置されています.アドレスが 1 行目から順に配置され,行番号が大きくなるに従ってア ドレスも大きくなっていきます.近年の DRAM ではこの格子が複数枚配置されていて,それぞれをバンクと呼ん でいます.その際のアドレス配置について色々な方法が考えられますが,ここでは触れないでおきます.

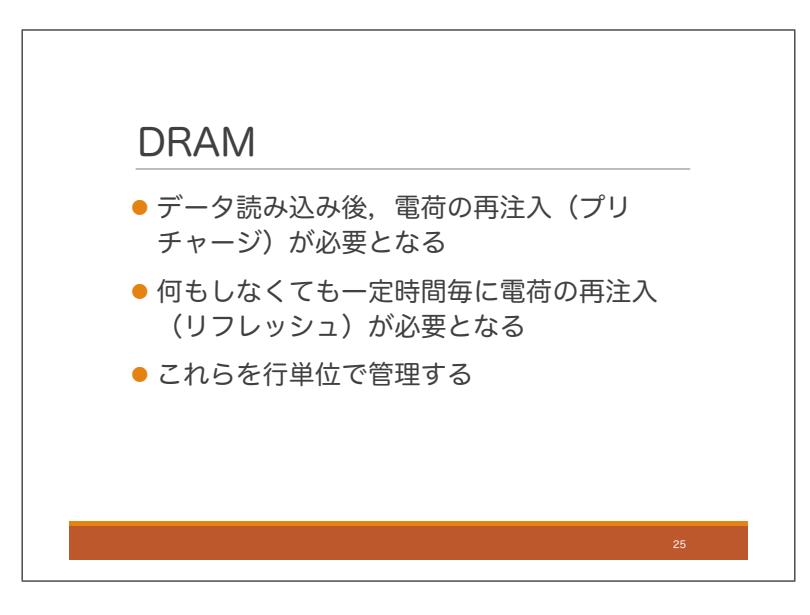

DRAM のハードウェアとしての特徴はいくつかあり,一つ目はデータ読み込み処理の後,電荷の再注入が必要 となることです.これはプリチャージと呼ばれています.読み込みの際,コンデンサに溜まっている電荷を吸い 取ってしまうのでそれを元に戻してあげるのがプリチャージです.二つ目の特徴として,何もしない場合でも一 定時間ごとに電荷の再注入が必要になります.これはリフレッシュと呼ばれています.コンデンサに溜まった電 荷は何もしなくても少しずつ放電してしまうので,定期的に再チャージをするということです.DRAM ではプリ チャージやリフレッシュを行単位で行います.DRAM のキャパシタが格子状に配置されていることにはこのよう なメリットがあります.

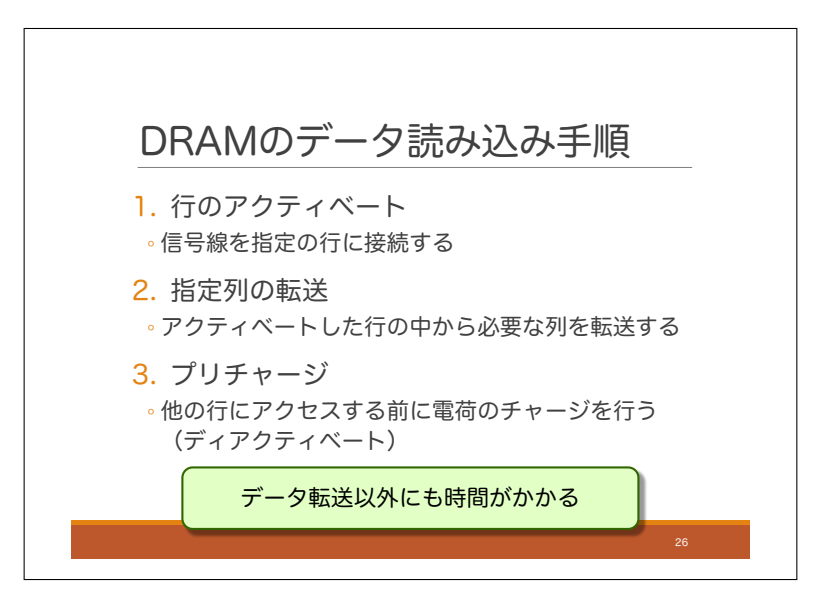

次に DRAM のデータ読み込み手順について見てみます。手順 1 が行のアクティベートで、信号線を DRAM の 指定行に接続する処理です.手順 2 が指定列の転送で,アクティベートした行の中から,必要な列のデータを転 送する処理です.手順 3 がプリチャージで,行の電荷を再チャージする処理です.これは他の行を読む前に行う必 要があり,ディアクティベートとも呼ばれます.

ここで重要なことは、DRAM のデータを読む際、実際のデータ転送以外にも時間がかかるということです.

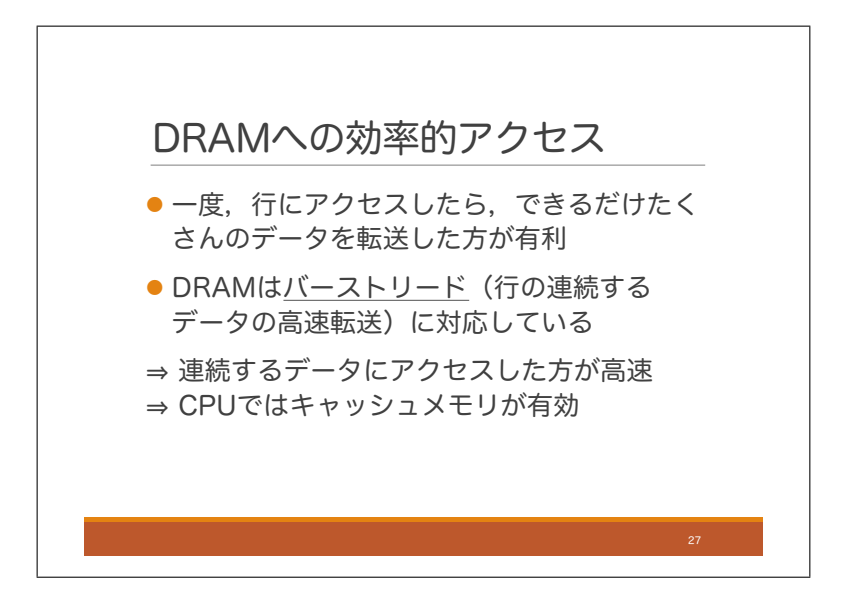

DRAM から高速にデータを転送するためには,一度行にアクセスしたら,できるだけたくさんのデータを転送 した方が有利です.DRAM にはバーストリードという機能があり,行の中の連続するデータを高速に転送するこ とができます.通常は読み込む列を指定するための制御信号を DRAM に送信するとそのデータが送られてくるの ですが,バーストリードでは,制御信号をやり取りすることなく連続するデータを送信できるので高速なデータ 転送が可能になります.

ということで,DRAM では同じ行の連続するデータにアクセスすると効率的だということがわかります.CPU のキャッシュメモリは DRAM に対しこのようなアクセスをしており、とても効率的だと言えます.

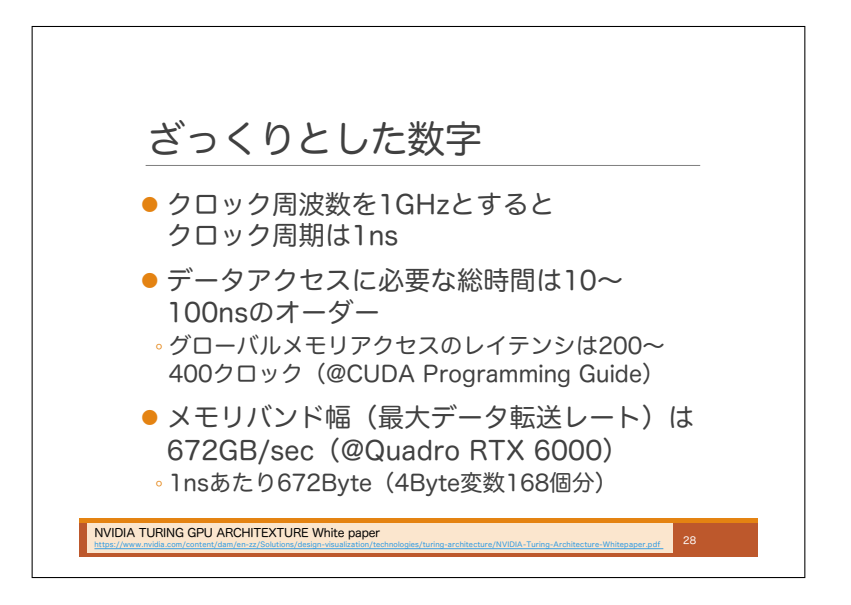

ここで時間の数値に関する感覚を持ってもらうために時間に関するざっくりとした数字を見てみたいと思いま す.まずプロセッサのクロック周波数ですが,だいたい 1GHz くらいのオーダーですので,クロック周期は 1ns く らいということになります.ざっくりいうと,プロセッサは 1ns に 1 回命令を実行できる能力を持っているという ことです. DRAM 中のデータへのアクセスに必要な時間はざっくり 10ns から 100ns のオーダーです. CUDA C Programming Guide には、DRAM が使われているグローバルメモリへのアクセスの待ち時間(レイテンシ)は 200~400 クロックであると書かれています.ざっくり言うと,メモリアクセスには他の単純命令の 200 命令分く らいの時間が必要になると言うことです.DRAM からデータを読み込む際の最大データ転送レートを見てみると 例えば, Quadro RTX 6000 と呼ばれるモデルでは, 672GB/sec で, 1ns あたりに直すと 672Byte です. これは 4Byte の変数, 168 個分に相当します. これは結構速いのではないかと思います. つまりデータの転送自体は速い が,DRAM のアクセスには色々な手順があるので,トータルの待ち時間としては遅くなるということです.

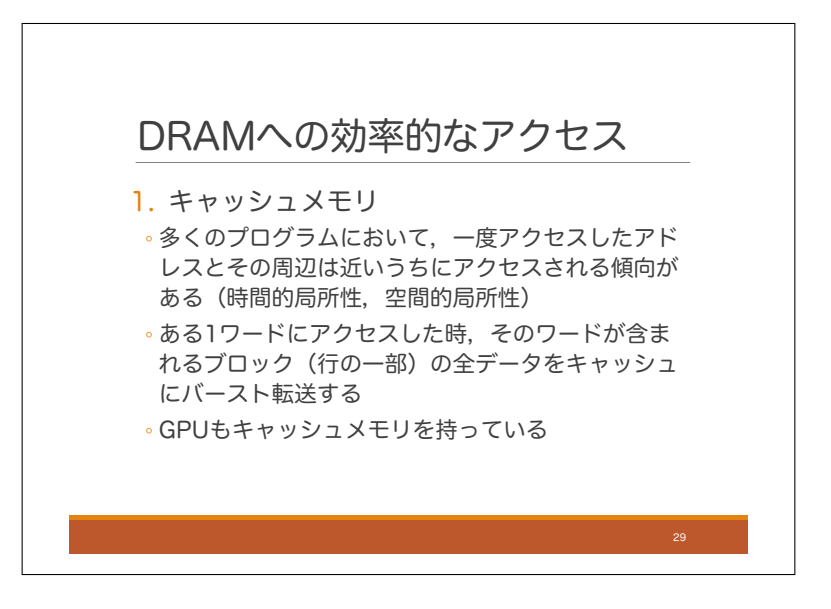

それでは、DRAM に効率的にアクセスするための具体的な方法についてみていきます。3 つ紹介しますが、ま ず最初は,キャッシュメモリです.多くのプログラムでは一度アクセスしたアドレスやその周辺のアドレスには近 いうちにアクセスされやすいということが経験的に知られています.これは時間的局所性,空間的局所性と呼ば れるものです.そこで,アドレスを複数のブロックに分割しておき,DRAM のあるアドレスにアクセスした際, そのアドレスを含むブロックをキャッシュに転送します. 転送は DRAM のバースト転送を使って高速に行えます. また、キャッシュには SRAM が使われるため、高速アクセスが可能です.

強調されることが少ないように思いますが, GPU もキャッシュを持っています. あまり強調されないのは, GPU は DRAM に効率的にアクセスするための別の手段を持っていてそれが強調されるためだと思います. それについ ては,後で説明します.

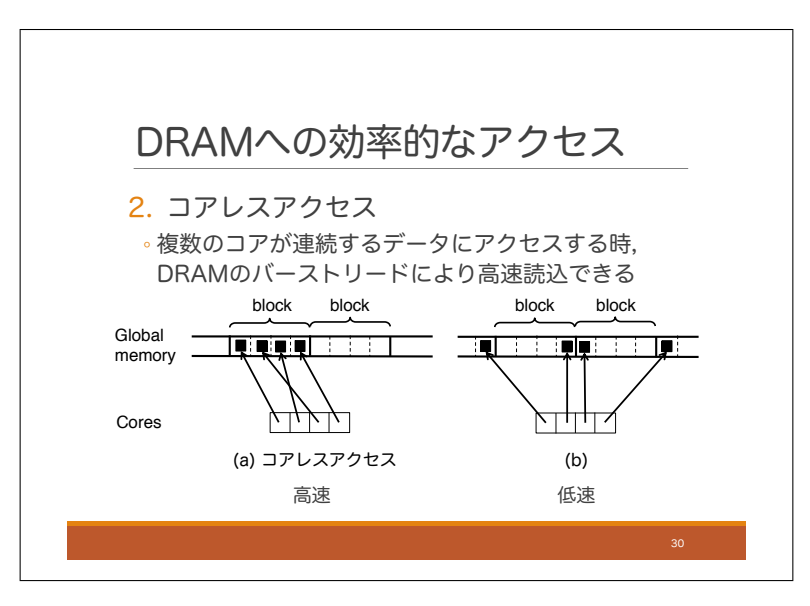

2 つ目は,並列アーキテクチャ限定の話になりますが,コアレスアクセスです.DRAM は複数のブロックに分 かれていますが, (a) のように複数のコアが DRAM の同一ブロックにアクセスする時, バーストリードが使える ため,高速にアクセスできます.これをコアレスアクセスと呼んでいます.一方 (b) のようにコアが別々のブロッ クにアクセスする時は,ブロックごとに別々にアクセスしないといけなくなるため低速になります.

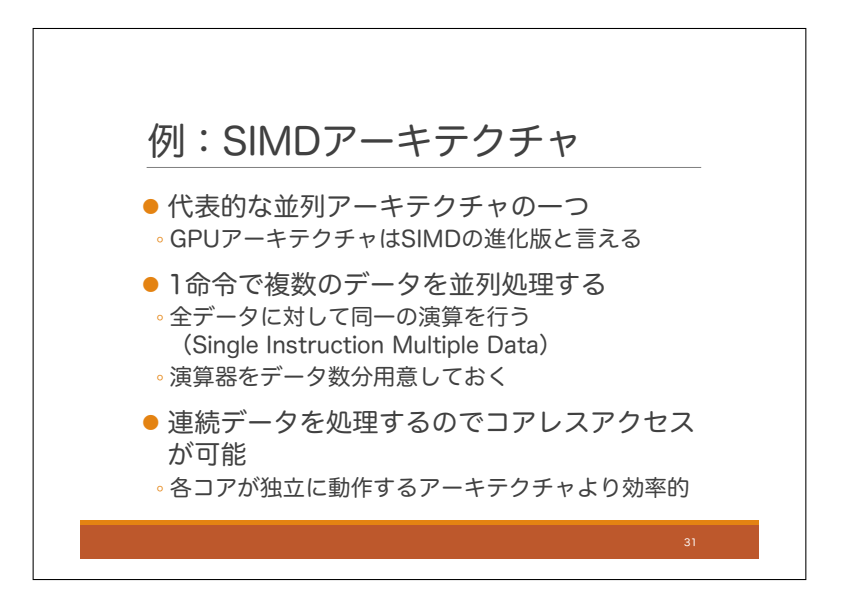

コアレスアクセスを活かせるアーキテクチャとして SIMD アーキテクチャがあります.SIMD アーキテクチャは 代表的な並列アーキテクチャの一つです. GPU アーキテクチャは SIMD アーキテクチャの進化版であり, SIMD アーキテクチャの多くの特徴を引き継いでいます.SIMD アーキテクチャは複数のデータに対し同一命令の並列 実行が可能なアーキテクチャです. そのために複数の演算器が搭載されています. SIMD とは Single Instruction Multiple Data の略です. SIMD アーキテクチャでは連続する領域のデータに対して、同一命令を実行するため, コアレスアクセスが可能です.各コアが独立に動作する並列アーキテクチャでは,アクセスするデータのアドレス はコアによりバラバラになるため,このようなコアレスアクセスはできません.SIMD アーキテクチャには様々な 長所がありますが、効率の良いメモリアクセスも長所の一つと言えます.

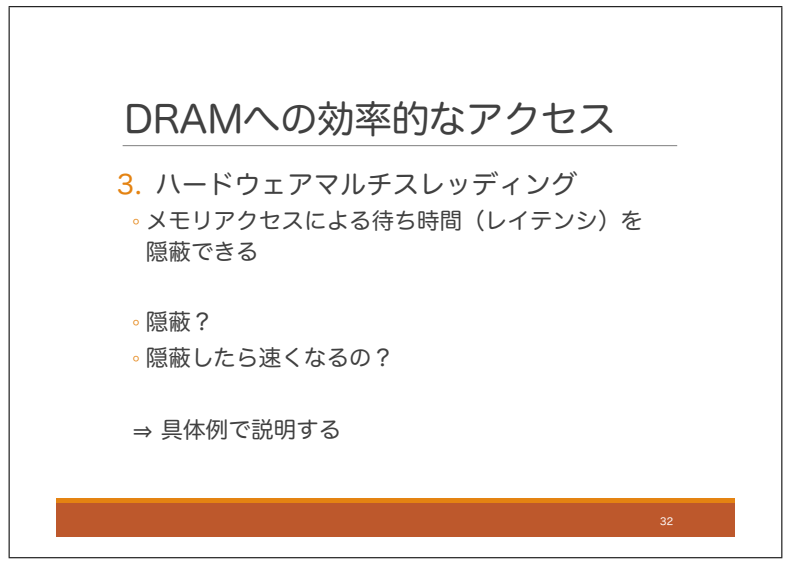

3つめは、ハードウェアマルチスレッディングです. メモリアクセスによる待ち時間(レイテンシ)を隠蔽する 技術で,これが GPU アーキテクチャの大きな特徴なのですが,「隠蔽」とは何かがわかりづらく,また,隠蔽した からといって高速になるのかという疑問も湧いてくるところなので,レイテンシ隠蔽による高速化について,具 体例を使って説明したいと思います.

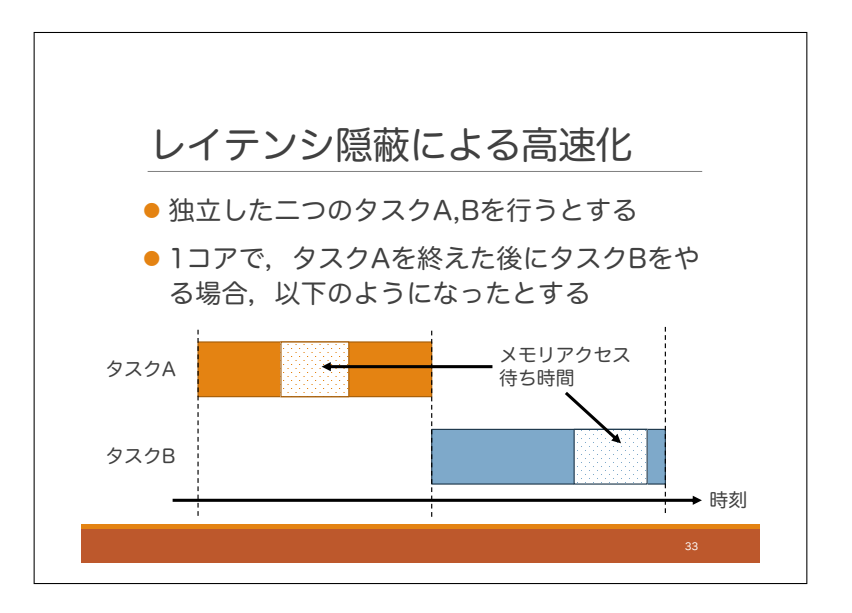

今, 独立した二つのタスク A,B を 1 コアで行うとします. まず一つ目のパターンとして, タスク A を終えた後 にタスク B をやることにするとスライドのようになったとします.タスク A,B はともに途中でメモリアクセスが 必要で,その際,データを要求してからデータが届くまで長時間待たされるものとします.水玉になっている領域 は何もできず待たされている時間帯です.

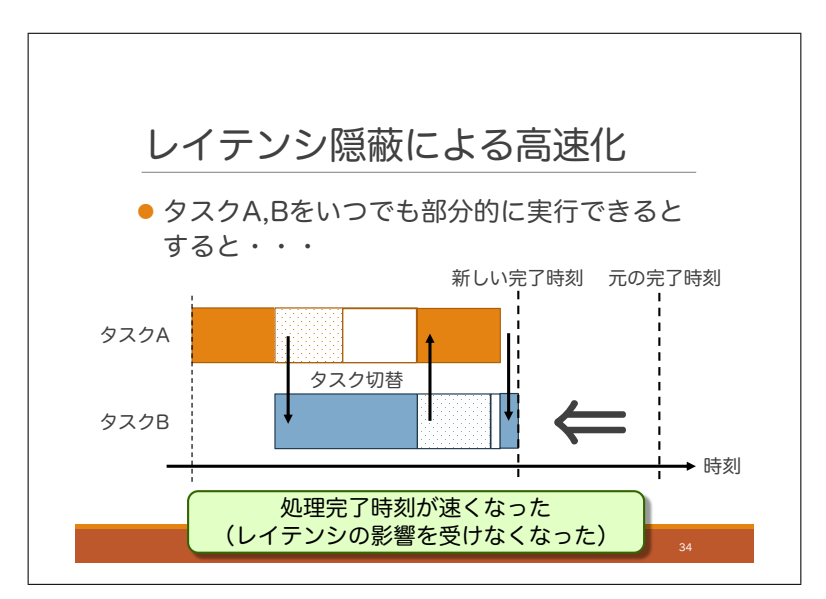

この時, 二つ目のパターンとして, コアはいつでもタスク A,B を部分的に実行できるものとします. すると, タスク A のメモリアクセス待ち時間にタスク B を実行できます.また,タスク B のメモリアクセス待ち時間にタ スク A を実行できます.このようにすると,タスクの完了時間がメモリアクセス待ち時間の影響を受けなくなり, 結果として,タスク A,B の順に実行する場合よりも早く処理が完了します.これがレイテンシの隠蔽と呼ばれる ものです.

少し脱線しますが,日常的な例として,無駄な会議を考えてみましょう.無駄な会議はなくすのが一番ですが, 様々な理由でなかなか無くせない場合もあります.そこで,別のアプローチとして,会議の前に雑用を溜め込んで おき、会議中に雑用を内職するという方法が考えられます。こうすれば無駄な会議であっても、時間を無駄にせず にすみ,結果的に労働時間を減らすことができます.レイテンシの隠蔽とはそのような技術です.

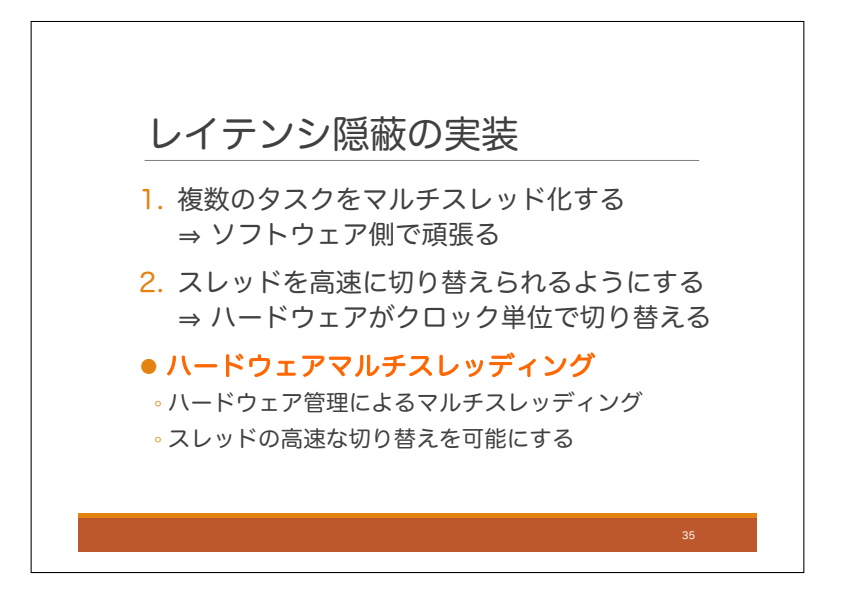

レイテンシ隠蔽を行うために必要なことを見てみます.まず,ソフトウェア側で必要な対応として,複数のタス クをマルチスレッド化する必要があります.先ほどの無駄な会議の例では,雑用を溜め込んでおくということに 相当します.次にハードウェア側で必要なこととして,処理するスレッドを高速に切り替えられるようにする必 要があります.スレッドの切り替えに時間がかかってしまうと,その度に待ち時間が発生してしまうので,クロッ クごとに実行するスレッドを切り替えられることが望ましいです.

それを実現する技術がハードウェアマルチスレッディングです.ハードウェア管理によるマルチスレッディン グであり、実行スレッドの高速な切り替えを可能にします。CPU が搭載されたコンピューターでは、一般的には OS がスレッドの切り替えを行います. しかしそのようにすると OS ソフトウェアがスレッドを管理するための処 理が待ち時間となり,頻繁にスレッドを切り替えると待ち時間が増えていきます.GPU では,複数スレッドが実 行可能状態で待機できるようにし,クロック毎にハードウェアが実行レッドを選択できるようにすることで,ス レッド切り替えの待ち時間が少なくなるようにしています.

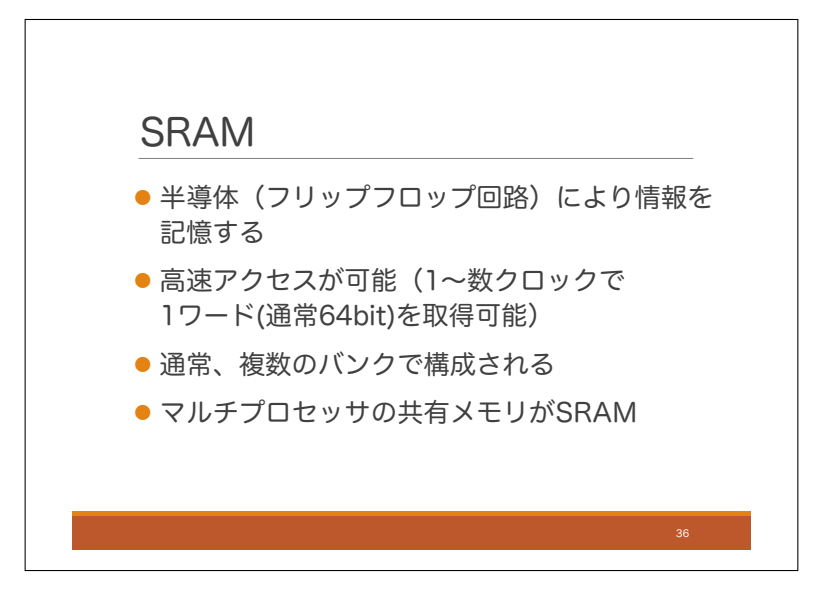

それでは、次に SRAM に移りたいと思います SRAM は DRAM よりも高速なので、計算時間に対するイン パクトは少ないですが、それでも高速アクセスのためのコツがありますので、それを話したいと思います.まず、 SRAM とは半導体のフリップフロップ回路を用いて情報を記録するメモリのことです.高速アクセスが可能であ り,だいたい 1 クロックから数クロックで 1 ワードを取得できます.1 ワードというのは 64bit アーキテクチャな ら 64bit のことです. 並列アーキテクチャでは, SRAM は通常複数のバンクから構成されます. つまり, SRAM は物理的に分けられた複数のメモリブロックから構成され、そのそれぞれをバンクと呼びます. GPU では、マル チプロセッサ内の共有メモリに SRAM が使われています.

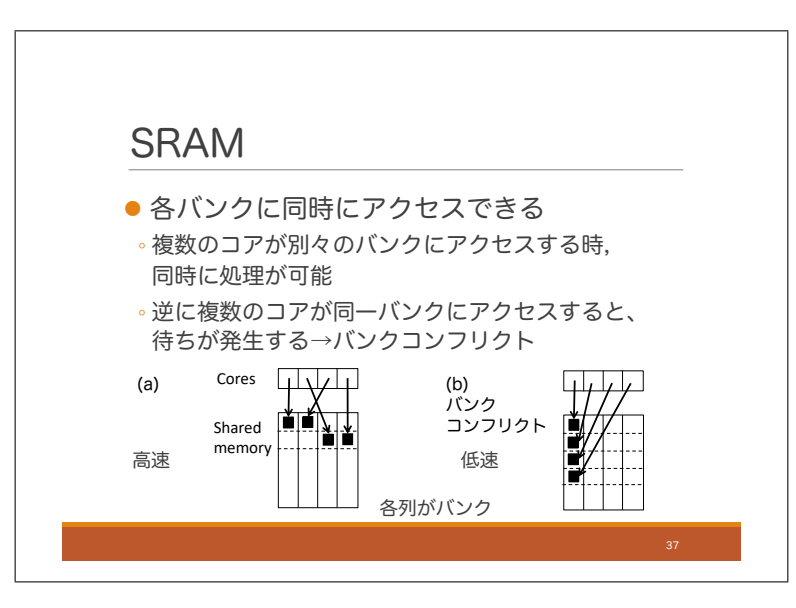

バンクのそれぞれは各コアと別々のバス(つまりデータ送信用の信号線)で繋がれており,各コアは異なるバン クに並列にアクセスすることができます.例としてコア数と共有メモリバンク数が共に 4 の場合で考えてみます. 共有メモリの各列が 1 つのバンクだとします. (a) のように 4 つのコアがすべて別々のバンクにアクセスする時, 並列にデータを取得できるため高速です.しかし,並列にアクセスできない場合もあります.複数のコアが同じバ ンクにアクセスすると,並列処理できません. (b) のように 4 つのコアがすべて同じバンクにアクセスすると並列 処理は行われず,各コアにシーケンシャルにデータが転送されることになります.このように複数のコアが同じバ ンクにアクセスすることをバンクコンフリクトと呼びます.つまり,共有メモリに高速にアクセスするには極力バ ンクコンフリクトを避ける必要があるということです.

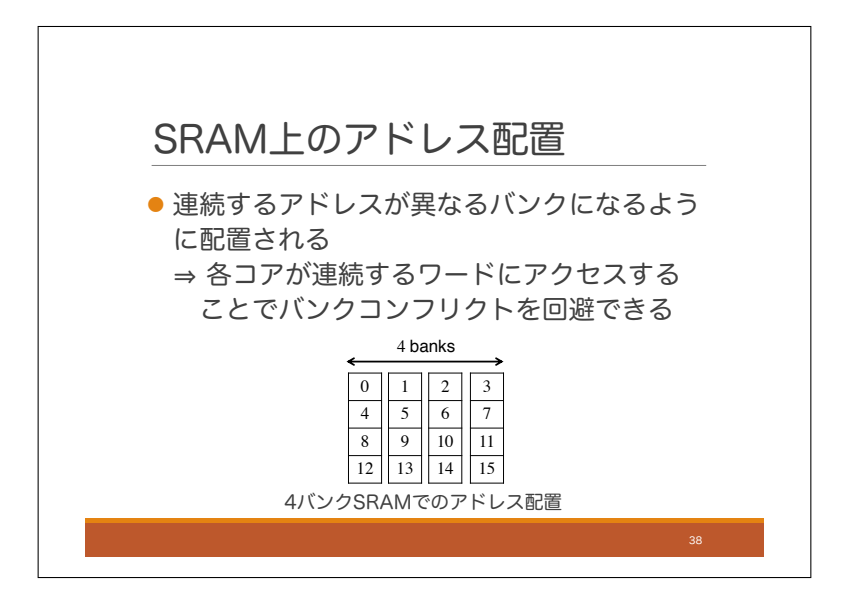

バンクコンフリクトを避ける方法について考えるためにまず,SRAM 上のアドレスの配置について説明します. SRAM 上のアドレスは連続するアドレスが異なるバンクになるように配置されます. 例えばバンク数が4つの場 合はスライドのようになります.なので,例えば 4 つのコアが連続するアドレスにアクセスするような場合には バンクコンフリクトは起きません.

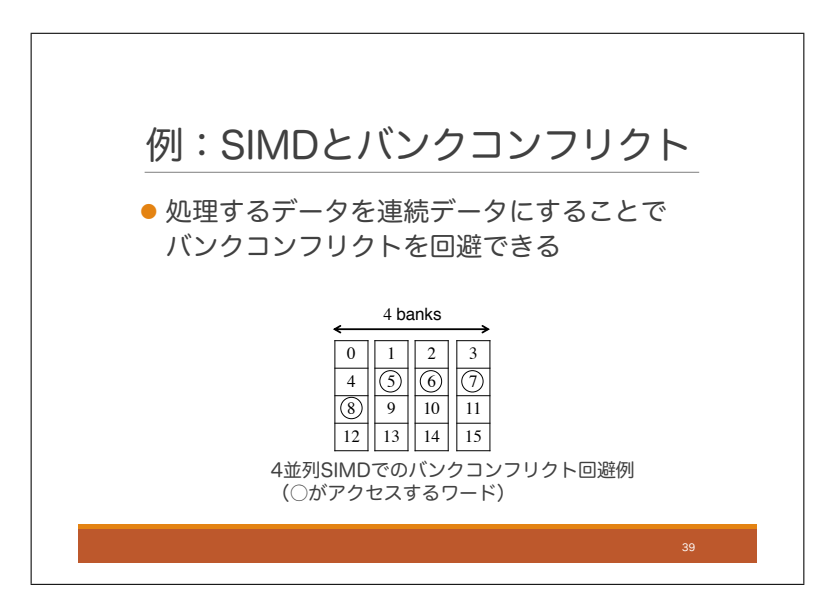

再び SIMD アーキテクチャの例を話すと、処理するデータを連続データにしている限りはバンクコンフリクト を回避できます.例えば,4 並列の SIMD でアドレス 5,6,7,8 にアクセスする場合にはバンクコンフリクトは起き ません.この意味でも SIMD アーキテクチャは効率的なメモリアクセスが可能であると言えます.

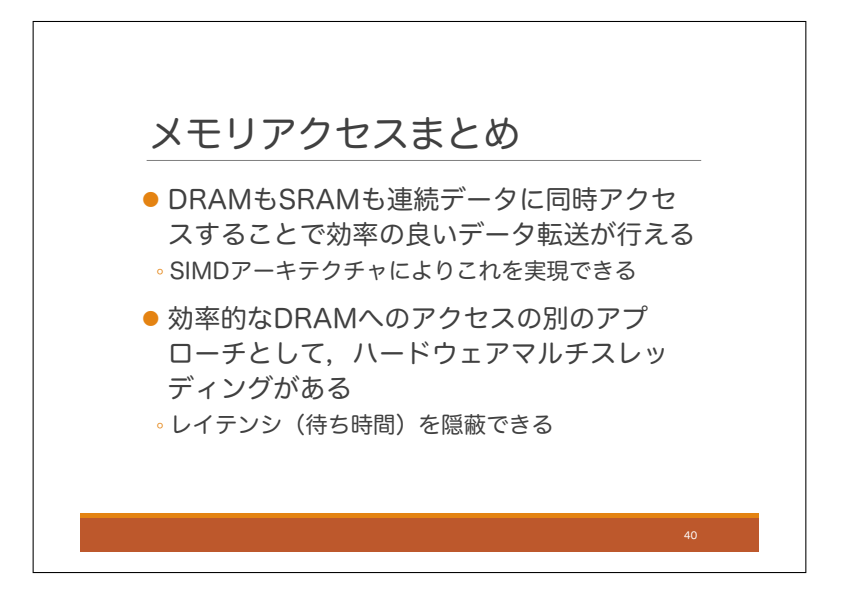

効率的なメモリアクセスの方法についてまとめてみます. まず、DRAM も SRAM も連続するアドレスに同時 アクセスすることで,高速にデータ転送が行えます.SIMD アーキテクチャでは,これを活かして効率の良いメモ リアクセスを実現しています.

DRAM に効率よくアクセスするための別の手段として、ハードウェアマルチスレッディングがあります. これ はデータ転送自体を高速化するのではなく、レイテンシを隠蔽するというものです. 繰り返しになりますが,レイ テンシの隠蔽とは,待ち時間に他の仕事をすることで待ち時間を無駄にしないという技術です.

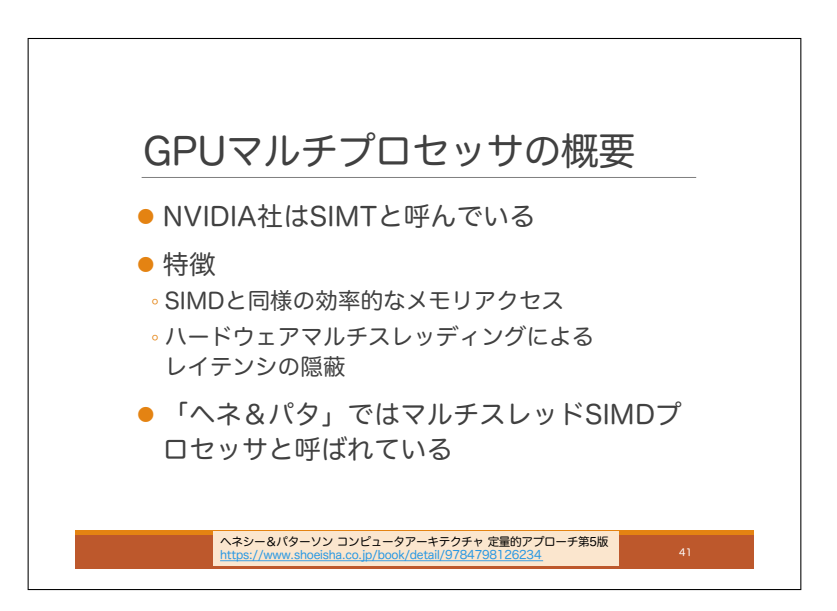

さて,それでは GPU のマルチプロセッサの説明に移りたいと思います.GPU マルチプロセッサの長所を理 解するということが今日の目的であり、今日のメインパートになります. GPU マルチプロセッサの方式ですが, NVIDIA 社は SIMT と呼んでいます.SIMT とは Single Instruction Multiple Threads の略です.その特徴です が,SIMD アーキテクチャと同様の効率的なメモリアクセスとハードウェアマルチスレッディングによるレイテン シ隠蔽の機能の両方を備えていることです.コンピュータアーキテクチャの標準的な教科書の一つである「ヘネ& パタ」ではこれをマルチスレッド SIMD プロセッサと呼んでいます.つまりハードウェアによるマルチスレッディ ングが可能な SIMD プロセッサということです.

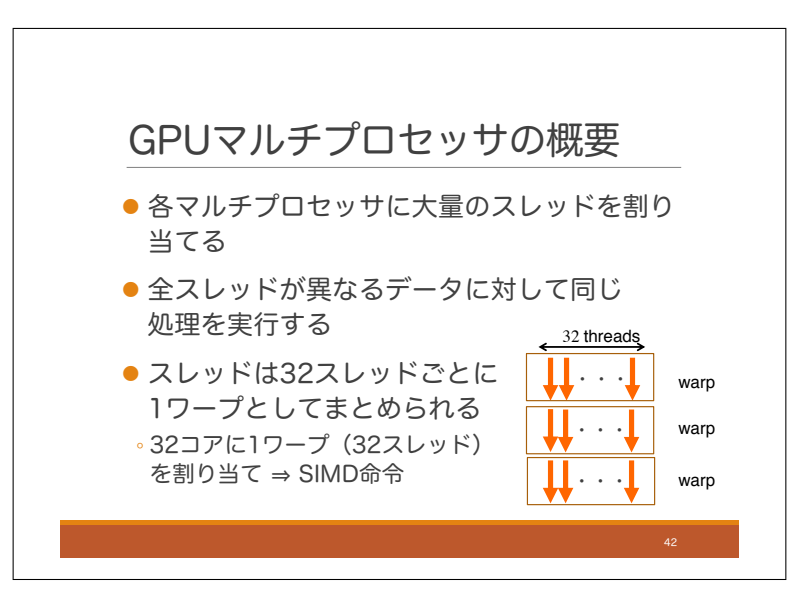

それでは、それをどのように実現するのかをみていきましょう. まず、各マルチプロセッサに大量にスレッドを 割り当てます.もちろんソフトウェア側でたくさんのスレッドを生成しておかないと大量のスレッドを割り当てる ことはできませんが、そのようにソフトウェアを設計したものとします. 異なるデータに対して、これらの全ス レッドが同じ処理を行います.SIMD ではすべてのコアが同じ処理を行いますが,今回の SIMT ではコアからス レッドに置き換わっています.マルチプロセッサに割り当てられたスレッドは 32 スレッドごとにまとめられます. この 32 スレッドのまとまりのことをワープと呼びます. そして基本的にはマルチプロセッサ内の 32 個のコアに 1 ワープ(32 スレッド)を割り当てます. ワープ内の全スレッドは常に同じ処理を行うので, マルチプロセッサは ワープに対して, SIMD 命令を実行することになります. そして, この SIMD 命令をすべてのワープに対して実 行することで、全スレッドに対して同じ処理を行うことができます.

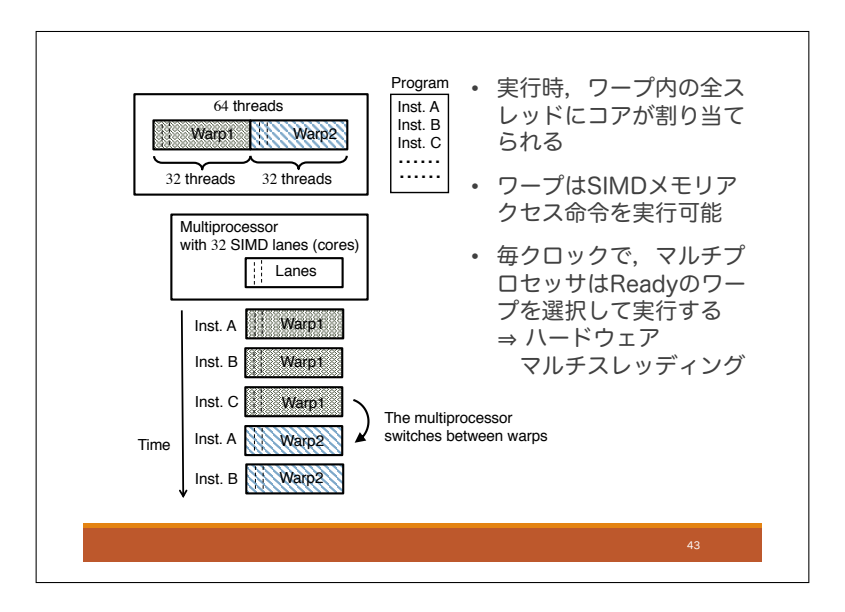

次にワープのコアへの割り当てについて具体例を使って説明します。やや複雑ですが、大事な部分なのでじっく りみていきましょう. あるマルチプロセッサに 64 個のスレッドが割り当てられており,すべてのスレッドは命令 A, 命令 B, 命令 C … という同じ処理を行うものとします. 本当は 1024 個とか 2048 個とかくらい割り当てた方 がいいのですが,ここではわかりやすくするため,64 個とします.前のスライドで話した通り,マルチプロセッ サへの割り当てスレッドは 32 スレッドずつワープとしてまとめられます. なので、この例では2つのワープがあ ることになります.これらのスレッドをマルチプロセッサ内の 32 個のコアで実行することを考えます.

この時,各ワープを交互に実行する必要はありません.ハードウェアが毎クロックにおいて,実行可能なワー プの中からどのワープを実行するかを決定します.スライドの例では一つ目のワープの命令を 3 つ続けて実行し たのち、二つ目のワープの命令を2つ続けて実行しています. これは SIMD マシンに対するハードウェアマルチ スレッディングと言えます.通常のハードウェアマルチスレッディングではクロックごとに実行するスレッドを 1 つ選択していましたが,GPU ではクロックごとに実行する 32 スレッドを選択します.このように 32 スレッド単 位でガバッと入れ替えられるようにすることで、SIMD とハードウェアマルチスレッディングを両立しています.

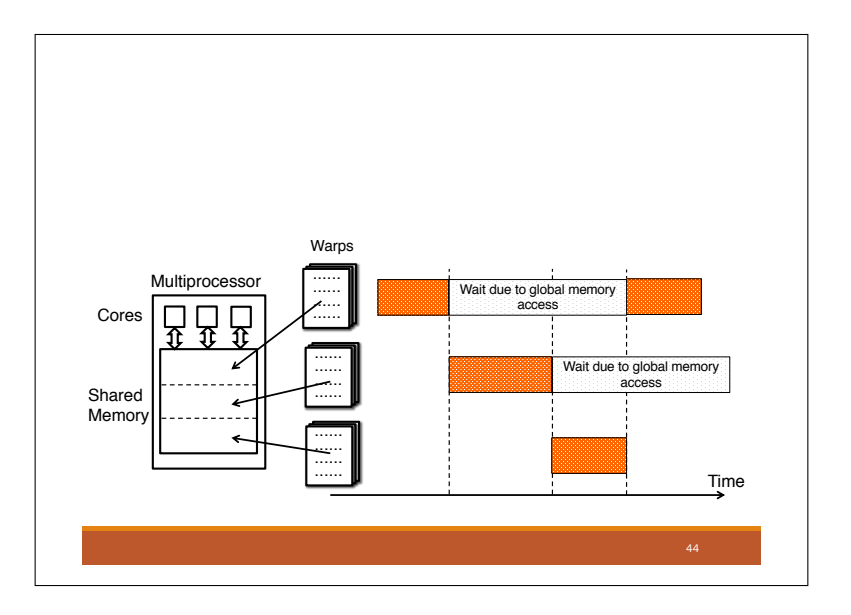

GPU マルチプロセッサがハードウェアマルチスレッディングによりグローバルメモリアクセスのレイテンシを 隠蔽する例をみてみましょう.一番上のワープが SIMD 命令によりグローバルメモリアクセスを行なったことで 待ち時間に入ったとします.するとマルチプロセッサは他の実行可能なワープ,例えば真ん中のワープを実行しま す.そのワープもグローバルメモリへの SIMD アクセスにより待ち時間に入ったとするとマルチプロセッサは 3 つ目のワープを実行します. そして、一つ目のワープが待ちから復帰すると、再び一つ目のワープを実行します. このような感じで,グローバルメモリに SIMD 命令で効率よくアクセスしながらもレイテンシを隠蔽することが できます.

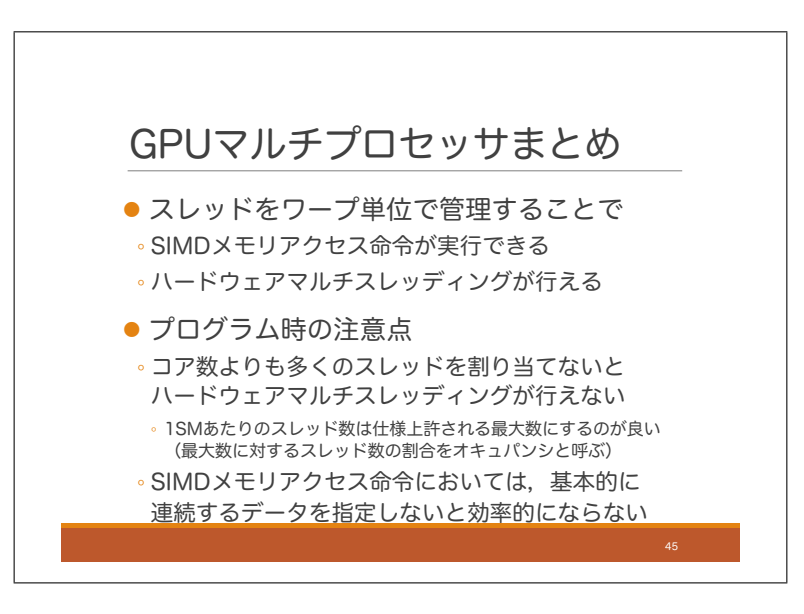

GPU マルチプロセッサについてまとめると、スレッドをワープ単位で管理することが特徴です. これにより, SIMD メモリアクセス命令に対応しつつも、ハードウェアマルチスレッディングも行えます.

これを踏まえてプログラミングする際の注意点は以下の通りです.まず,ハードウェアマルチスレッディングを 行うためにコア数よりも多くのスレッドを生成しないといけないということです.アーキテクチャごとにマルチプ ロセッサに割り当て可能なスレッドの最大数が決まっていますが,レイテンシ隠蔽の効果を大きくするためには, 最大数のスレッドを割り当てるようにするのが良いです.最大数に対する実際の割り当てスレッド数の割合をオ キュパンシと呼んでいます. なので、オキュパンシを100%にするのが良いということです. オキュパンシを大き くする際の障壁については二日目に話します. 次にワープ内のスレッドは基本的にはメモリ内の連続する領域に アクセスするのが良いです.これはメモリのところで説明した通りです.

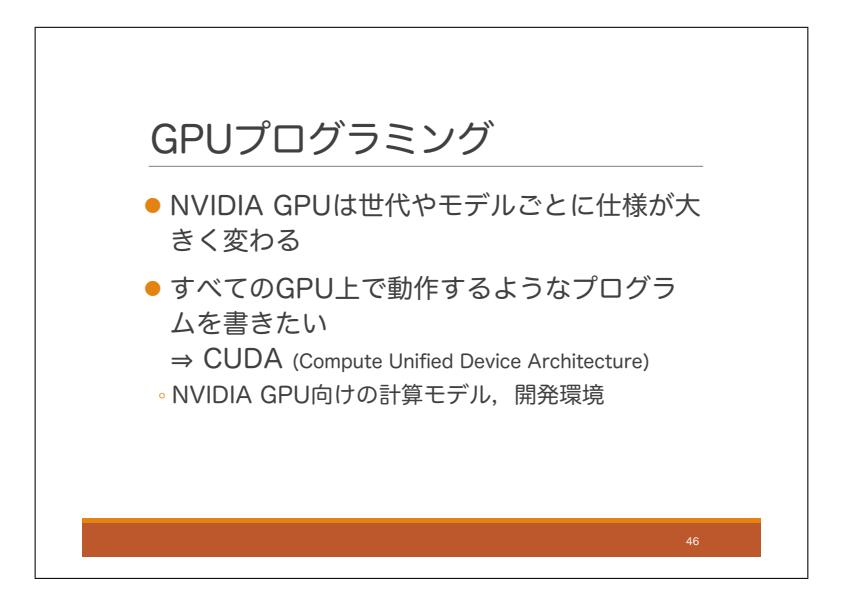

さて、ここからは GPU プログラミングの説明をしていきます. まずは全体的な話をしますが, NVIDIA 社の GPU は世代やモデルごとに仕様が大きく変わります.その際,異なる GPU を使うたびにプログラムを書き換え ないといけないのでは大変ですので,すべての GPU で動作するようなプログラムが書けることが望ましいです. そのようなことが可能になる仕組みが CUDA です.CUDA は Compute Unified Device Architecture の略です. アーキテクチャとなっていますが,それだけでなく,GPU プログラムの開発環境などもすべて含めて CUDA と 呼ばれています. なお, CUDA は NVIDIA 社 GPU のためのものであり, 他社 GPU はサポートされていません.

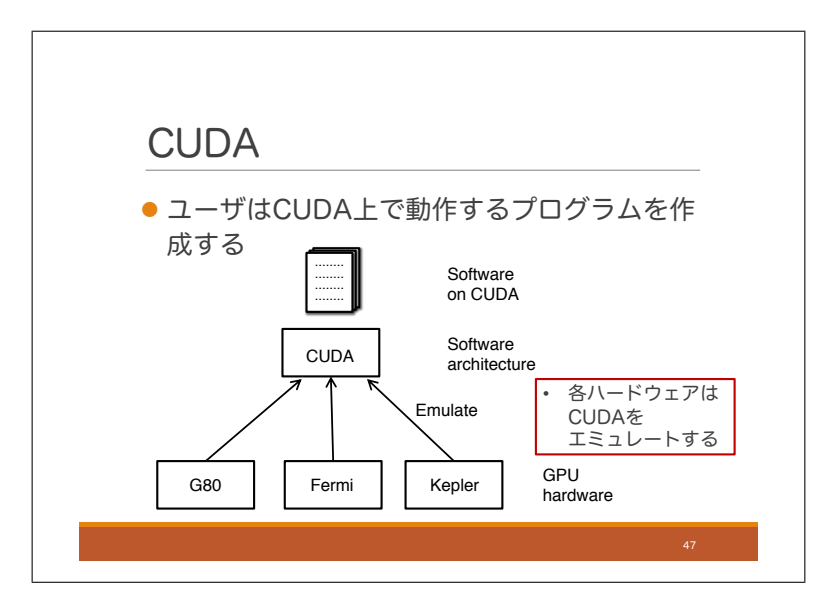

CUDA のアーキテクチャの概要はこのようになります. まず CUDA はソフトウェアアーキテクチャとなってお り, ソフトウェアは CUDA 上で動作するように作成します. そして, GPU ハードウェアはそれぞれ CUDA をエ ミュレートします.このようにすることで,GPU ハードウェアの仕様が異なっていても同一のプログラムを実行 できるようになっています.

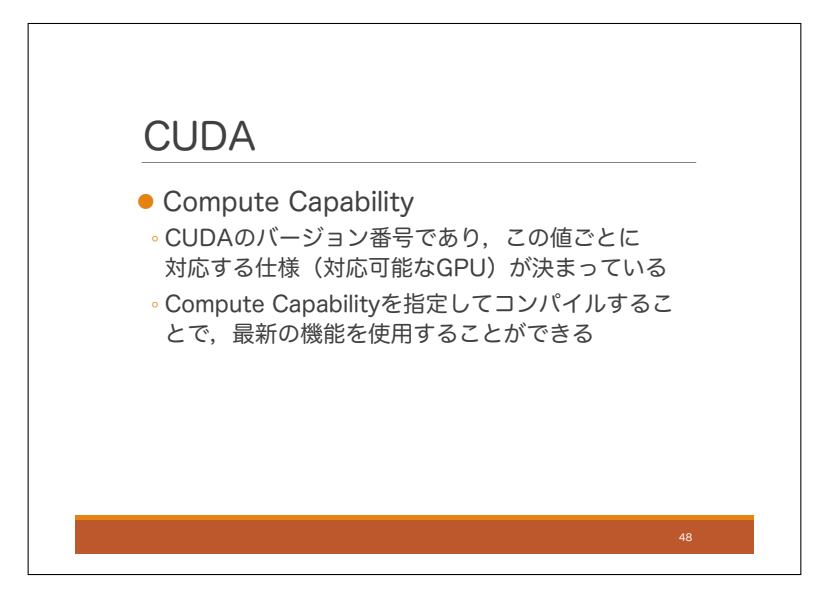

どの GPU でも動かせるプログラムを書きたいという話をしましたが、実際にはそうでない場合もあり、例えば, 最新 GPU の新しい機能を使って特別なことをやりたいということもあります.このような場合に対応するため, CUDA では対応する機能や仕様のセットに対してバージョン番号をつけており,それを Compute Capability と 呼びます.各 GPU モデルに対し,そのモデルに付けられた Compute Capability を確認することで対応する機能 や仕様を知ることができます. また, Compute Capability を指定してコンパイルすることで, 一部の GPU でし か対応していない機能を使うことができます.

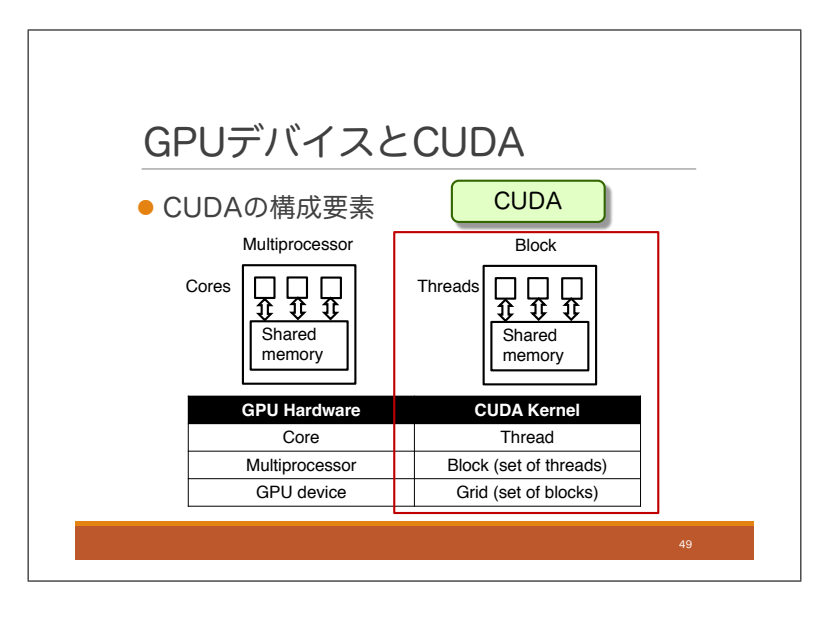

CUDA アーキテクチャの中身について見てみましょう.CUDA では様々なスレッドの集合が定められています. GPU ハードウェアとの対応を見ながら見ていきましょう.

まず、コアに対応するのはスレッドです.実際には、一つのコア上で複数のスレッドが実行されます.次にマル チプロセッサに対応するのはブロックです.ブロックとは同一のマルチプロセッサで実行されるスレッドの集合で す.実際には,一つのマルチプロセッサ上で複数のブロックが実行されます.しかし,一つのブロックが複数のマ ルチプロセッサで実行されることはありません. 最後に GPU デバイスに対応するのが、グリッドです. グリッド はブロックの集合です.

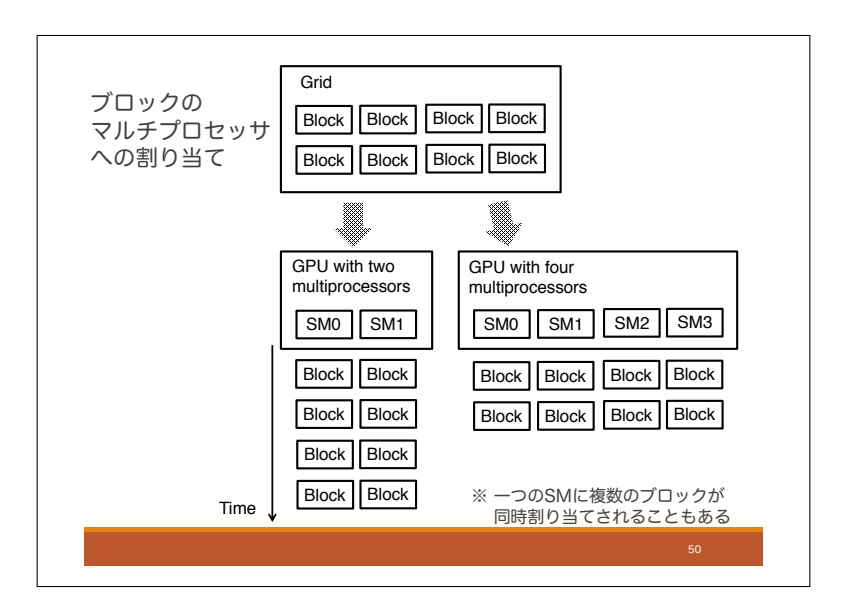

CUDA 上で開発されたプログラムが GPU 上でどのように実行されるかについてみてみましょう. 例として, 1 グリッド, 8 ブロックからなる CUDA プログラムを考えます. まず, このプログラムを 2 つのマルチプロセッサ からなる GPU で実行する場合には、左の矢印のように一つのマルチプロセッサが4つのブロックを担当すること になります.もし 4 つのマルチプロセッサからなる GPU で実行する場合は,右の矢印のように一つのマルチプロ セッサが2つのブロックを担当することになります. このように GPU の構成が変わっても同じプログラムを実行 できます.

なお,このスライドでは各マルチプロセッサはブロックを一つずつ計算していますが,実際は一度に複数のブ ロックが割り当てられることが多いです.

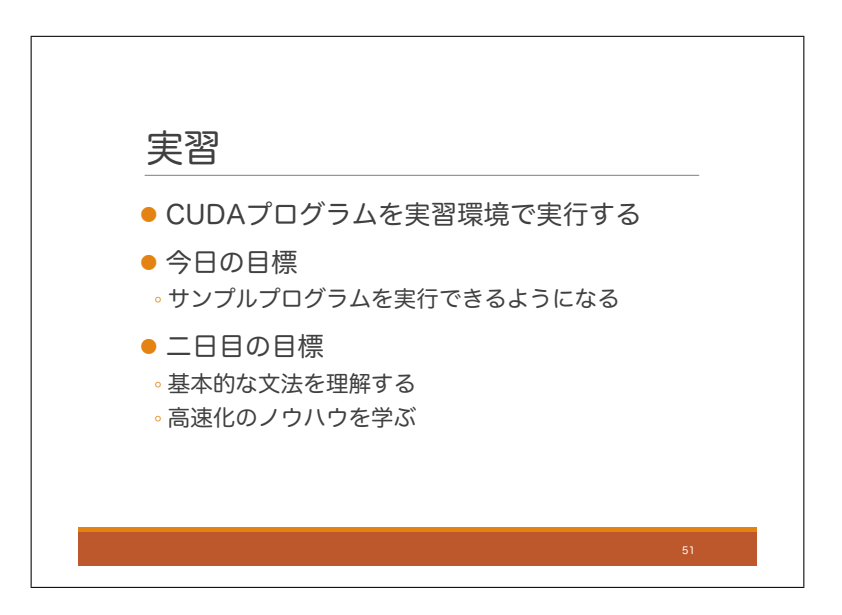

それでは実習に移りましょう. 実習では CUDA 上で開発したプログラムを実習環境で実行します. 今日の目標は,サンプルプログラムを実行できるようになることです.二日目は CUDA の基本的な文法を理解 し,高速化のノウハウを身に着けることを目標とします.

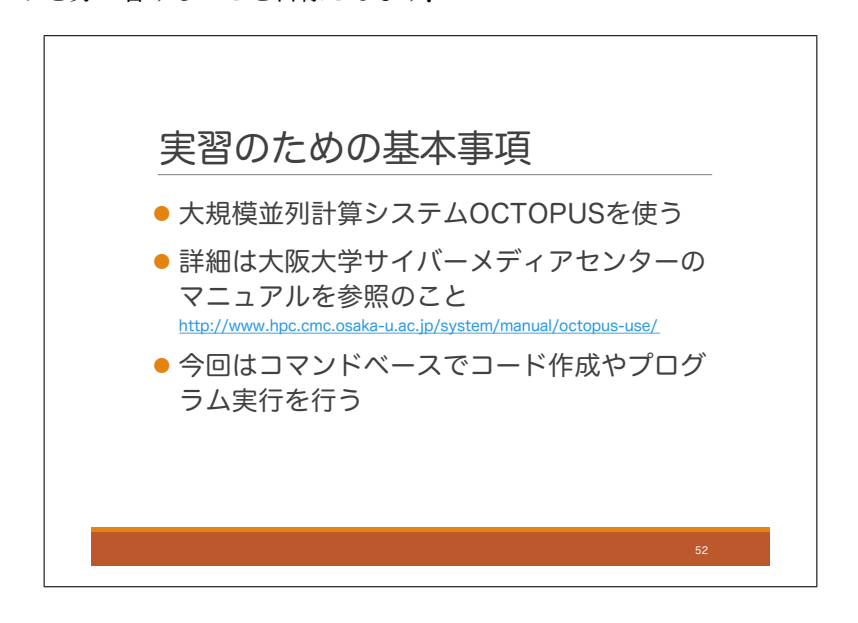

実習のための基本事項をいくつか述べます.まず実習環境としては,大阪大学サーバーメディアセンターの大規 模並列計算機システム OCTOPUS を使います.詳細はサイバーメディアセンター作成のマニュアルをご覧くださ い.また,今回はコマンドベースでコード作成やプログラム実行を行います.GUI が使える場合には Nsight と呼 ばれる開発プラットフォームを使うのが便利ですが,今回は使用しません.

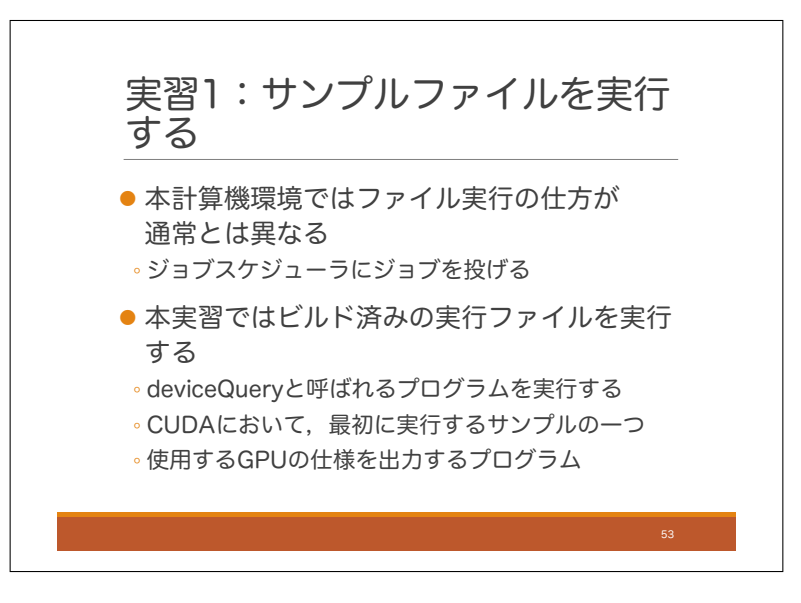

それでは、本日の実習としてサンプルファイルを実行してみます. ここで、注意事項ですが、本計算機環境では ファイル実行の仕方がパソコンで行う場合とは異なります.通常はコマンドラインから実行ファイル名を打ち込む だけですが、今回はそうではありません. 本環境は複数のユーザが共同利用しているので、ジョブスケジューラ と呼ばれる各ユーザのジョブを管理するソフトウェアが導入されています.プログラムを実行するにはジョブスケ ジューラにジョブを投げる必要があります.

この実習ではビルド済みの実行ファイルを実行してみます.実行するのは deviceQuery と呼ばれるプログラム で,これは CUDA において最初に実行されることが多いサンプルの一つです.使用する GPU の仕様を出力する プログラムになっており,この後のプログラミングにも役立ちます.

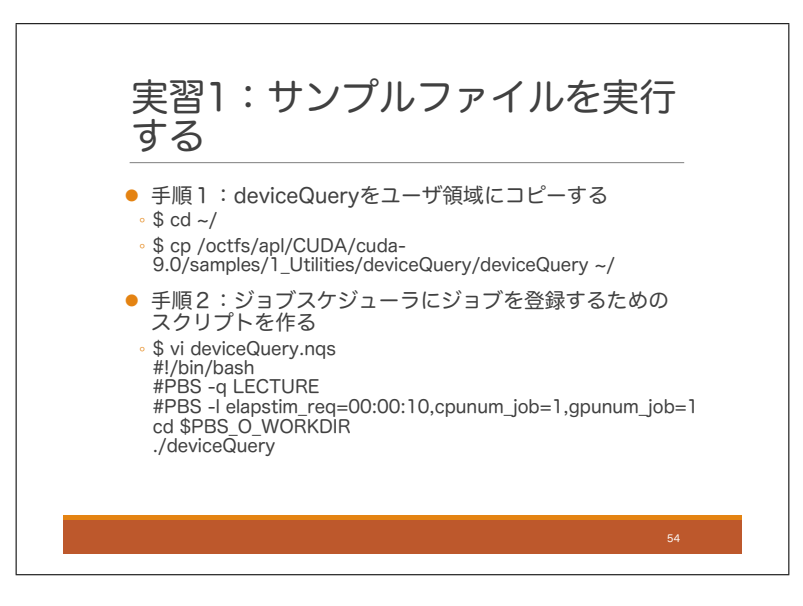

それでは実際にやってみましょう.計算機システムにログインしたのち,スライドの手順 1,2 をやってみてく ださい.手順 1 はサンプルファイルを自分のホームディレクトリにコピーする処理です.手順 2 ではジョブスケ ジューラにジョブを投げるためのスクリプトを作ります.vi を立ち上げたのち, その下5 行を打ち込んで保存し てください.

なお,Linux の操作に不安のある方は,付録の Linux 入門の説明をチェックしてみてください.cd, cp コマンド や vi については後半の「基本的な Linux コマンド」のところに説明があります.

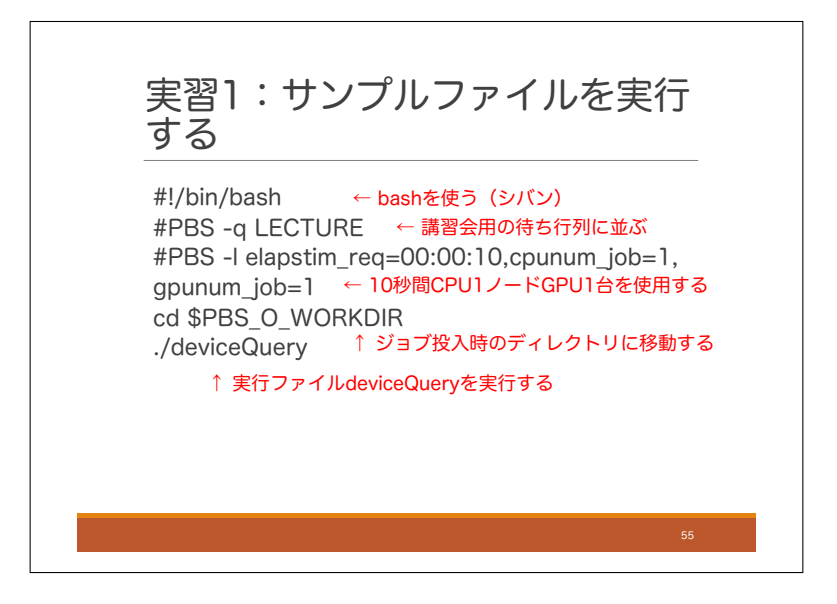

手順 2 で作成したスクリプトについて、少し中身を見てみましょう. 1 行目は bash のパスを指定しています. い わゆるシバンと呼ばれるもので,おまじないだと思って書いておきましょう.2 行目はジョブの順番待ちのために 並ぶ待ち行列を指定しています.この講習会では LECTURE という特別な待ち行列を作っていますので,そこに 並びます.3 行目ではジョブ実行について設定しています.ここでは CPU1 ノードと GPU1 台を 10 秒間使う設定 になっています. 下2行は、ファイルを実行するフォルダに移動して、実際にファイル実行する処理です.

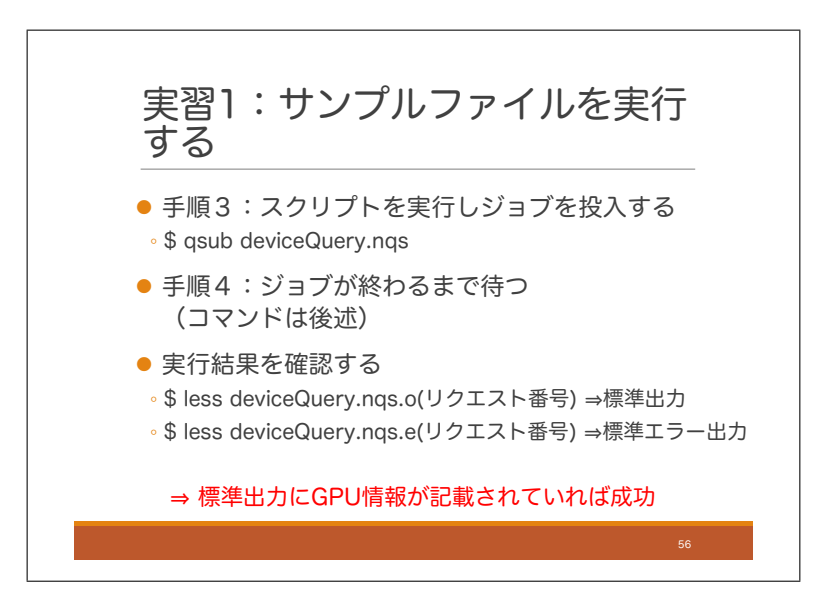

それでは実際にジョブを投入してみましょう. 手順 3 によりジョブが投入されます. その後手順 4 として実行が 終わるまで待ちましょう.ジョブの状態を確認するコマンドは次のスライドに書いてあります.最後に実行結果を 確認します.実行結果ですが、端末に表示されるのではなく、ファイルに出力されます.プログラムの出力には, 標準出力と標準エラー出力がありますが、スクリプト名の後ろに、ドット+o+ リクエスト番号が書かれたものが 標準出力です. また, スクリプト名の後ろに, ドット+e+リクエスト番号が書かれたものが標準エラー出力です. 標準出力に GPU の仕様の情報が書かれていれば成功です.

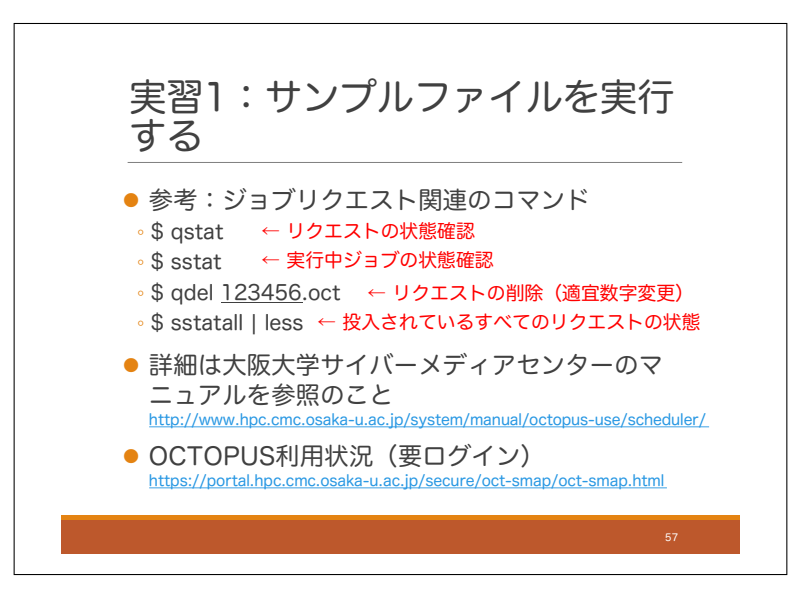

最後に,リクエストしたジョブの状態を確認するコマンドを紹介します. まず, qstat は投入したジョブの状 態を確認するコマンドです. sstat は実行中のジョブの詳細情報を確認するコマンドです. 投入したジョブを削除 するには qdel を使います.自分が投入した以外のジョブも含めてすべてのジョブのスケジューリング状態を調べ るには sstatall を使います.詳細についてはサイバーメディアセンター作成のマニュアルをご覧ください.また, OCTOPUS の利用状況について, Web ページで確認できます. 混雑状況の確認などにご利用ください.
# 第2章 二日目

# 2.1 はじめに

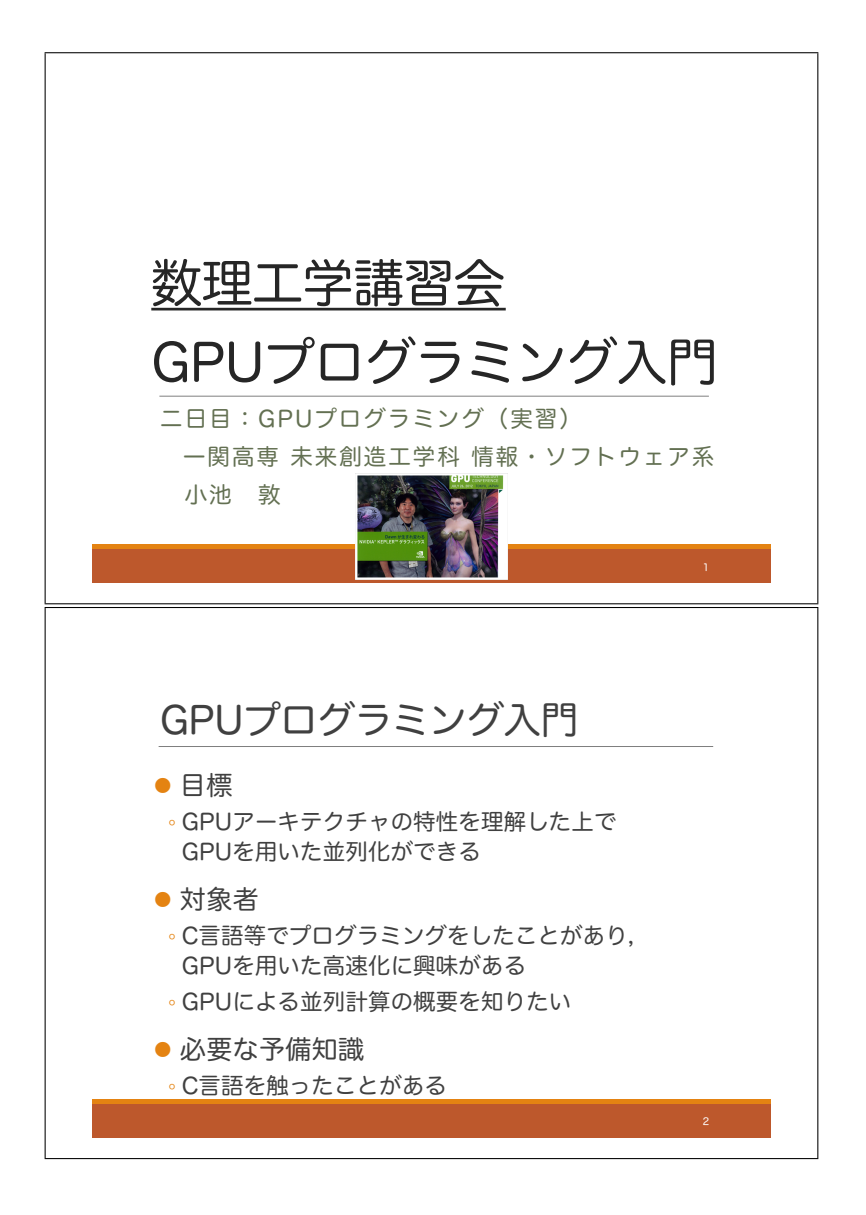

二日目の講義を始めます.初日の繰り返しになりますが,本講習会は,GPU を使って高速な並列プログラムを 書きたい人のための二日間の入門講座です. 目標は,単にプログラミングの文法を知るだけでなく,GPU のアー キテクチャを理解した上で,高速に動作するプログラムが書けるようになることです.対象者は,C 言語でプログ ラミングをしたことがあり,GPU を用いた高速化に興味がある人です.C 言語については,簡単なコードが読め るくらいの知識があれば大丈夫です.また,単に GPU による並列計算の概要を知りたいという人も対象としてい ます.

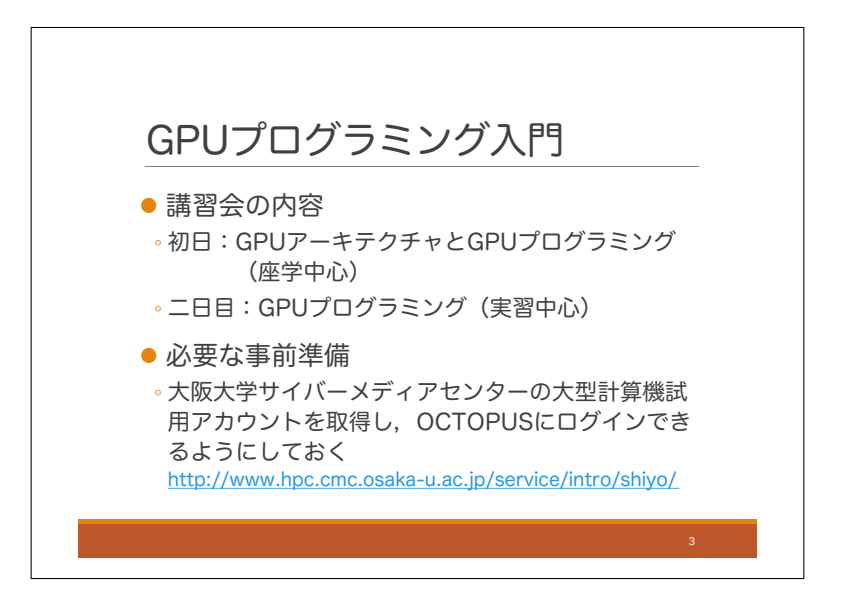

講習会の内容はスライドの通りです.初日は,GPU のアーキテクチャを中心に話しました.初日は座学中心で したが、最後にサンプルプログラムを動かしてみました. 二日目は実際に GPU のコードを書きながら、プログラ ミングの文法と高速化のノウハウを学習します.

初日の繰り返しになりますが,本テキストは大阪大学サイバーメディアセンターでの講習会で使うことを想定 して作られています.もし他の環境で使用している場合は,適宜読み替えてください.サイバーメディアセンター を利用する場合,GPU が使用できるシステムは OCTOPUS です.事前にアカウントを取得し,OCTOPUS にロ グインできるようにしておいてください.

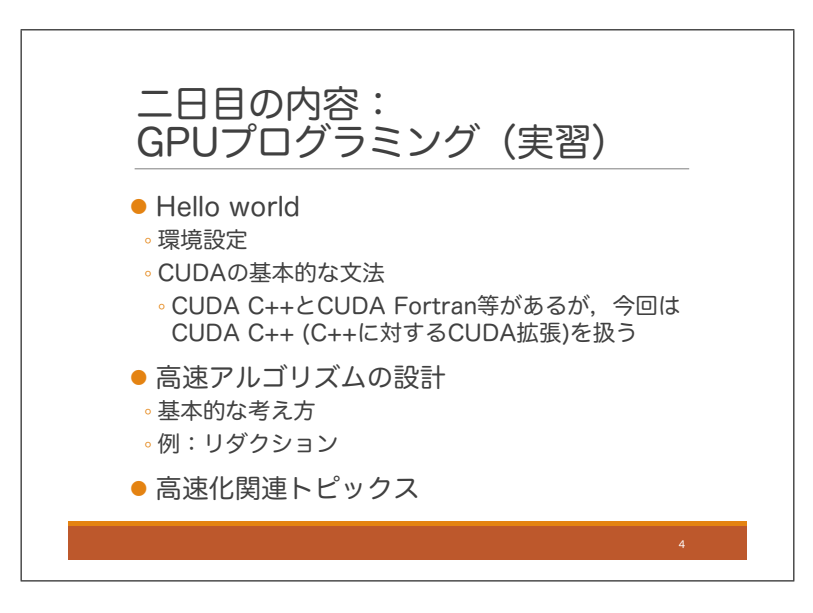

二日目の内容の詳細はスライドのようになります.

まず、ハローワールドということで、環境設定をしたのち、簡単なプログラムを書きながら CUDA の基礎的 な文法を学習します.CUDA のプログラミング言語は既存の言語を GPU が使えるように拡張する形で作られて います. C++, Fortran, Python などから拡張されていますが、本日は C++を GPU 向けに拡張した言語である CUDA C++を扱います.その後,高速なアルゴリズムを設計するための考え方をリダクションと呼ばれる問題を 例にして説明します.最後に様々な高速化関連トピックを扱います.

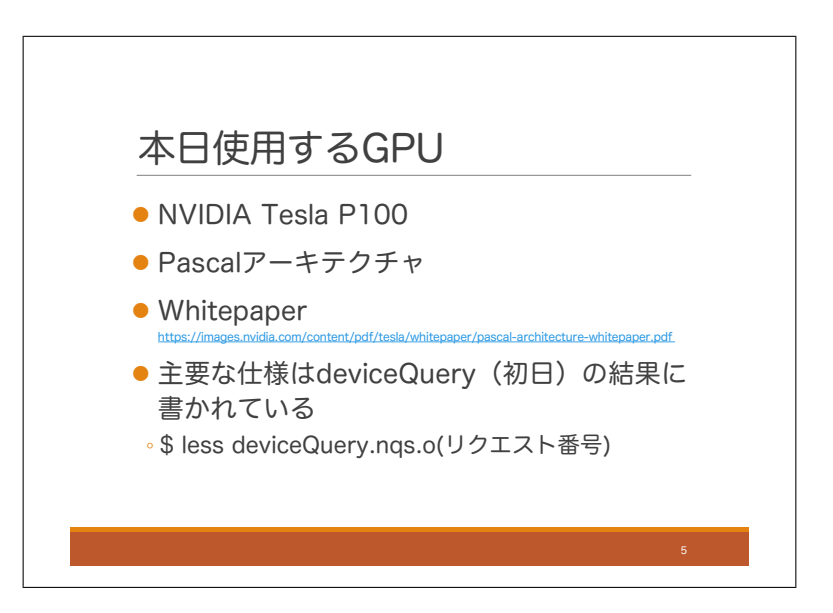

プログラミングを始める前に、本日使用する GPU の仕様をみておきましょう. 大型計算機システム OCTOPUS には NVIDIA Tesla P100 という GPU が搭載されています.2016 年に発表された Pascal アーキテクチャを採用 したモデルです. 詳細はスライドに記載のホワイトペーパーをご覧ください 仕様については、初日に実行した deviceQuery と呼ばれるサンプルファイルを実行することでも取得することができます. 初日にこのファイルを実 行済みの場合には,その結果を見てみましょう.

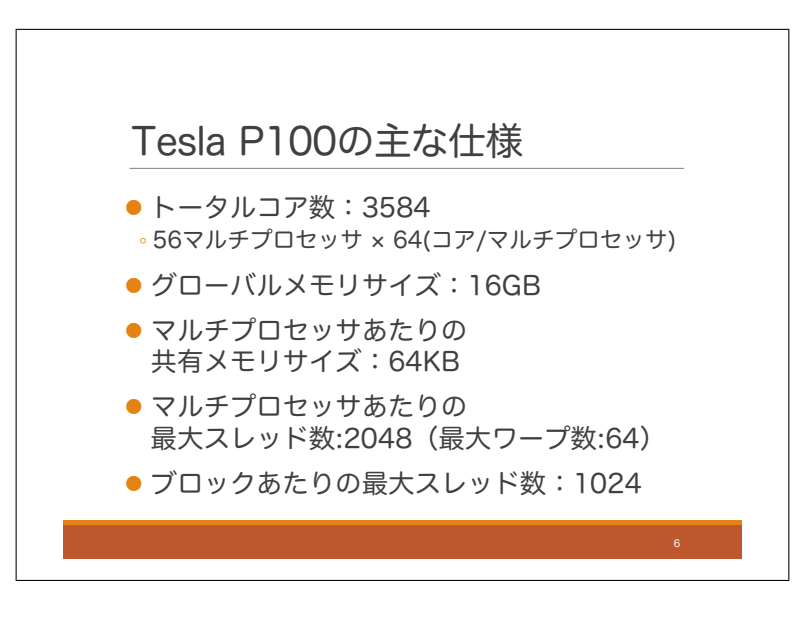

主な仕様について、スライドに書いておきます. まず、1 デバイスあたりのコア数は 3584 です. 内訳としては, 56 個のマルチプロセッサが,それぞれ 64 個のコアを持っています.メモリについては,グローバルメモリのサイ ズが 16GB,マルチプロセッサあたりの共有メモリのサイズが 64KB です.

また,1 マルチプロセッサに最大 2048 個のスレッドを割り当てることができます.これをワープ数に直すと 64 個になります.また,1CUDA ブロックあたりの最大スレッド数は 1024 です.これについては後ででてきます.

CUDAファイルのコンパイルはnvccコマンドで行うため,そのコマンドへのパスを通す

\$ echo 'export PATH=/octfs/apl/CUDA/cuda-9.0/bin:\$PATH' >> ~/.bash\_profile \$ source ~/.bash\_profile

- 大阪大学サイバーメディアセンター 大規模計算機システムの「OCTOPUSの利用方法」を参照のこと http://www.hpc.cmc.osaka-u.ac.jp/system/manual/octopus-use/
	- フロントエンド利用方法: http://www.hpc.cmc.osaka-u.ac.jp/system/manual/octopus-use/frontend/

それでは、実習を始めましょう. まず環境設定をします. CUDA プログラムをコンパイルする際, nvcc という コマンドを使いますが,そのコマンドへのパスを通します.OCTOPUS 環境であれば,スライドのようにコマン ドを打ってください.「.bash profile」という設定ファイルにパス情報を追記して,その設定ファイルの再読み込み を行っています.

環境設定は以上ですが,OCTOPUS を使用する際はその前に関連ドキュメントを確認しておきましょう. その URL を書いておきます.

# 2.4 実習 1:最初のプログラム

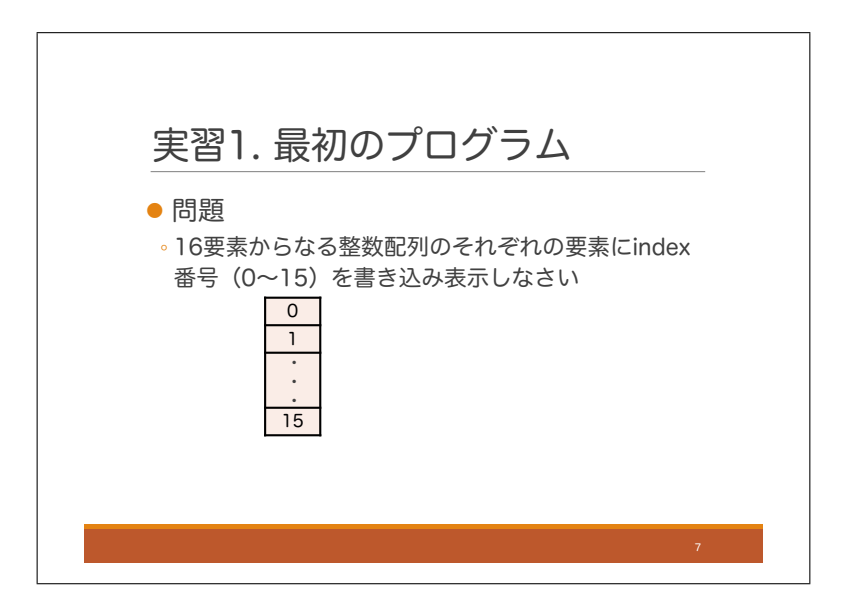

まず最初の実習として,スライドのような問題を考えます.16 要素の配列のそれぞれに index の値を書き込む という問題ですが,これを並列化しない場合とする場合の 2 通りでプログラミングしようと思います.

# **C++プログラム (並列化なし) による計算**

```
ソースコード(ex1-c.cpp)
```

```
#include <stdio.h>
1
    void WriteIndex(int* a, int n)
    {
        for (int i = 0; i < n; i++) {
            a[i] = i; }
    }
    int main()
    {
        // Init
       int N = 16;
       int^* h_a = new int[N]; // on host (CPU) // Main
         WriteIndex(h_a, N);
         // Display results
       for (int i = 0; i < N; i++) {
             printf("%d\n",h_a[i]);
         }
         // Free memory
         delete [] h_a;
         return 0;
}
28
2
 3
4
 5
 6
 7
8
9
10
11
12
13
14
15
16
17
18
19
20
21
22
23
24
25
26
27
```
まずは、並列化しない場合のソースコードを書いてみましょう. ファイル名を ex1-c.cpp とします. この後 CUDA プログラムを作ることを考えて若干変なコードになっていますが,普通に読めると思います.

次に,このプログラムを実習環境で実行してみます.初日に話したように実習環境でプログラムを実行するに は,ジョブを投入して待ち行列に並ぶ必要があります.

### 10秒制限 実行ファイル名をa.outにする 講習会用の待ち行列(LECTURE)に投入する • 今回GPUは使用しないが気にしないい ジョブスクリプト(**cuda.nqs**) 1 | **#!/bin/bash** #PBS -q LECTURE #PBS -l elapstim\_req=00:00:10,cpunum\_job=1,gpunum\_job=1 cd \$PBS\_O\_WORKDIR ./a.out 2 3 4 5

まず, ジョブスクリプトを書きましょう. vi 等のエディタで上記の内容を書いて保存しましょう. ファイル名 はなんでもいいですが、ここでは cuda.nqs とします. 制限時間を 10 秒とし,講習会用専用の待ち行列である LECTURE にジョブを投入することにします.

# コンパイルとジョブ投入

コンパイル(g++)により実行ファイルa.outが生成される

 $$ g++ ex1-c.cpp$ 

\$ qsub cuda.nqs

それではコンパイルして, ジョブを投入しましょう. 今回は GPU を使用しない普通の c++プログラムなので, g++コマンドを使ってコンパイルすることにします. 上記の g++コマンドを端末で実行すると a.out というファ イルが出来上がります. 次に qsub コマンドを用いて、ジョブを投入します. 初日に反した通り、ジョブ投入後は qstat コマンドでリクエストの状態を確認できます. また、実行中のジョブに関しては、sstat で状態を確認でき ます.

```
ソースコード(ex1-cuda.cu)
```

```
#include <stdio.h>
1
    __global__ void WriteIndex(int* a, int n)
    {
        int i = threadIdx.x; if (i < n) {
            a[i] = i; }
    }
    int main()
    {
        // Init
       int N = 16;
        int^* h_a = new int[N]; // on host (CPU)int* d_a; \frac{d}{dx} // on device (GPU)
         cudaMalloc(&d_a, N * sizeof(int));
         // Copy data from host to device
         // Do nothing
         // Main
        int blocks = 1;
        int threadsPerBlock = N;
         WriteIndex<<<blocks, threadsPerBlock>>>(d_a, N);
         // Copy data from device to host
         cudaMemcpy(h_a, d_a, N * sizeof(int), cudaMemcpyDeviceToHost);
         // Display results
        for (int i = 0; i < N; i++) {
             printf("%d\n",h_a[i]);
         }
         // Free memory
         delete [] h_a;
         cudaFree(d_a);
         return 0;
}
40
2
3
4
5
6
7
8
9
10
11
12
13
14
15
16
17
18
19
20
21
22
23
24
25
26
27
28
29
30
31
32
33
34
35
36
37
38
39
```
## **CUDA**プログラムによる計算(**1**ブロックのみ使用)

- 本プログラムでは同一ブロック内の16スレッドが, それぞれ1要素の書き込みを行う
- 同一ブロック内のスレッドは必ず同一マルチプロセッサ上で動作することに注意する

それでは CUDA による GPU プログラムを書きましょう.ファイル名を ex1-cuda.cu とします.CUDA プログ ラムでは拡張子を cu にすることが多いです.エディタで前ページのソースコードを入力してください.

#### ソースコード解説

- 3-9行目:デバイス(GPU)上で実行される関数
	- o デバイス上で実行される関数のうち,ホスト(CPU)から呼ばれるものには global をつけ る
	- o 参考:デバイス内で呼び出される関数には
	Ladevice
	Bioraline
	- ブロック内のスレッドには 0 から blockDim.x 1 (ブロック内のスレッド最大値 1)まで のIDが割り当てられ,スレッドIDは threadIdx.x で参照できる.
- 16,17行目:デバイス上のグローバルメモリにメモリ確保するには cudaMalloc 関数を使用する
- 19,20行目:通常, GPUでの処理の前にホストのデータをデバイスに転送する処理を行うが, 今回は 不要
- 25行目,GPU関数(カーネル関数)を呼び出すには,関数名の後に三重ブラケットをつけ る. <<<blocks, threadsPerBlock>>> と書いた時, ブロックの数が blocks になり, 1ブロ ックあたりのスレッド数が threadsPerBlock になる.今回は1ブロック16スレッドにする.
- 27,28行目: GPU処理が完了したら, デバイスのデータをホストに転送する. そのため に cudaMemcpy 関数を使用する.
	- 第二引数から第一引数へデータ転送される
	- 参考:ホストからデバイスにデータ転送するには cudaMemcpyDeviceToHost を cudaMemcpyHostToDevice にする
- 37行目:デバイストのメモリを解放するためには、 cudaFree 関数を用いる

ソースコードを解説します. まず, 3 行目ですが, 関数の戻り値指定の前に「 \_global \_\_」がついています. これ は CPU (ホスト) から GPU (デバイス) に対して呼び出される関数,つまりカーネル関数であることを示して います. ちなみに GPU (デバイス) の内部で使用される関数の場合は、関数の戻り値指定の前に「\_device\_\_」を つけます. GPU 内の各スレッドがこの関数を個別に処理します. スレッドには 0 始まりの ID がついていて, 今 回はスレッド 0 からスレッド 15 までの 16 個のスレッドが作られます.これの指定方法についてはすぐ後に説明 します. このスレッド ID は threadIdx.x で参照できます. 本関数ではスレッド *i*(*i* は 0 から 15) が, 個別に a[i] に *i* を書き込みます.

次に main 関数を見てみます. こちらは CPU で実行される処理です. まず, 16, 17 行目について, デバイスの グローバルメモリにメモリ領域を確保する処理が「cudaMalloc」です.C 言語のメモリ確保命令である malloc と 違い, GPU デバイスの中にメモリを確保します. 同様に, 37 行目の cudaFree は C 言語の free と違い, GPU デ バイス中のメモリを解放します.

初日に GPU プログラムの基本的なステップは,(1) 入力データの CPU から GPU へのコピー,(2) GPU 上で の関数実行, (3) 出力データの GPU から CPU へのコピー の 3 つであると述べました. 今回は (1) はありません. 25 行目が (2) に相当します.GPU に関数を実行させるには,スレッドの数とブロック数を指定する必要がありま す. 関数名の後に三重ブラケットを使って<<<br/>blocks, threadsPerBlock>>> と書くと、ブロックの数が blocks にな り,1 ブロックあたりのスレッド数が threadsPerBlock になります.28 行目は (3) の GPU から CPU へのデータ コピーです. cudaMemcpy 関数を使うことで, CPU-GPU 間でデータをコピーすることができます.

#### コンパイルとジョブ投入

- コンパイル(nvcc)により実行ファイルa.outが生成される
- \$ nvcc ex1-cuda.cu
- \$ qsub cuda.nqs

それでは、このソースコードをコンパイルして実行しましょう. ジョブスクリプトは「並列化なし」の時に作成 した cuda.nqs を使用します.CUDA C++で書かれたコードをコンパイルするコマンドは nvcc です.コマンドオ プションについては g++と同様のものを持っていますが、それ以外にも GPU 向け専用のものもあります. 後でい くつか出てきます.ジョブ投入コマンド qsub については並列化なしの時と同様です.ジョブを投入したら qstat, sstat コマンドで状態を確認しましょう.

#### プログラムの性能の考察

- 全スレッドがグローバルメモリにコアレスアクセスしている(連続する要素にアクセスしている)点 については効率が良いと言える
- スレッド数が少ないため,ハードウェアマルチスレッディングは活用できない(もっと要素数が多く ないと活用できない)

#### 補足

- ユニファイドメモリを使うとデバイス-ホスト間の手動でのデータ転送処理が不要になるが,今回は扱 わない
- カーネル関数でブロック数,スレッド数を指定したが,それぞれ代わりに3次元座標で指定すること もできる(例えば,1000と指定する代わりに(10, 10, 10) ( $10 \times 10 \times 10 = 1000$ である)と指定で きる).今回は省略する.

プログラムの性能について考察してみましょう.初日に GPU アーキテクチャの特性について話しましたが,アー キテクチャの特性を活かしたプログラムになっているでしょうか.7 行目の配列 *a* へのアクセスに関して,この配 列は cudaMalloc によって確保された *d a* であるため,グローバルメモリ中に存在します.そして,CUDA におい ては,スレッドは 32 スレッドずつまとめられて 1 つのワープを形成しますが,スレッド 0 から順に 32 スレッド ずつワープが作られます. よって、このプログラムで作成されるスレッド 0から 15 は同じワープに属します. 同 一ワープに属するスレッドが *a*[0] から *a*[15] という連続領域にアクセスするので,このアクセスはコアレスアクセ スであることがわかります.

また,今回はマルチプロセッサに割り当てられるワープは 1 つだけなので,ハードウェアマルチスレッディン グは活用できません.もう少し要素数が多い場合でないと,活用することはできません.

最後にこのプログラムについて,いくつか補足しておきます.CUDA では CPU-GPU 間のデータ転送を自動化 する仕組みとしてユニファイドメモリという機能を提供しています.しかし,この講習会では GPU の内部処理に ついて理解したいため,この機能は使用しません.

ソースコード 25 行目のカーネル関数の呼び出しに関して,今回のプログラムではブロック数やブロックごとの スレッド数を1つの数値で指定しましたが、代わりに3次元座標形式で指定することもできます. 例えば,1000 と指定する代わりに (10,10,10) と指定することができます.こうするとブロックやスレッドは *x* 方向に 10 個,*y* 方向に 10 個,*z* 方向に 10 個の 3 次元配列として生成されるため,合計は 1000 個となります.この方式は空間の シミュレーションを行う場合などに便利です.

# **<sup>●</sup> CUDAプログラムによる計算(複数ブロック使用)**

- 本プログラムでは8スレッドからなるブロック2つを用いて計算を行う
	- 2つのブロックは同一マルチプロセッサ上で動作することもあれば,そうでないこともある (デバイスが自動でスケジューリングする)
	- スレッドIDはブロック毎に別々に割り当てられるということに注意する
- 計算時間を計測する処理も追加する

CUDA の文法を学ぶため、いま作成したプログラムを少し変更してみます. まず、ブロック数を2つにしてブ ロックあたりのスレッド数を8にします。これは勉強のためだけにやっていることに注意してください。こんな ことをしてもまったく効率的になりません.また、各ブロックがどのマルチプロセッサで実行されるかについて はデバイスが自動でスケジューリングするため,ユーザは指定できないことにも注意しましょう.複数のブロック が同一のマルチプロセッサ上で動作することもあれば、そうでないこともあります. スレッド ID はブロックごと に個別に割り当てられますので,そのことにも注意しましょう.

ブロック数の変更と同時に,計算時間を計測する処理もプログラムに追加してみます. それでは、ソースコードを作成しましょう レイアウトの関係上 2 つに分割しています.

#### ソースコード(**ex1-cuda2.cu**)(**2**分割のうち**1**つ目)

```
#include <stdio.h>
1
     __global__ void WriteIndex(int* a, int n)
     {
        int i = blockDim.x * blockIdx.x + threadIdx.x;
        if (i < n) {
            a[i] = i; }
    }
    int main()
    {
         // Init
        int N = 16;
        int^* h_a = new int[N]; // on host (CPU)
       int* d_a; \frac{1}{2} // on device (GPU)
         cudaMalloc(&d_a, N * sizeof(int));
         // Measure the elapsed time
         cudaEvent_t start, stop;
        float time_ms;
         cudaEventCreate(&start);
         cudaEventCreate(&stop);
         cudaEventRecord(start, 0);
         // Copy data from host to device
         // Do nothing
2
3
4
5
6
7
8
9
10
11
12
13
14
15
16
17
18
19
20
21
22
23
24
25
26
27
```

```
ソースコード(ex1-cuda2.cu)(2分割のうち2つ目)
           // Main
          int threadsPerBlock = 8;
          int blocks = (N + \text{threadsPerBlock} - 1) / threadsPerBlock; // round up
           WriteIndex<<<blocks, threadsPerBlock>>>(d_a, N);
           // Copy data from device to host
           cudaMemcpy(h_a, d_a, N * sizeof(int), cudaMemcpyDeviceToHost);
           // elaspsed time
           cudaEventRecord(stop, 0);
           // Wait until cudaEventRecord is completed. 
           // (Note: cudaEventRecord is an asynchronous function)
           cudaEventSynchronize(stop);
           // Display results
          for (int i = 0; i < N; i++) {
               printf("%d\n",h_a[i]);
           }
           cudaEventElapsedTime(&time_ms, start, stop);
           printf("exe time: %f ms\n", time_ms);
           // Free memory
           delete [] h_a;
           cudaFree(d_a);
           cudaEventDestroy(start);
           cudaEventDestroy(stop);
           return 0;
  }
30
  1
  2
  3
  4
  5
  6
  7
  8
  9
 10
 11
 12
 13
 14
 15
 16
 17
 18
 19
 20
 21
 22
 23
 24
 25
 26
 27
 28
 29
```
#### ソースコード解説

- 1つ目のファイルの5行目:全ブロックのスレッドに一意の通し番号を振る処理
	- o blockIdx.x はブロックIDで、各ブロックに対し0から「ブロック数-1」までの番号が振られ る.
	- o blockDim.x はブロックあたりのスレッド数, threadIdx.x はブロック内でのスレッド番 号.
- 2つ目のファイルの3.4行目:ブロック数とブロックあたりのスレッド数を決める処理.
	- 先に「ブロックあたりのスレッド数」を決めてから,その後必要なブロック数を計算している.
	- 「配列サイズ/1ブロックあたりのスレッド数」(今回は $16/8 = 2$ )がブロック数になるが,この 値が整数にならない時は切り上げる(そのため式が複雑になっている).
- 計算時間計測処理
	- 1つ目のファイルの19-24行目:計測用のイベント作成とstartイベントの時刻記録
	- 2つ目のファイルの10-14行目:stopイベントの時刻記録
	- 。2つ目のファイルの20,21行目: startイベントからstopイベントの経過時間算出. 時間はミリ秒の 単位で得られ,0.5マイクロ秒の精度を持つ(ベストプラクティスガイド).
	- 2つ目のファイルの26,27行目:イベント削除

ソースファイルの解説をします.

まず,1 つ目のファイルの 5 行目は全ブロックのスレッドに一意の通し番号を振る処理です.スレッド ID はブ ロック毎に個別に割り当てられる ID ですが、全スレッドの通し番号があったほうが便利なことが多いため、これ は定番の処理です.「blockIdx.x」はブロック ID で、各ブロックに対し 0 から「ブロック数-1」までの番号が振ら れます.また「blockDim.x」はブロックあたりのスレッド数,「threadIdx.x」はブロック内でのスレッド番号です.

次に、2つ目のファイルの 3,4 行目はブロック数とブロックあたりのスレッド数を決める処理です.ここでは「ブ ロックあたりのスレッド数」を先に決めてから,その後に必要なブロック数を決めています.ブロックあたりの スレッド数が 8 の時,必要なブロック数は明らかに 16*/*8=2 なのですが,ここでは少し複雑な書き方をしていま す.基本的には「配列サイズ/1 ブロックあたりのスレッド数」がブロック数になりますが,この値が整数になら ない時は整数値に切り上げる必要があります.今回は切り上げ処理は不要ですが,定番処理なのであえて切り上 げ処理を含んだ式を記載しています.

残りの変更箇所は計算時間計測に関連する処理です.計算時間を計測するには処理開始時刻と処理終了時刻の差 分をとれば良いですが,CUDA では時刻を取得するための cudaEventRecord という API と時刻を保持するため の cudaEvent\_t という構造体が用意されています. まず, 1 つ目のファイルの 19-24 行目では計測用のイベントを 作成し start イベントの時刻記録を行なっています.2 つ目のファイルの 10-14 行目では stop イベントの時刻記録 を行なっています.注意事項として,時刻を記録する API である cudaEventRecord は非同期関数です.つまり, stop イベントへの時刻の書き込みが終わっていなくてもリターンします.そこで,cudaEventSynchronize という API を呼ぶことで書き込みが完了するまで待つ必要があります.2 つ目のファイルの 20,21 行目は start イベント から stop イベントの経過時間を算出して表示する処理です. 時間はミリ秒の単位で得られます. CUDA のベスト プラクティスガイドによれば,精度は 0.5 マイクロ秒とのことです.最後に 2 つ目のファイルの 26,27 行目はイベ ントの削除処理です.

#### コンパイルとジョブ投入

- コンパイル(nvcc)により実行ファイルa.outが生成される
- 最適化O3オプションとアーキテクチャを指定することで効率的なコードを生成する
	- アーキテクチャ指定についてはdeviceQueryの結果およびnvccのドキュメントを参照のこと https://docs.nvidia.com/cuda/cuda-compiler-driver-nvcc/index.html#options-for-steering-gpu-code-generation
	- \$ nvcc -O3 -arch=sm\_60 ex1-cuda2.cu 1
	- $2 \mid$  \$ qsub cuda.nqs

先ほど話した通りコンパイルには nvcc コマンドを使用しますが, 今回はオプションをつけてみます. まず, O3 オプションをつけると最適化が行われます. これは g++と同様です. 次に arch オプションをつけると, アーキテ クチャを考慮した最適化が行われます. 今回しようしている P100 では sm\_60 を指定します. この値については, サンプルファイルの deviceQuery の実行結果や nvcc のドキュメントを参照してください.

ジョブの投げ方はこれまでと同様です.

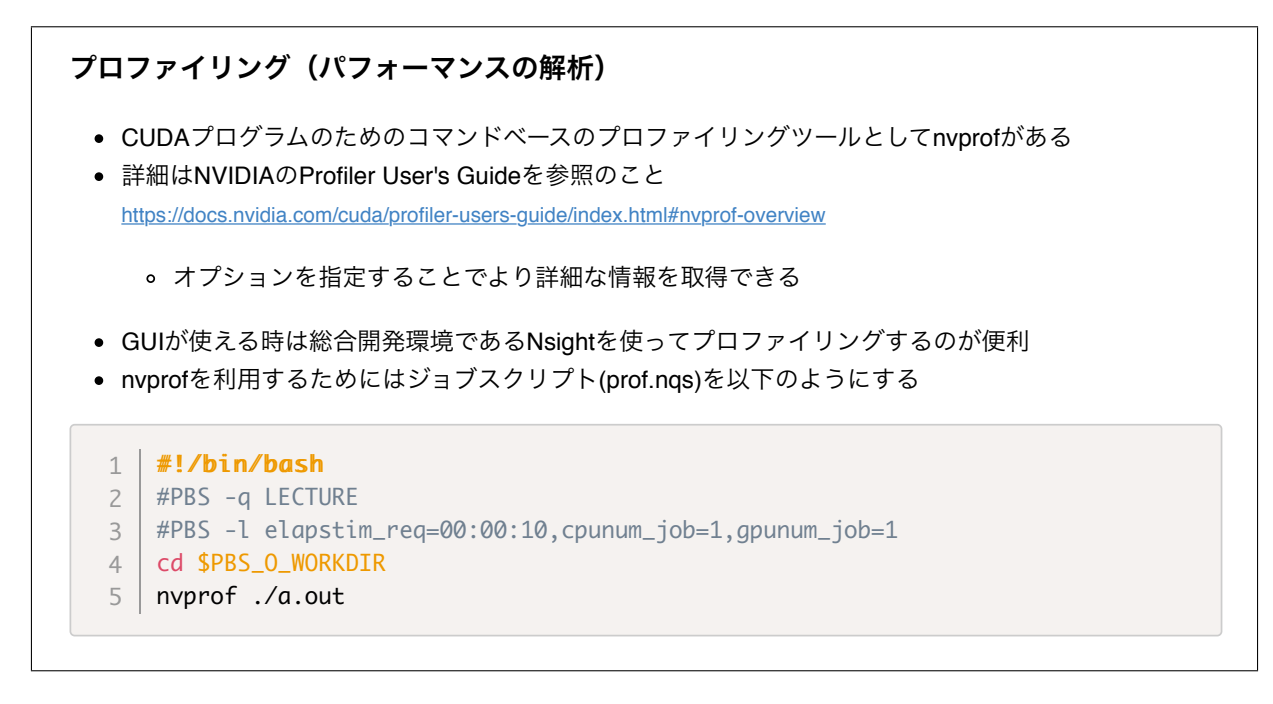

この実習の最後に,プロファイリング,すなわちパフォーマンス等の詳細解析のやり方について話しておきたい と思います.計算時間が想定より遅い場合に,プロファイリングをすることにより,どの処理が遅いのかを解析 することができます.コマンドベースのプロファイリングツールとして,nvprof があります.詳細は NVIDIA の Profiler User's Guide をご覧ください.オプションを指定することで様々な情報を取得することができます.一部 については今日の後半でやります.

なお,GUI が使える場合には,Nsight という総合開発環境を使ってプロファイリングするのが便利ですが,今 日は端末上で実習しているため, nvprof を使います.

nvprof を使うには, nvprof コマンドの後に実行ファイル名を指定します. 本演習環境では、ジョブスクリプト をこのように書き換えて、prof.nqs という名前で保存します.

ジョブの投入

\$ qsub prof.nqs

結果は標準エラー出力に出力される(以下は具体例)

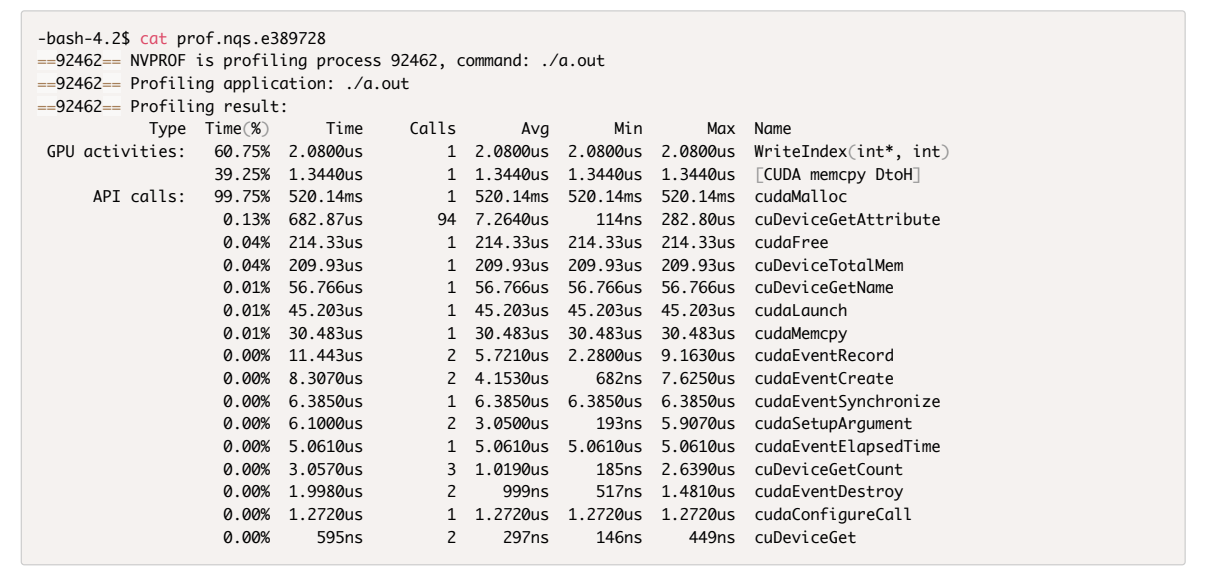

ジョブを投入すると,処理完了後,標準エラー出力にプロファイリング結果が出力されます.これはその一例 です.

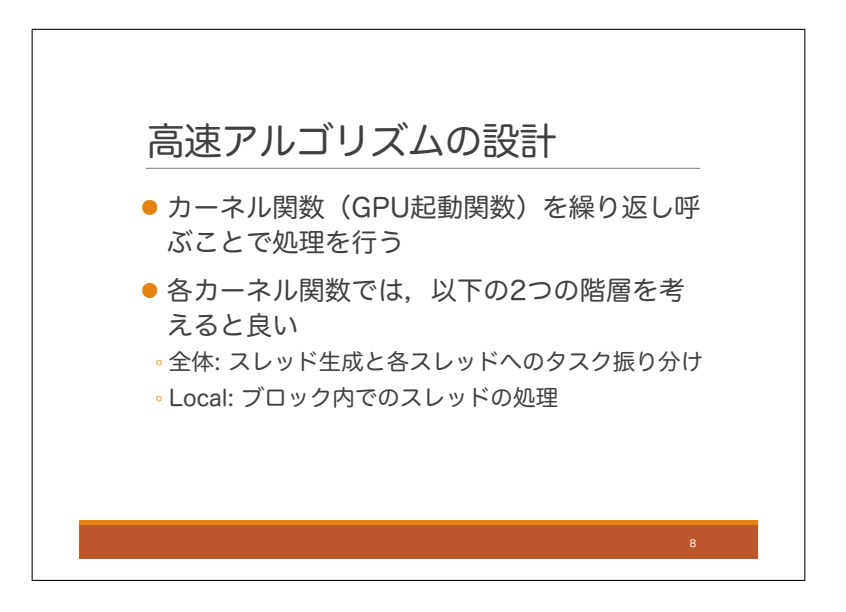

ここからは高速アルゴリズムを設計する方法について解説します.まず, 繰り返しになりますが, GPU プログ ラムは,CPU から GPU に対し繰り返しカーネル関数を呼び出すことで処理を行います.各カーネル関数を設計 する際は,2 つの階層を考慮すると良いと思います.一つはスレッドをいくつ生成し,タスク全体をどのようにス レッドに割り振るかという点で,もう一つはブロック内のスレッドがどのように効率よく処理を行うかという点 です.ここでは一つ目の階層を全体,二つ目の階層をローカルと呼ぶことにします.これらは独立して考えられる ものではないですが,ここでは一つずつ見ていくことにします.

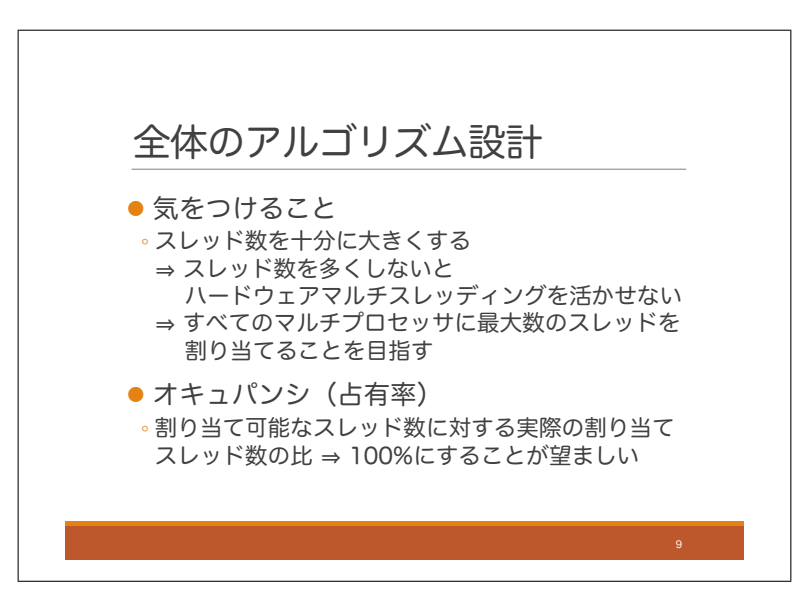

まず,アルゴリズムの全体設計において考慮すべき点について説明します.一つ目は,スレッド数を十分に大き くするということです.スレッド数をコア数より大きくする必要があるということはすぐに分かると思いますが, 初日に話した通り,GPU のハードウェアマルチスレッディングを活用するためにスレッド数をコア数よりも大幅 に大きくする必要があります.マルチプロセッサには同時に割り当て可能なスレッド数の最大値が決まっています が,各マルチプロセッサに最大数のスレッドを割り当てられるようにする必要があります.

初日の復習になりますが,GPU デバイスへの最大割り当て可能スレッド数に対する実際の割り当てスレッド数 をオキュパンシと呼びます.GPU デバイスの特性を活用するためには,オキュパンシが 100%になることが望ま しいです.

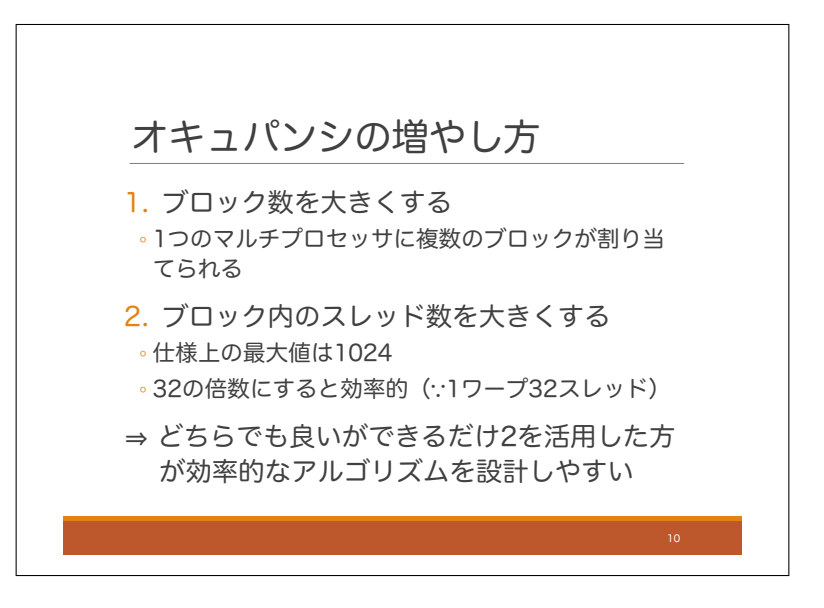

それではオキュパンシを大きくするための方法を見ていきます. 単にスレッド数を多くすれば、オキュパンシが 大きくなるという訳ではありません. それ以外にもメモリ使用量を考慮する必要があります. ですが,まずはス レッド数を大きくする方法についてみていきます.

総スレッド数を大きくするには,ブロック数を大きくする方法とブロックごとのスレッド数を大きくする方法 が考えられます.まず一つ目ですが,一つのマルチプロセッサに複数のブロックを同時割り当て可能ですので,ブ ロック数を大きくすることはスレッド数を増やすのに有効です.ただし,1 マルチプロセッサに同時割り当て可能 なブロック数の上限がアーキテクチャごとに決まっていますので注意が必要です.今回使用する P100 では 32 個 が上限となっています.他のアーキテクチャについては CUDA C Programming Guide の Compute Capability の 章に記載されています.

スレッド数を増やす二つ目の方法はブロック内のスレッド数を大きくすることです.ただし,ブロック内のス レッド数についても上限が決まっており、今の所はすべてのアーキテクチャで 1024 です。なお,1 ワープあたり のスレッド数は 32 なので,ブロック内のスレッド数を 32 の倍数にしておくと効率の良いアルゴリズムを設計し やすいです.

これら 2 つのどちらの方法でもスレッド数を増やせるのですが,出来るだけ後者を活用した方がアルゴリズム を設計しやすいことが多いです.これを説明するためにブロックについて復習と補足説明をします.

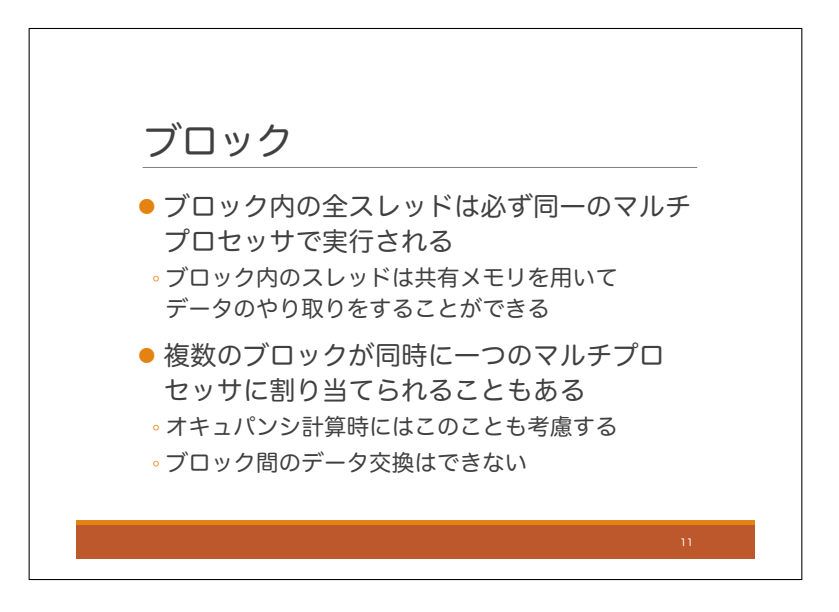

ブロック内の全スレッドは必ず同一のマルチプロセッサを用いて実行されます.そして,同じブロック内のス レッドとは共有メモリなどを介してデータのやり取りができます.一方で,異なるブロックのスレッドとはデータ のやり取りができません.なので,出来るだけ同じブロックに多くのスレッドがいた方がアルゴリズムを設計し やすくなります.

また、複数のブロックが同時に1つのマルチプロセッサに割り当てられることもあります. ただしその場合で あってもブロック間のデータやり取りはできません.ちなみに P100 では 1 マルチプロセッサに同時割り当て可能 な最大スレッド数は 2048 です.1 ブロックあたりの最大スレッド数は 1024 なので,マルチプロセッサに最大数の スレッドを割り当てる時,少なくとも 2 つのブロックがマルチプロセッサに割り当てられていることになります.

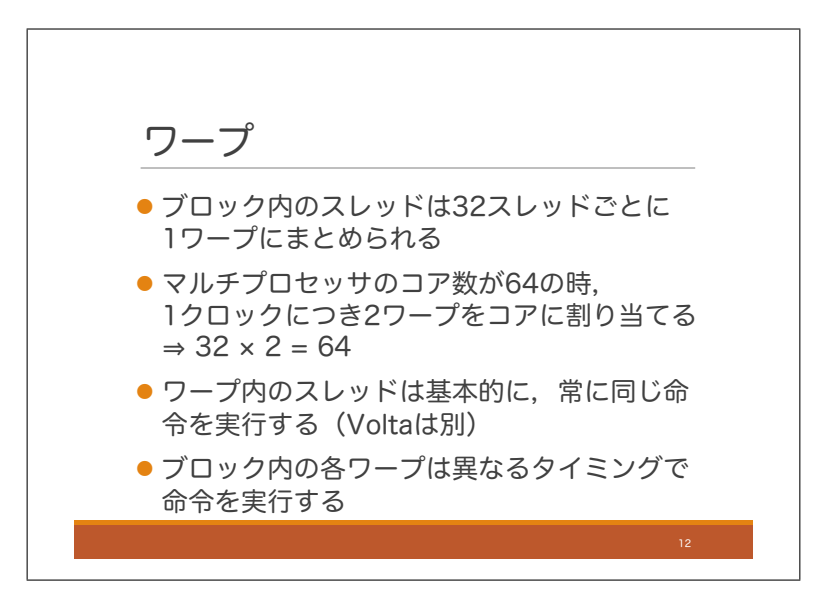

ワープについても復習と補足説明をしておきましょう. 初日に話した通り, ブロック内のスレッドは 32 スレッ ドごとにワープとしてまとめられます.そしてワープ内の全スレッドは基本的には常に同じ命令を実行するので した.2017 年に発表された Volta アーキテクチャでは少し異なりますがここでは置いておきます.P100 ではマル チプロセッサあたりのコア数は 64 です. この時, 各クロックにおいて 2 つのワープがマルチプロセッサに割り当 てられます.どのワープが割り当てられるかはハードウェアにより計算されます.なので,ブロック内の各ワー プは異なるタイミングで命令列を実行していくことになります.このタイミングを合わせる命令もあるのですが, それについては後で説明します.

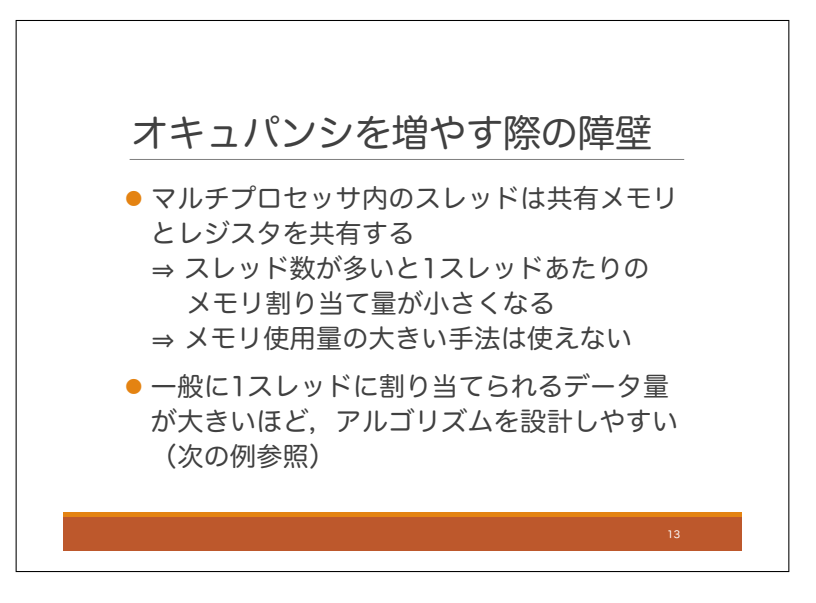

それでは本線に戻って,オキュパンシの増やし方について説明します.単にスレッド数を多くすればオキュパ ンシが大きくなるという訳ではありません.オキュパンシを大きくする際の障壁としてメモリ使用量があります. それについて説明します.

マルチプロセッサに複数のスレッドを割り当てる時、それらのスレッドはハードウェア資源を共有します.特に 共有メモリについては、決められた容量をみんなで使うことになります. CUDA ではブロックごとに共有メモリ を確保するのですが,マルチプロセッサにたくさんのブロックを割り当てようとすると,1 ブロックあたりで使え るメモリ量は少なくなります.逆にブロックのメモリ使用量が大きい場合,1 つのマルチプロセッサに割り当て可 能なブロック数は小さくなります.

GPU ではレジスタもスレッドごとに個別に割り当てられます.もし複数のスレッドが同じレジスタを利用する 場合、スレッドを切り替えるたびにレジスタ内容の切り替え処理が必要になり時間がかかりますが、GPU ではそ のような処理が不要です。これはハードウェアマルチスレッディングでクロックごとに実行スレッドを高速切り 替えする際に有利です.しかし,このような仕様によりマルチプロセッサ内のスレッド数を増やすと,1 スレッド あたりが使用できるレジスタ数は少なくなります. 逆にスレッドのレジスタ使用量が多い場合, 1 つのマルチプロ セッサに割り当て可能なスレッド数は小さくなります.

ということで,オキュパンシのことを考えると共有メモリやレジスタの使用量は十分に小さくする必要があり ます.しかし一般的にはメモリ使用量が多い方が効率的なアルゴリズムを設計しやすくなるので,これらはトレー ドオフの関係になっています. このトレードオフについて一つ例を挙げてみます.

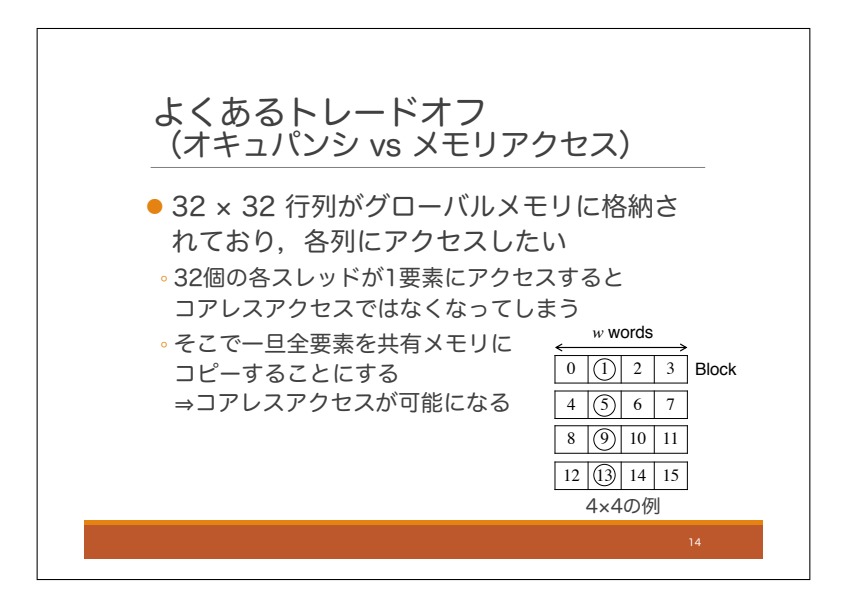

よく遭遇するトレードオフのシチュエーションとして,行列計算があります.行列計算では,行列の各列にアク セスしたいことがよくあります.行列積を計算する場合がその典型例です.グローバルメモリに格納された行列の 各列にアクセスすることを考えます.この例では 4 コアで 4 × 4 行列の各列にアクセスすることを考えます.つま り最初のアクセスで4つのコアは 0,4,8,12 にアクセスし,二回目のアクセスで 1,5,9,13 にアクセスします. 以下同 様です.この場合,各コアはグローバルメモリの不連続なアドレスにアクセスすることになりコアレスアクセス ではなくなります.

この時,メモリ使用量を大きくすることで,コアレスアクセスを可能にする方法があります.それは,まず最初 に行列の全データをグローバルメモリから共有メモリにコピーするという方法です。その際、1回目で 0.1.2.3 を コピーし,2 回目で 4,5,6,7 をコピーするという感じで行ごとにデータをコピーすることで全てのデータコピーを コアレスアクセスにより行うことができます.1 回データを共有メモリにコピーしてしまえば,もはやコアレスア クセスについて気にする必要はありません.ここでは,行列の各列にアクセスしたいわけですので,コピーした 全てのデータが使われることになり,無駄がありません.また,共有メモリのバンクコンフリクトについて気に なる人がいるかもしれませんが、うまく回避する方法があります. これは後でやります.

ということで,この方法はすごくいいような気がするのですが,問題はメモリ使用量が大きいということです. これによりオキュパンシが小さくなってしまいます.

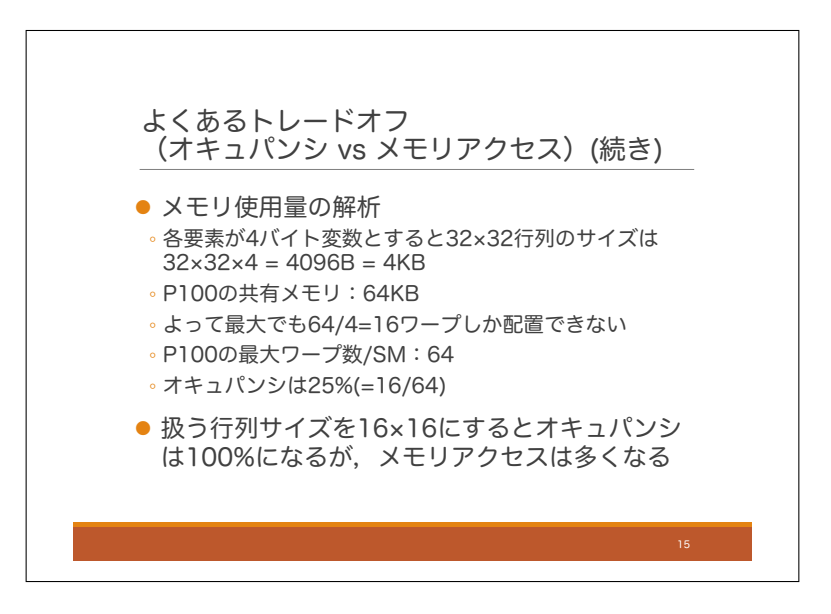

今回の実習で使用する P100 を例として、具体的な値を計算してみます. グローバルメモリ内に 4 バイト変数を 要素とする 32 × 32 行列があり、ワープ内のスレッドが各列にアクセスするものとします. この時, 行列の全要素 を共有メモリにコピーすることを考えると,そのサイズは 32 × 32 × 4B = 4KB になります.一方で P100 マルチ プロセッサの共有メモリ容量は 64KB です.1 つのワープが一つの行列を扱うとすると,1 マルチプロセッサに配 置可能なワープ数は 64*/*4 = 16 となります.P100 では 1 マルチプロセッサあたり 64 ワープを配置可能という仕 様でした. 最大 64 ワープに対して, 16 ワープしか配置できないので, オキュパンシは 16/64 で 25%となります.

ちなみにこの全データコピーのアイデアを活かしたまま、オキュパンシを大きくする方法があります。それは扱 う行列サイズを 16 × 16 にすることです. すると行列サイズは 1KB になるので, オキュパンシは 100%となりま す. しかし、このようにするとメモリアクセス回数は大きくなります.

以上のように,行列の列アクセスではオキュパンシとメモリアクセス回数のトレードオフが発生します.

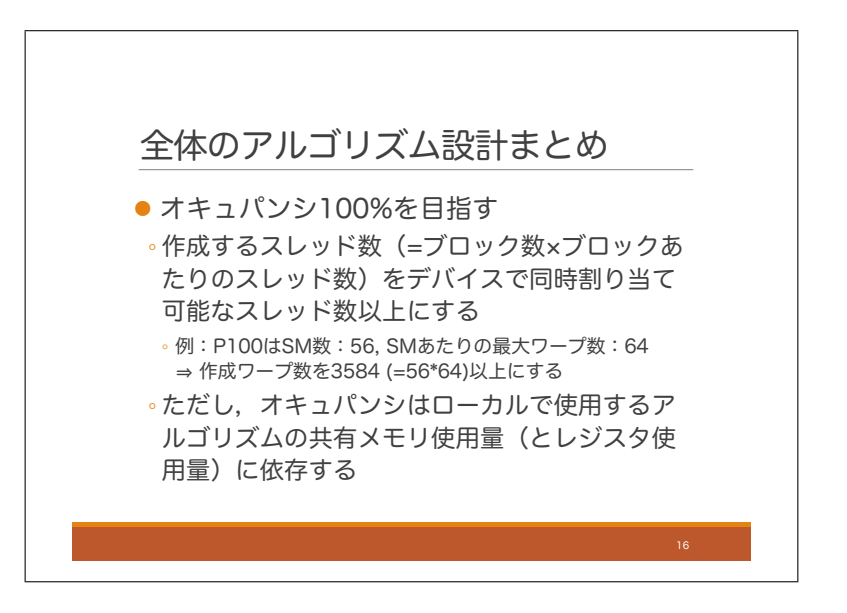

全体のアルゴリズム設計についてまとめておきます. 目指すのはオキュパンシを 100%にすることです. そのた めには作成するスレッド数を大きくすることと,使用するメモリ,レジスタ量が小さくなるアルゴリズムを設計す ることが必要です.

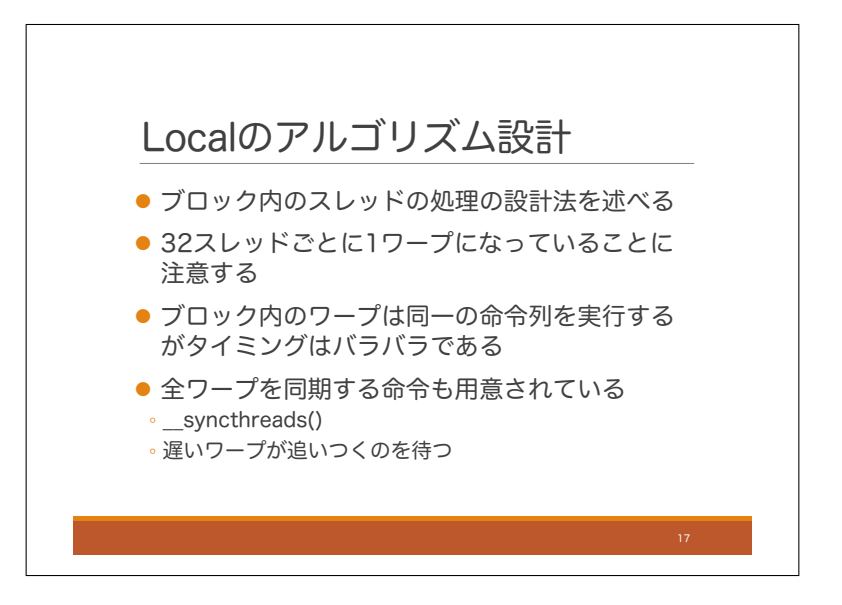

続いてローカルのアルゴリズム設計について説明します.つまりブロックの中の各スレッドに対するアルゴリズ ムの設計ということです.

まず繰り返しになりますが,ブロックの中のスレッドは 32 ワープずつ 1 つのワープを構成していることに注意 します.また,ブロック内のすべてのワープが同じ命令列を実行しますが,ワープにより実行されるタイミングは バラバラです.あるワープは非常に速く計算が進み,別のワープは非常に遅く計算が進むかもしれません.すべ てのワープを強制的に同じタイミングにするコマンドとして\_syncthreads 関数があります. これは,この関数が 書かれた地点で一番遅いワープが追いつくのを待つという命令です.共有メモリを用いてワープ間でデータのや り取りをしたい場合などに便利です.

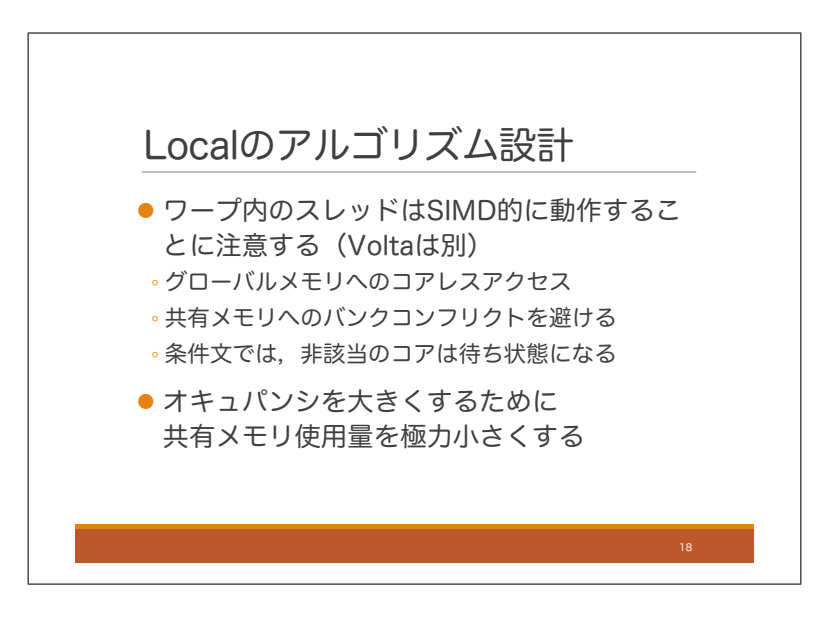

次に,ワープ内のスレッドは SIMD 的に動作することに注意が必要です.Volta アーキテクチャはちょっと異な りますがここでは置いておきましょう。このことを活用するとグローバルメモリにコアレスアクセスできたり,共 有メモリのバンクコンフリクトを避けたりすることができます.また条件文において,条件に非該当のスレッドは 待ち状態になります.そのため条件文を大量に使うとコアの稼働率を下げることになるので注意が必要です.

また,全体アルゴリズムでも述べましたが,オキュパンシを大きくするために共有メモリ使用量とレジスタの 使用量を極力小さくする必要があります.

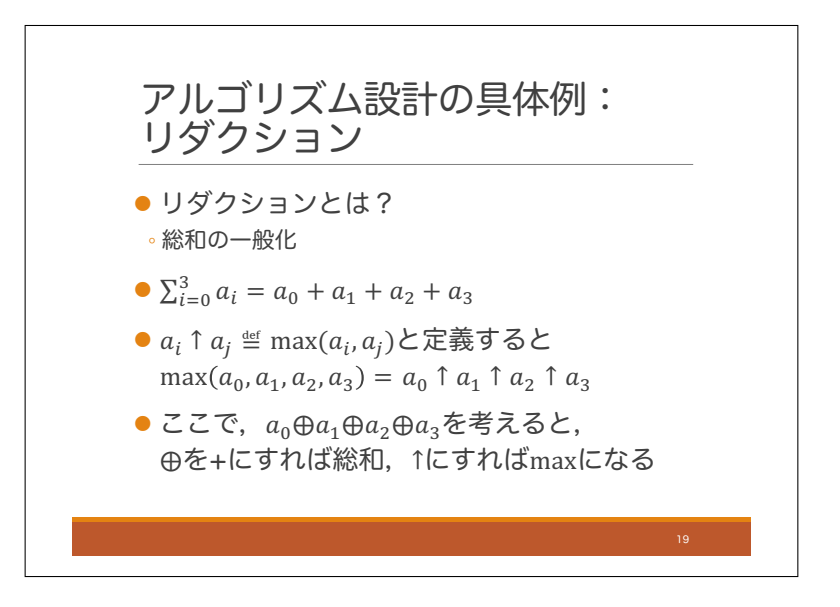

アルゴリズム設計をする時に全般的に考慮しないといけないことは,これまで話した通りです.個々の高速化テ クニックについては後半で簡単に紹介しようと思います.ここからは,これまで話してきた考慮すべき項目につい てどのようにアルゴリズム設計に適用するのかということについて説明したいと思います.実際にアルゴリズム を設計してみるのが良いと思いますので,ここでは具体例としてリダクションと呼ばれる操作のためのアルゴリ ズムを設計してみます.

リダクションというのは配列の総和を求める計算を一般化したものです.総和というのは配列の全ての要素に対 し,加算という二項演算を繰り返し適用し,1 つの値を返す処理ですが,リダクションとは二項演算子について加 算だけでなく任意の演算子を取れるようにしたものです.やや細かい話をしておくと,演算子は結合則を満たす ものとします. また、本日は可換である場合を扱います.

色々細かい話をしていますが,本日の内容に関しては,配列の総和を高速計算するアルゴリズムを設計する思っ ていただいて問題ありません.ここで言いたいのは,そのアルゴリズムが他の様々な計算にもそのまま使えます よということだけです.他の計算の例として,配列の最大値計算が挙げられます.今,2 要素のうち大きい方を返 す演算を上矢印で書くことにすると,配列の要素の最大値は,配列に関してこの上矢印でリダクションをするこ とにより得られます.

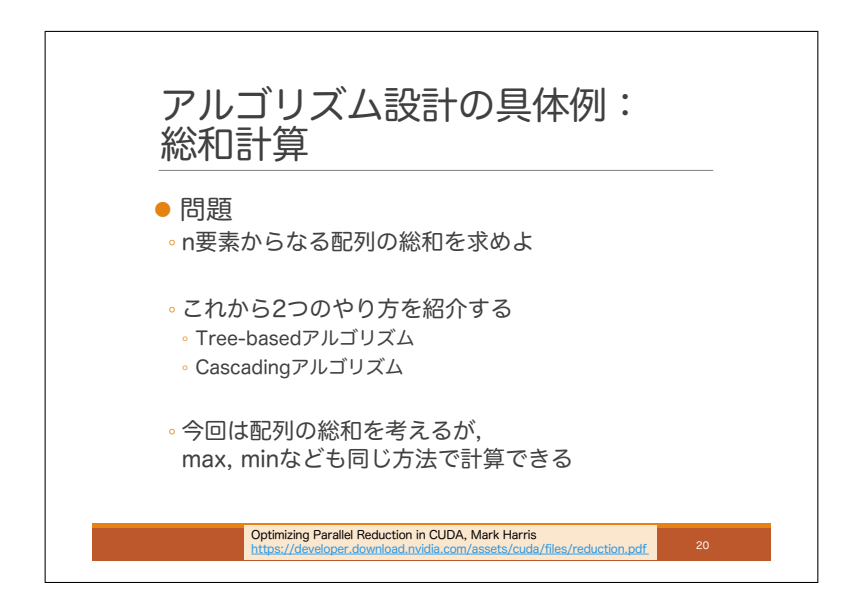

ということで配列が与えられた際,その総和を求める問題を考えます.配列は GPU のグローバルメモリに格納 されているものとします.この問題に対して,二つのアルゴリズムが知られています.Tree-based アルゴリズム と Cascading アルゴリズムです. 後者の方が高速なのですが、これが良いアルゴリズムだということを理解する のが今日の目標です.

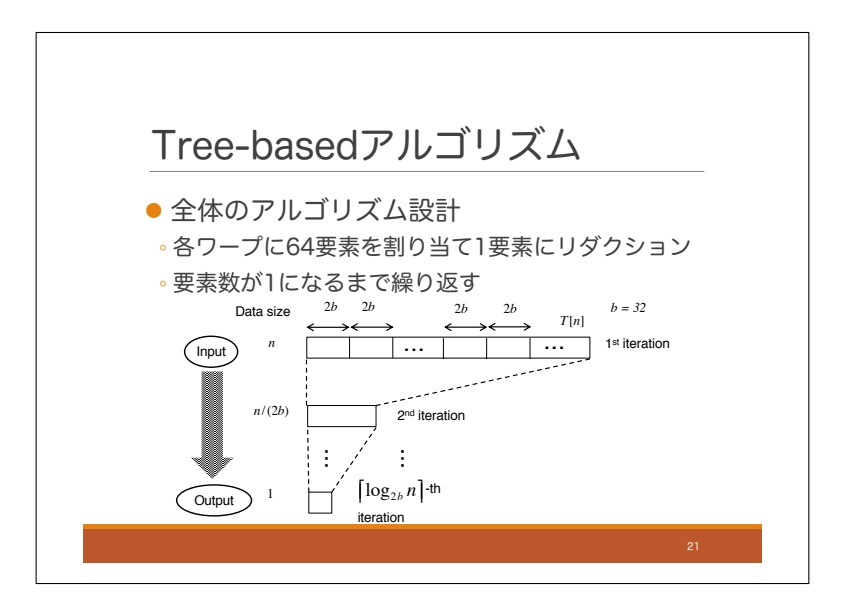

まず, Tree-based アルゴリズムを見てみましょう. まず全体のアルゴリズム設計についてです. このアルゴリズ ムでは、まず入力データを64 要素からなる小ブロックに分割します. そして、1 つの小ブロックを一つの CUDA ブロックに割り当てることにします.各 CUDA ブロックでは 64 要素の和を計算して,グローバルメモリの所定 の場所に出力します.入力データが *n* 個だとすると,この処理の終了後,データサイズはだいたい *n/*64 個ぐらい になります.この処理をデータサイズが 1 になるまで繰り返すと最終的な答えを得ることができます.

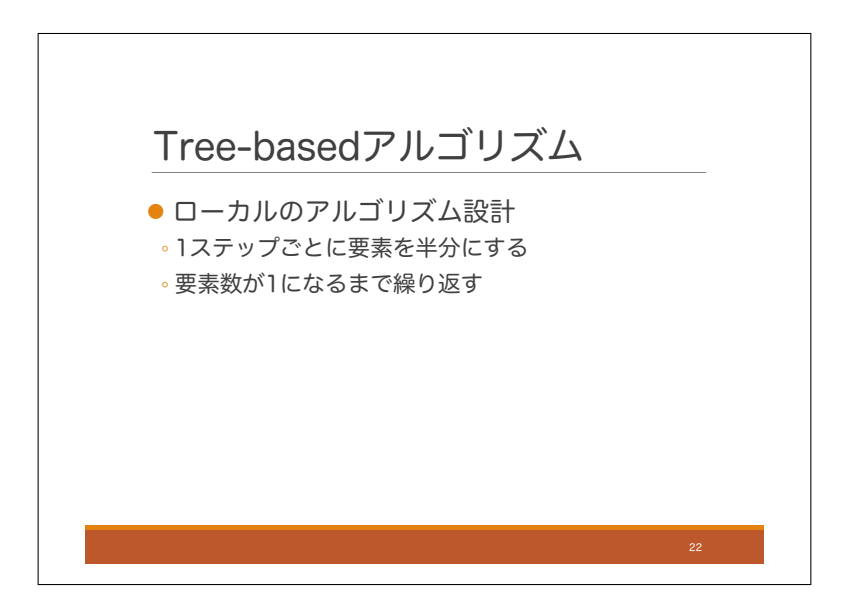

次にローカルのアルゴリズム設計について説明します. ここでは各ブロックは 64 要素の和を計算します. まず ブロックの構成についてですが、各ブロックが 64 個のスレッドで構成されるようにします. 32 スレッドごとに1 つのワープとなることに注意してください.

まず, ブロック内の 64 スレッドは,入力データをグローバルメモリから共有メモリにコピーします. 次に 32 ス レッドの各スレッドが2要素ごとの和を求めて共有メモリに書き込むと、32個の出力が得られます。次に16 ス レッドが 2 要素の和を求めると 16 個の和が得られ,これを繰り返すと 64 要素全ての和が求まります.

なお,ブロックあたりのスレッド数をもっと大きくすると,もう少し効率的なアルゴリズムができるのですが, ここでは深入りしないことにします.ブロックあたりのスレッド数を増やすと小ブロックのサイズを 64 より大き くできて,全体アルゴリズムにおける繰り返し処理の回数が少なくなります.

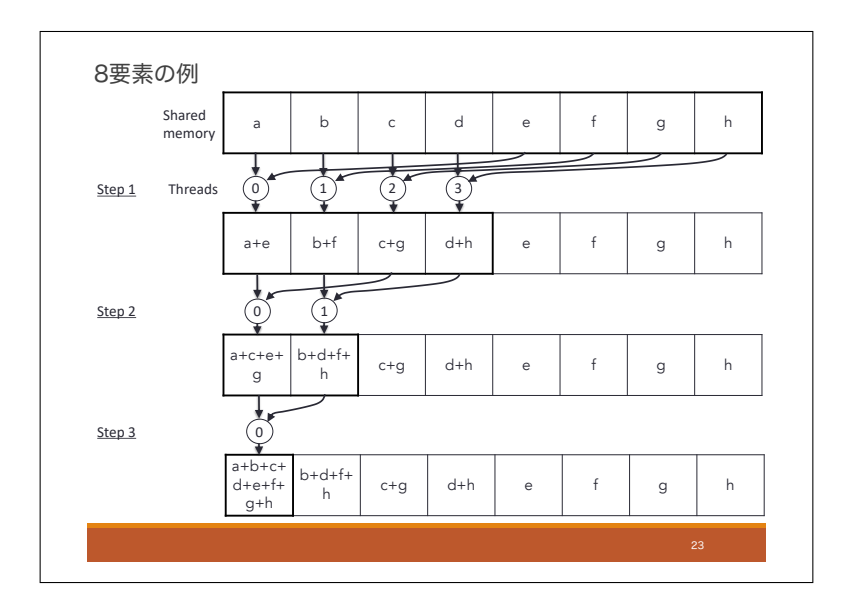

これは8要素の和を求める例です. 四角が共有メモリで, 丸がスレッドです. 8スレッドが8要素を共有メモリ にコピーした後に,共有メモリの内容がどのように書き換わるかを時系列で示しています.各ステップでデータサ イズが半分になる様子を確認してください.この例では,1ステップ後に有効データ数が4になり,2ステップ後 に 2,3ステップ後に1となっています. ローカルアルゴリズムにおける和計算のステップ数は、要素数の対数を とったものになります. データサイズが 64 要素の場合は log<sub>3</sub> 64 = 6 ステップです.

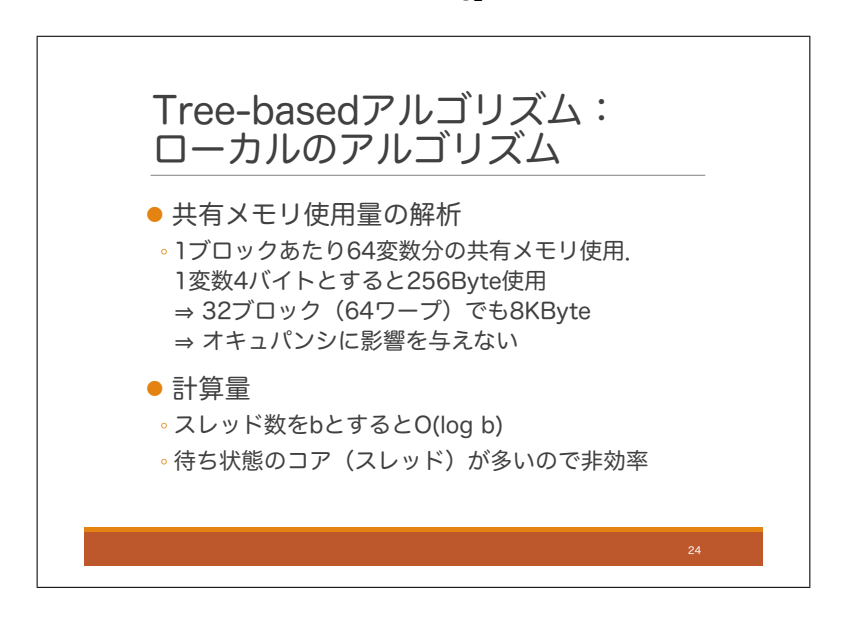

ローカルアルゴリズムのメモリ使用量や計算量を解析してみましょう.

まず、共有メモリの使用量ですが、1 ブロックあたり 64 変数分の共有メモリを使用します。もし1変数のサイ ズが4バイトなら、ブロック全体では、4×64 = 256 バイトです。1 ブロックは2 ワープで構成されており、1 マ ルチプロセッサあたりの最大ワープ割り当て数は 64 です.よって,最大で 32 ブロックをマルチプロセッサに割 り当て可能です.もし 32 ブロックを割り当てたとしてもメモリ使用量は 32 × 256Byte = 8KB です.P100 マル チプロセッサの共有メモリサイズは 64KB ですので,メモリサイズが原因でオキュパンシが低下することはなさ そうです.

次にローカルアルゴリズムの計算量ですが,ブロックのスレッド数を *b* とすると,*O*(log *b*) となります.このア ルゴリズムの欠点として,コアの稼働率が低くなるということが挙げられます.ワープ内の 32 スレッドのそれぞ れにコアが割り当てられますが,和計算の 2 ステップ以降は 16 個以下のスレッドしか使われません.この時,未 使用スレッドに割り当てられたコアは待ち状態となります.Tree-based アルゴリズムでは,後半のステップで待 ち状態のコアが多くなります.

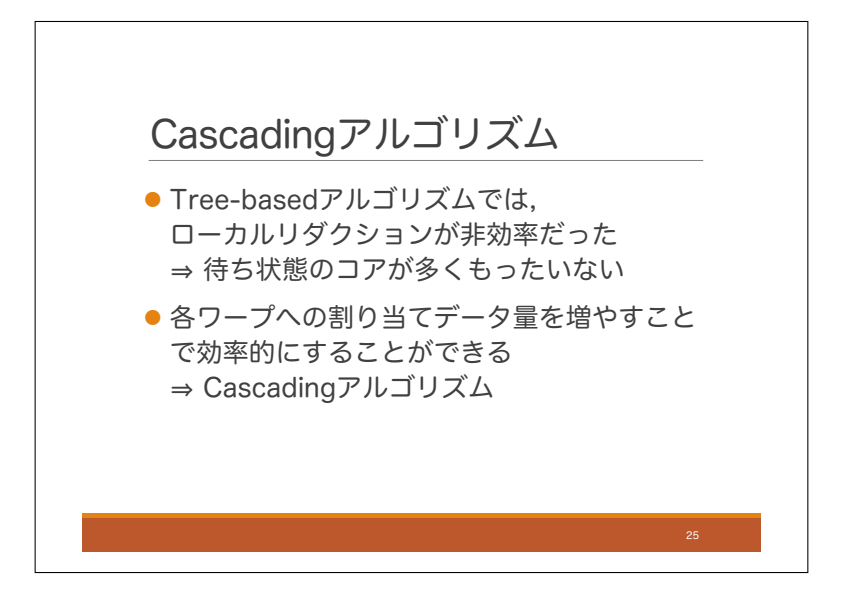

それでは次に Cascading アルゴリズムを見てみましょう. 前のスライドで見たように, Tree-based アルゴリズ ムでは,ローカルリダクションが非効率的でした.待ち状態のコアが多いため,それらをもっと活用できれば,高 速化できそうです.

実は各ワープへの割り当てデータ量を増やすことで、効率的にすることができます。これを Cascading アルゴ リズムと呼びます.

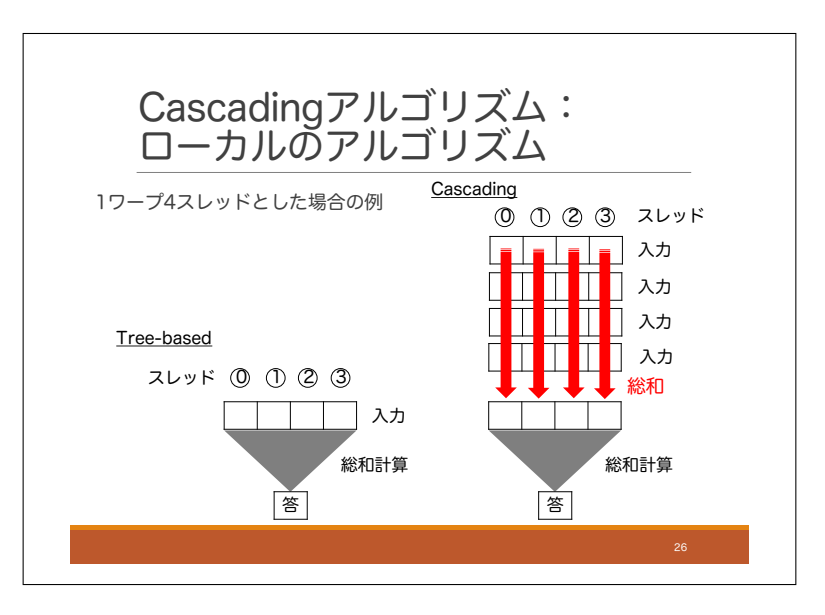

Cascading アルゴリズムの概要を Tree-based アルゴリズムと対比しながら説明します.ここでは,入力データ は各ワープに分割して割り当てられるものとし,各ワープが割り当てデータの総和を求めるためのアルゴリズム を説明します. 図を見やすくするため、図では1ワープ4スレッドとして描かれています. 本当は1ワープは32 スレッドです.Tree-based アルゴリズムでは,スライドの左側のように読み込んだ入力データをスレッドが協調 しながら計算します.一方,Cascading アルゴリズムでは,その処理の前に各スレッドが個別に総和を計算する フェーズが入ります.ワープ内のスレッドはコアレスアクセスによりグローバルメモリから入力を複数回読み込 み, 各スレッドは決まった位置 (index) に対する総和を求めます. その後その結果を共有メモリに書き込み, 後は Tree-based アルゴリズムと同様の総和計算を行います.

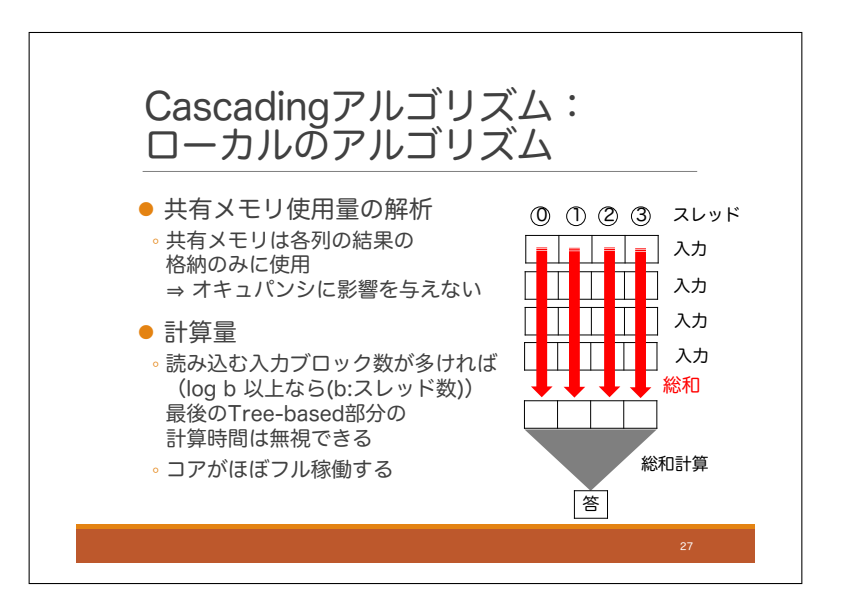

ローカルのアルゴリズムについて,メモリ使用量と計算量の解析をしてみましょう.まず共有メモリの使用量で すが,各入力ブロックについては,スレッドが有するレジスタに格納すればよく共有メモリを使う必要はありま せんので、メモリ使用量は Tree-based アルゴリズムと同様になります. すなわち、メモリ使用量が原因でオキュ パンシが低下することはありません.

次に計算量ですが、読み込む入力ブロック数が十分に多ければ、最後の Tree-based 部分の計算量は漸近解析と しては無視できます.各ワープに十分に多い *n<sup>w</sup>* 個の入力データが割り当てられる時,1 ワープのスレッド数を *b* と すると計算量は *O*(*nw/b*) となります.このアルゴリズムはコアがほぼフル稼働するので,効率が良いと言えます.

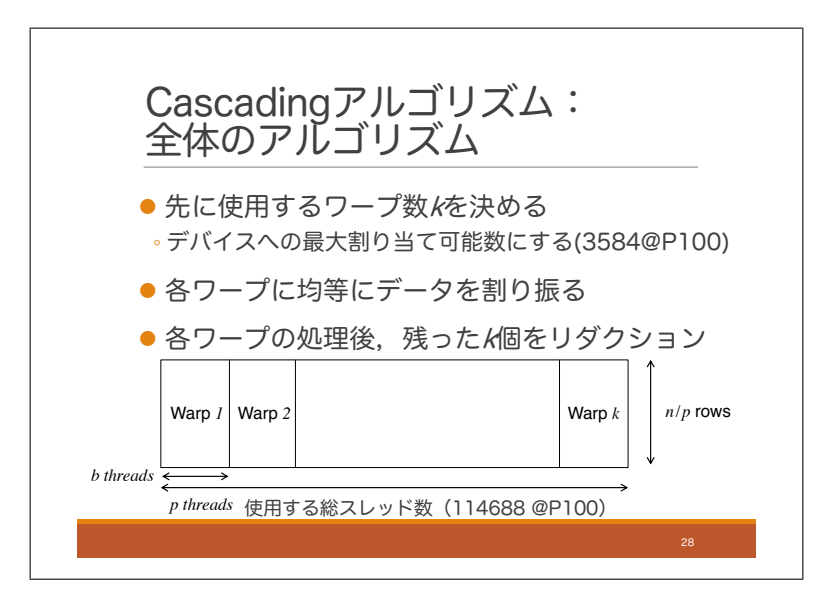

次に全体のアルゴリズムについて、説明します. Cascading アルゴリズムでは、各ワープにできるだけたくさん の入力データを割り当てたほうが効率が良くなります.しかし,それを大きくしようとすると生成するワープの数 が小さくなり,オキュパンシが低下してしまいます.そこで,オキュパンシを 100%に保てるためのワープ数を先 に計算して,各ワープに均等に入力データを割り振ることにします.P100 では 56 個のマルチプロセッサが搭載さ れており,各マルチプロセッサでは最大 64 個のワープを同時割り当て可能です.よって,ワープを 56×64 = 3584 個生成すればオキュパンシを 100%にできることがわかります.これはスレッド数に直すと 3584 × 32 = 114688 個 です.

ということで,入力データを 3584 個に分割し,各ワープがそれらを並列に総和計算します.最後に 3584 個の データを一つのワープを用いて総和計算します.ここもさらに高速化できますが,そもそもそれほど時間のかか る処理ではないため,ここでは扱いません.

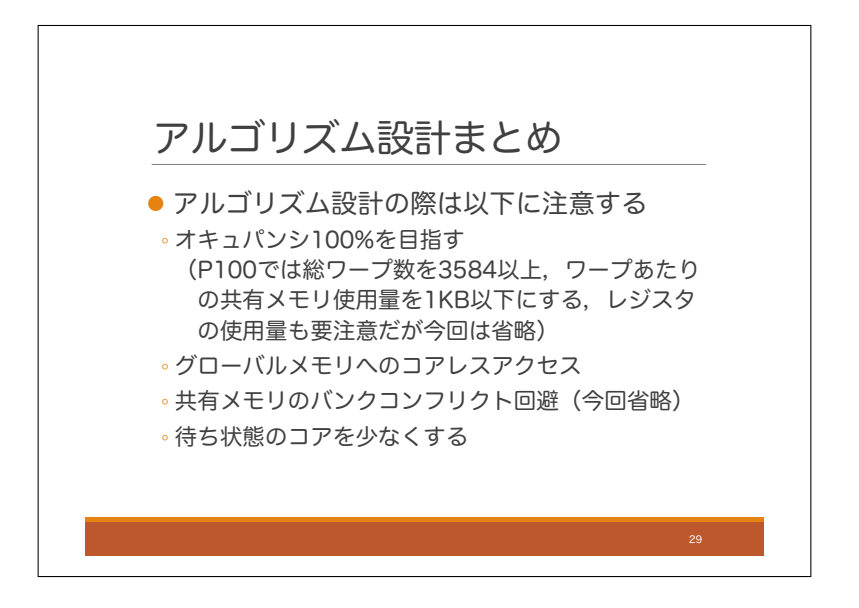

最後に繰り返しになりますが、アルゴリズム設計時の注意点をまとめておきます。まず、オキュパンシを 100% にすることを目指します.具体的に言うと,P100 では総ワープ数を 3584 個以上にし,ワープあたりの共有メモ リ使用量を 1KB 以下にすることが必要です.レジスタ使用量が多すぎる場合もオキュパンシが低下しますが,こ こでは省略します.

そしてメモリアクセスの仕方として,グローバルメモリへのコアレスアクセスと共有メモリへのバンクコンフ リクト回避が有効です.後者についてはこの例では出てきませんでしたが,本日後半の高速化トピックの中でバン クコンフリクト回避のためのテクニックが少しだけ出てきます.

あとは,待ち状態のコアを少なくすることが重要です.マルチプロセッサ内のコアは SIMD 命令を実行してい るという感覚を持ちながらアルゴリズムを設計すると良いと思います.

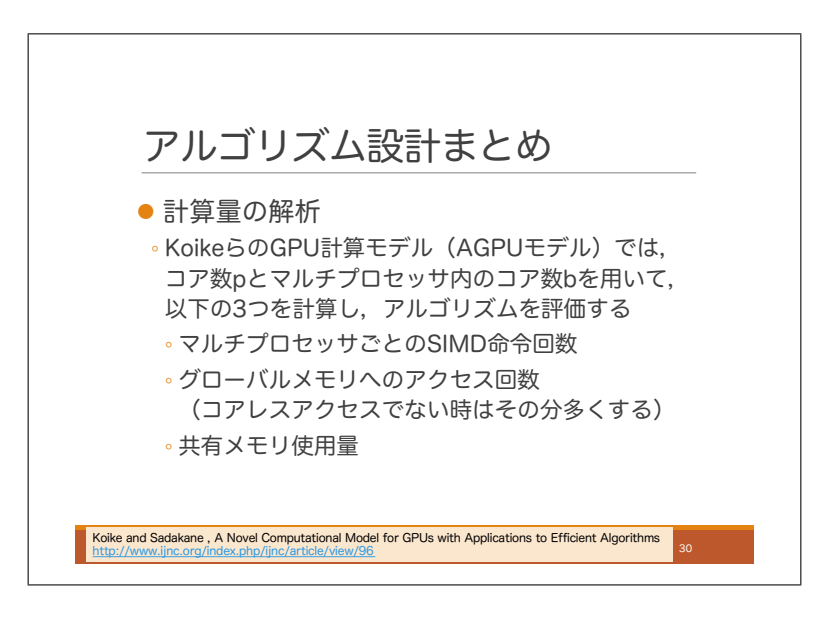

最後にやや宣伝になりますが,発表者らは GPU アルゴリズムを評価するための計算モデルを提案しています. ここでは、コア数 p とマルチプロセッサ内のコア数 b を用いて、マルチプロセッサごとの SIMD 命令回数, グロー バルメモリへのアクセス回数,共有メモリ使用量を算出し,アルゴリズムを評価します. このモデルでは1マル チプロセッサでは 1 ワープのみが実行されると仮定しますが,オキュパンシについては共有メモリ使用量から別 途評価します.

# 2.6 実習 2:効率良く総和計算を行うプログラム

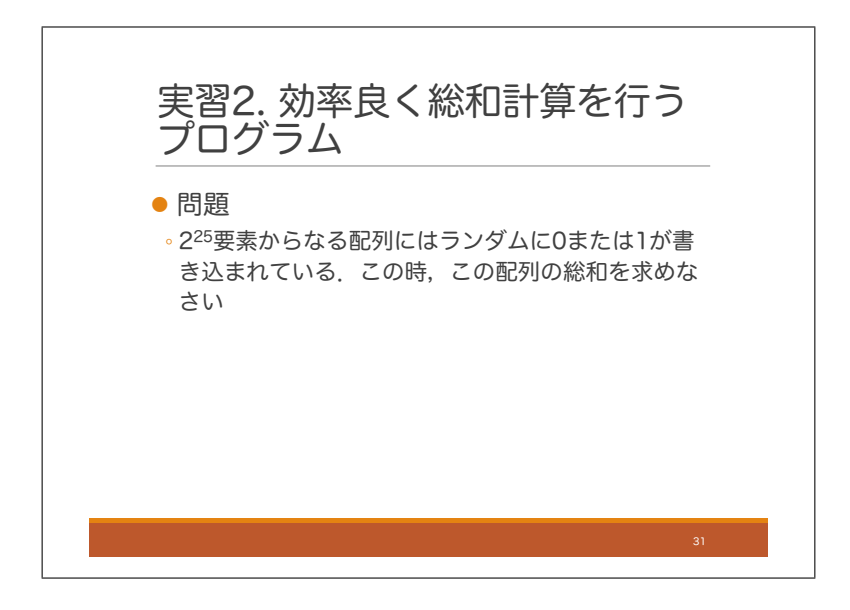

これまで解説してきた総和のアルゴリズムを実際に動かしてみましょう. スライドに書いてある通り, 2の25 乗個の要素からなる配列の総和を求めましょう. 各要素は 0 または 1 です. これは桁あふれを考慮しなくていい ようにするための仕様です.

# 2.6.1 Cascading アルゴリズムによる総和計算 ✏

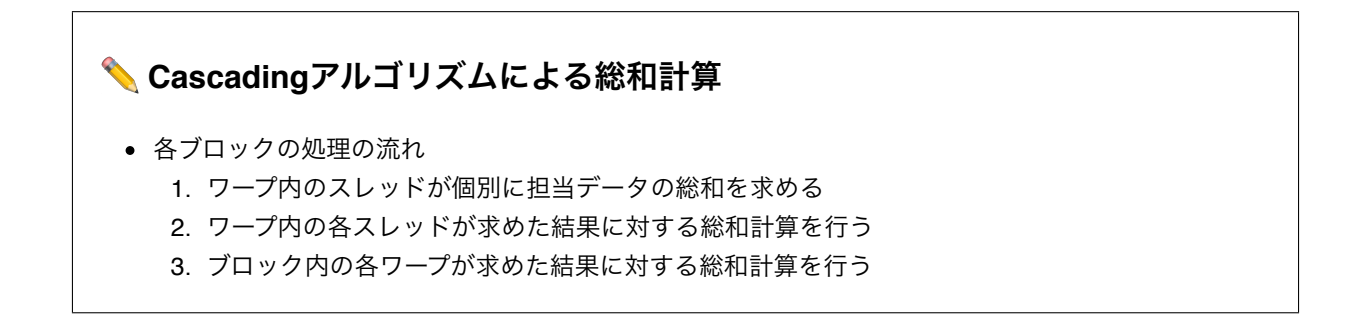

各ブロックの処理の流れは以下の 3 つです. まず. ワープ内の各スレッドが個別に担当データの総和を計算しま す.これはこれまで説明したように,ワープ内のスレッドがコアレスアクセスにより 32 個のデータを取得したの ち個々のスレッドが1要素分の和の計算を行うのでした. この処理がすべて終わったら次にワープ内の各スレッド が持っている結果について,総和計算を行います.これはこれまで話してきた通りです.最後に,これはこれまで の説明で話してないですが,ちょっとした工夫として,ブロック内の各ワープの結果について,さらに総和計算を 行います.これで,あるブロックで担当したすべてのデータの総和が計算できます.

それではソースコードを見ていきましょう. 長いので4分割して表示します. 最初の2つがカーネル関数, つ まり GPU で動作する関数で、残りの2つが CPU 側の処理です.

```
ソースコード(ex2.cu)(4分割のうち1つ目)
```

```
#include <stdio.h>
1
    #include <math.h>
    // #include <thrust/reduce.h>
    // #include <thrust/device_ptr.h>
   // Device parameter
    const int NUM\_SM = 56;
    const int WARPS_PER_SM = 64;
    const int WARPS_PER_BLOCK = 32;
    const int NUM_BLOCKS = NUM_SM * WARPS_PER_SM / WARPS_PER_BLOCK;
    const int THREADS_PER_WARP = 32;
    const int THREADS_PER_BLOCK = WARPS_PER_BLOCK * THREADS_PER_WARP;
    __global__ void ReductionCascading(
         int* inArray, unsigned int numElements, int* halfwayResult)
    {
         // thread id in each block
        const unsigned int tid = threadIdx.x;
         // warp id in each block
        const unsigned int wid = tid / THREADS_PER_WARP;
        \frac{1}{2} lane id = thread id in each warp
        const unsigned int lid = tid % THREADS_PER_WARP;
         // sequential thread id in the kernel
        const unsigned int sid = blockIdx.x * blockDim.x + threadIdx.x;
        const unsigned int numTotalThreads = gridDim.x * blockDim.x;int item1 = 0;
         __shared__ int x[WARPS_PER_BLOCK * THREADS_PER_WARP];
         __shared__ int y[WARPS_PER_BLOCK];
        const int numIter = 1 + (numElements - 1) / numTotalThreads; //round up
         // Main
        for (int i = 0; i < numIter -1; i+1) {
             item1 += inArray[numTotalThreads * i + sid];
         }
         // Last
        int idx = numTotalThreads * (numIter - 1) + sid;
         if (idx < numElements) {
             item1 += inArray[idx]; }
        x\lceil \text{tid} \rceil = \text{item1};\anglesyncwarp();
2
3
4
5
6
7
8
9
10
11
12
13
14
15
16
17
18
19
20
21
22
23
24
25
26
27
28
29
30
31
32
33
34
35
36
37
38
39
40
41
42
```

```
ソースコード(ex2.cu)(4分割のうち2つ目)
            // Reduction for a warp
           x[tid] += x[tid + 16]; __syncwarp();
           x[tid] += x[tid + 8]; __syncwarp();
           x[tid] += x[tid + 4]; __syncwarp();
           x[tid] += x[tid + 2]; __syncwarp();
           x\lceil \text{tid} \rceil += x\lceil \text{tid} + 1 \rceil;
           if( 0 == lid ){
               y[wid] = x[tid];
            }
            __syncthreads();
            // Reduction for a block
            if (tid < 32) {
               y[tid] += y[tid + 16];\anglesyncwarp();
               y[tid] += y[tid + 8]; __syncwarp();
               y[tid] += y[tid + 4]; __syncwarp();
               y\lceil tid\rceil += y\lceil tid + 2\rceil;
                 __syncwarp();
               y[tid] += y[tid + 1]; }
           if( 0 == tid ){
               halfwayResult[blockIdx.x] = y[tid];
            }
            return;
      }
  1
  2
  3
  4
  5
  6
  7
  8
  9
 10
 11
 12
 13
 14
 15
 16
 17
 18
 19
 20
 21
 22
 23
 24
 25
 26
 27
 28
 29
 30
 31
 32
 33
 34
  35
```

```
ソースコード(ex2.cu)(4分割のうち3つ目)
```

```
int main()
    {
        int logNumElements = 25; // input_size = 2^2//int logNumElements = 10; // input_size = 2^25 int numElements = 1 << logNumElements;
        int^* h_i hput = new int_i mumelements]; // on host (CPU)
        int^* h_hhalfwayResult = new int[NUM_BLOCKS];
        int h_output = 0;
         int* d_input; // on device (GPU)
         int* d_halfwayResult;
         cudaMalloc(&d_input, numElements * sizeof(int));
         cudaMalloc(&d_halfwayResult, NUM_BLOCKS * sizeof(int));
        srand(0);
        for( unsigned int i = 0; i < numElements; ++i) {
             h_input[i] = (int)(rand() % 2);
         }
        int answer = \theta;
        for (int i = 0; i < numElements; i++) {
             answer += h input[i];
         }
         // Measure the elapsed time
         cudaEvent_t start, stop;
        float time ms:
         cudaEventCreate(&start);
         cudaEventCreate(&stop);
         // Copy data from host to device
         cudaMemcpy(d_input, h_input, numElements * sizeof(int),
              cudaMemcpyHostToDevice);
         // Main
         printf("numElements = %d (2^%d)\n", numElements, logNumElements);
         cudaEventRecord(start, 0);
         ReductionCascading<<<NUM_BLOCKS, THREADS_PER_BLOCK>>>(
              d_input, numElements, d_halfwayResult);
         // Copy data from device to host
         cudaMemcpy(h_halfwayResult, d_halfwayResult, NUM_BLOCKS * sizeof(int),
              cudaMemcpyDeviceToHost);
 1
 2
 3
 4
 5
 6
 7
 8
9
10
11
12
13
14
15
16
17
18
19
20
21
22
23
24
25
26
27
28
29
30
31
32
33
34
35
36
37
38
39
40
```

```
ソースコード(ex2.cu)(4分割のうち4つ目)
          h_output = 0;
          for (int i = 0; i < NUM_BLOCKS; i_{++}) {
               h_output += h_halfwayResult[i];
           }
           // elaspsed time
           cudaEventRecord(stop, 0);
           // Wait until cudaEventRecord is completed. 
           // (Note: cudaEventRecord is an asynchronous function)
           cudaEventSynchronize(stop);
           // Display results
          printf("Our result = %d, answer = %d\nu", h_output, answer); cudaEventElapsedTime(&time_ms, start, stop);
           printf(" exe time: %f ms\n", time_ms);
           // Thrust Library
           // int h_outputThrust;
          // thrust::device_ptr<int> d_input_ptr = thrust::device_pointer_cast(d_inpu
           // cudaEventRecord(start, 0);
           // h_outputThrust = thrust::reduce(d_input_ptr, d_input_ptr + numElements);
           // cudaEventRecord(stop, 0);
           // // Wait until cudaEventRecord is completed. 
           // // (Note: cudaEventRecord is an asynchronous function)
           // cudaEventSynchronize(stop);
          // print('Thrust result = %d, answer = %d\n', h-outputThrust, answer); // cudaEventElapsedTime(&time_ms, start, stop);
           // printf(" exe time: %f ms\n", time_ms);
           // Free memory
           delete [] h_input;
           delete [] h_halfwayResult;
           cudaFree(d_input);
           cudaFree(d_halfwayResult);
           cudaEventDestroy(start);
           cudaEventDestroy(stop);
           return 0;
      }
  1
  2
  3
  4
  5
  6
  7
  8
  9
 10
 11
 12
 13
 14
 15
 16
 17
 18
 19
 20
 21
 22
 23
 24
 25
 26
 27
 28
 29
 30
 31
 32
 33
 34
 35
 36
 37
 38
 39
 40
 41
```
#### ソースコード解説(**4**分割のうち**1**つ目)

- 6-10行目は各種パラメータの設定. 内容は変数名の通り
- 14行目から2つ目のソースコードの最後まではカーネル関数
- 17行目から25行目は各種ID等の定義.詳細は後述する
- 27行目の変数 item1 に各スレッドの総和の途中経過を保存する.このように書くと通常はレジスタ に変数が確保される
- 28,29行目:共有メモリ上に変数を定義する. | shared とつけると共有メモリ上にメモリが確 保される. x はワープ内の各スレッドの総和計算結果を格納する配列. y は各ワープの総和計算結 果を格納する配列.
- 31-42行目は各スレッドが担当データの総和を計算する処理. 33-35行目がメイン処理. 各スレッドに 割り当てる要素数について,入力データ数によっては一つ多く割り当てられるスレッドとそうでない スレッドが出てくるので,イテレーションの最後の1回にはその判定処理を入れる.
- 42行目の syncwarp() は、ワープ内のスレッドで同期をとる処理. P100では不要だが, Voltaア ーキテクチャではスレッド内のスレッドが同期処理されないことがあるので,入れてある

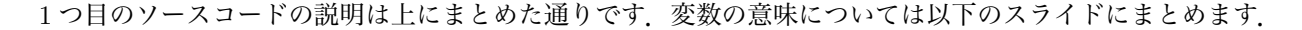

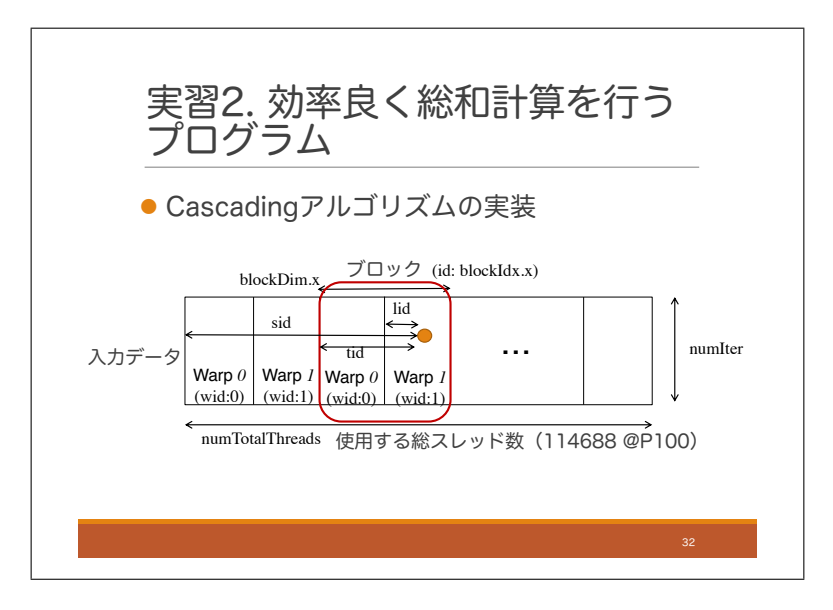

この図の見方ですが、入力データを2次元に配置し、各スレッドが1列の総和を計算します. その際の自スレッ ドの担当列の index が sid です. この図では各ブロックは 2 つのワープを持つものとして書かれていますが,実際 には 32 個のワープを持っています. あるスレッドが所属するブロックの通し番号は, blockId.x で取得でき, ブ ロック内でのスレッドの通し番号は threadIdx.x で取得できます.また,各ブロックに割り当てられているスレッ ドの数は blockDim.x で取得できます.

スレッドに対して,様々な ID のつけ方が考えられるので,先に計算しておくことにします. ワープ内でのス レッド ID(lid: Lane ID), ブロック内でのスレッド ID(tid: Thread ID), カーネル関数全体でのスレッド ID(sid: Sequential Thread ID) などはよく使われるので先に計算しておくとアルゴリズムを書く際に便利です.ブロック 内でのワープの ID (wid: Warp ID) もよく使います. ちなみにこれらの変数名は必ずしも標準的とは言えません が,Lane ID という名称については,比較的広く使われている印象です.

### ソースコード解説(**4**分割のうち**2**つ目)

- 2-15行目はワープ内の各スレッドの計算結果に対して総和をとる処理. syncwarp() はVoltaア ーキテクチャ用に入れてある.3-11行目では処理を行う必要のないスレッドも処理を行うことになる が,余計な条件文を入れたくないので気にしないことにする.
- 15行目の syncthread() はブロック内の全スレッドの同期をとる処理<br> 有メモリに結果を書き込み終わった後に次の処理に進む必要があるため,この処理が必要.
- 17-28行目は各ワープの計算結果に対して総和をとる処理. 18行目で条件を指定することにより1ワー プのみを使って計算を行なっている.
- 29-31行目はブロックでの計算結果をグローバルメモリに書き込む処理. これによりグローバルメモ リには各ブロックの結果が書き込まれる.

### ソースコード解説(**4**分割のうち**3**つ目)

- これより先はCPUで処理されるmain関数
- 3-20行目は初期化処理で,必要なメモリ領域の確保や,入力の準備,正しい答えの準備などを行なっ ている
- 22行目から40行目はGPUを使用する時の定番処理

# ソースコード解説(**4**分割のうち**4**つ目)

2-5行目は各ブロックの総和計算結果を足し合わせて最終的な出力を得る処理.GPUで行なっても良 いが,あまり時間がかからないと思われるので,今回はCPUで処理する.

2 つ目から 4 つ目のソースコードの説明は上にまとめた通りです. それでは,このプログラムを実習環境で実行しましょう.

# ジョブスクリプト(**cuda.nqs**)

- 10秒制限
- 実行ファイル名をa.outにする
- 講習会用の待ち行列(LECTURE)に投入する
- 実習1と同内容

```
1 | #!/bin/bash
   #PBS -q LECTURE
   #PBS -l elapstim_req=00:00:10,cpunum_job=1,gpunum_job=1
  cd $PBS_O_WORKDIR
  ./a.out
2
3
4
5
```
まず,上記のように実習 1 と同様のジョブスクリプトを書きます.

### コンパイルとジョブ投入

- コンパイル(nvcc)により実行ファイルa.outが生成される
- \$ nvcc -O3 -arch=sm\_60 ex2.cu
- \$ qsub cuda.nqs

上記のようにコンパイルして、ジョブを投入しましょう. ジョブを投入したら astat や sstat コマンドで状況確 認しながらジョブが終了するのを待ちましょう.ジョブが完了したら標準出力を確認し,正しく実行できたことを 確認しましょう.

### オキュパンシのプロファイリング

オキュパンシをプロファイリングするためのジョブスクリプト(occupancy.nqs)を作成する

```
#!/bin/bash #!/bin/bash
   #PBS -q LECTURE
   #PBS -l elapstim_req=00:00:10,cpunum_job=1,gpunum_job=1
   cd $PBS_O_WORKDIR
   nvprof --metrics achieved_occupancy ./a.out
1
2
3
4
5
```
これまでオキュパンシにこだわってアルゴリズムを設計してきましたが、実際にオキュパンシが高くなってい ることを確認しましょう.実習1とは異なるプロファイリングとして,実際に達成したオキュパンシの値を計測 してみます. そのためには, nvprof コマンドのオプションとして, -metrics achieved\_occupancy とつけます. 詳 細については,NVIDIA の Achieved Occupancy の説明ページを参照してください.

(https://docs.nvidia.com/gameworks/content/developertools/desktop/analysis/report/cudaexperiments/kernellevel/achievedoccupancy.htm)

#### ジョブ投入

\$ qsub occupancy.nqs

それでは、ジョブを投入し、処理が終わるのを待って標準エラー出力を確認しましょう. 高いオキュパンシが実 現できているのを確認できるはずです.

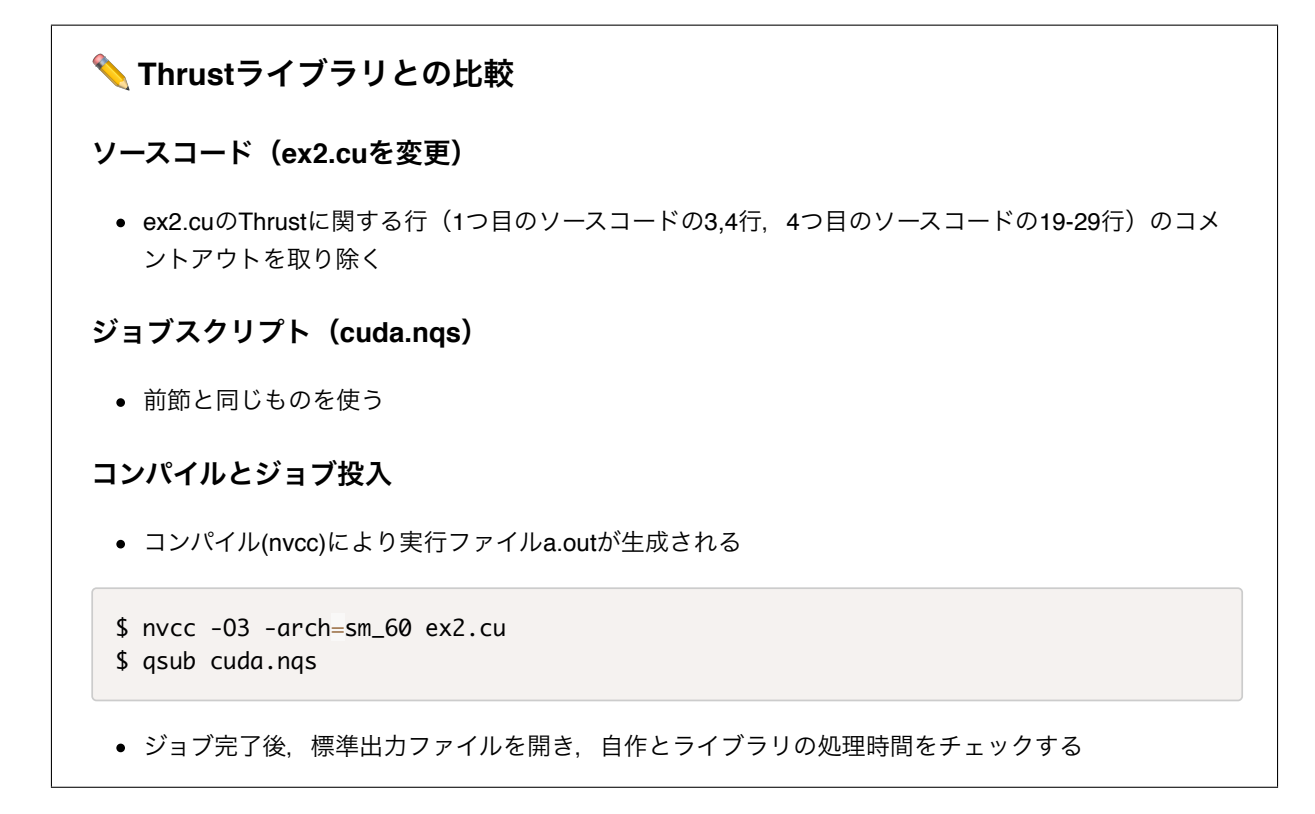

最後に CUDA のライブラリである Thrust を使った場合と処理時間を比較してみましょう. ソースコードの Thrust に関する部分のコメントアウトを取り除いてコンパイルした後、再びジョブを投入してみましょう. そし てジョブ終了後,出力を確認し,自作のアルゴリズムとライブラリで処理時間を比較してみましょう.自作アルゴ リズムの方が処理時間が短くなっているはずです.

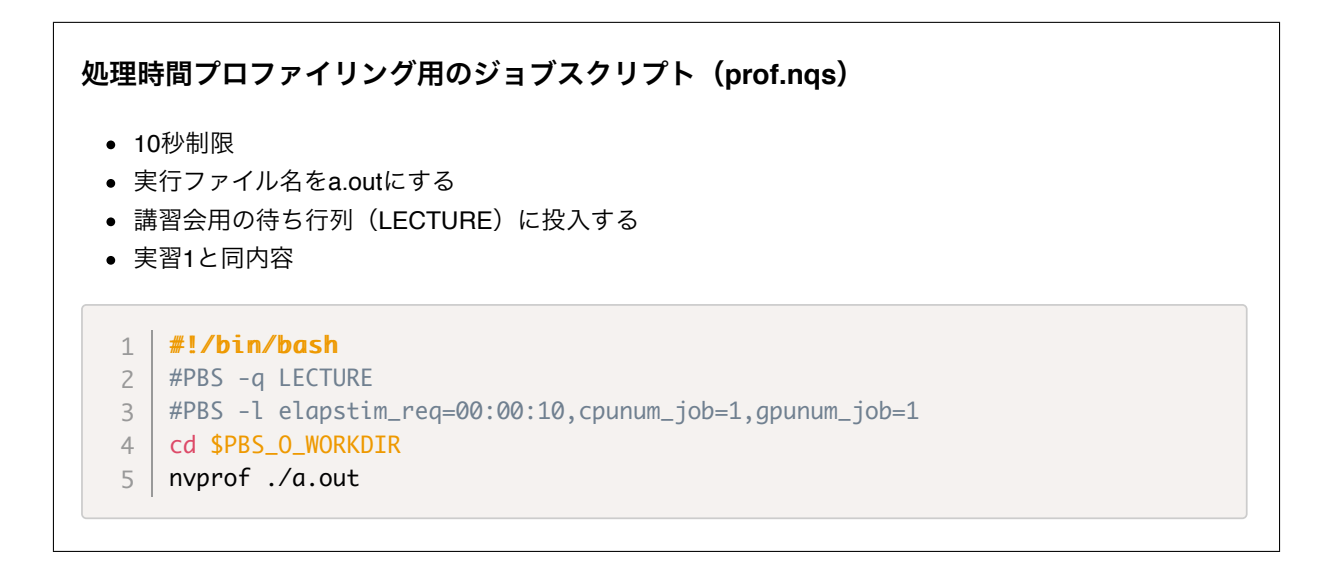

処理時間の詳細を調べるためにプロファイリングをしてみましょう.まずそのためのジョブスクリプトを作成し ます. これは実習1と同じものです.
### 処理時間のプロファイリング

- ジョブ投入
- \$ qsub prof.nqs
- 自作とライブラリでメイン処理の処理時間がほとんど変わらないことを確認する

それではジョブを投入し,処理終了後,標準エラー出力を確認してみましょう.総和の計算部分では,自作アル ゴリズムとライブラリはほぼ同じ計算時間になっているはずです.

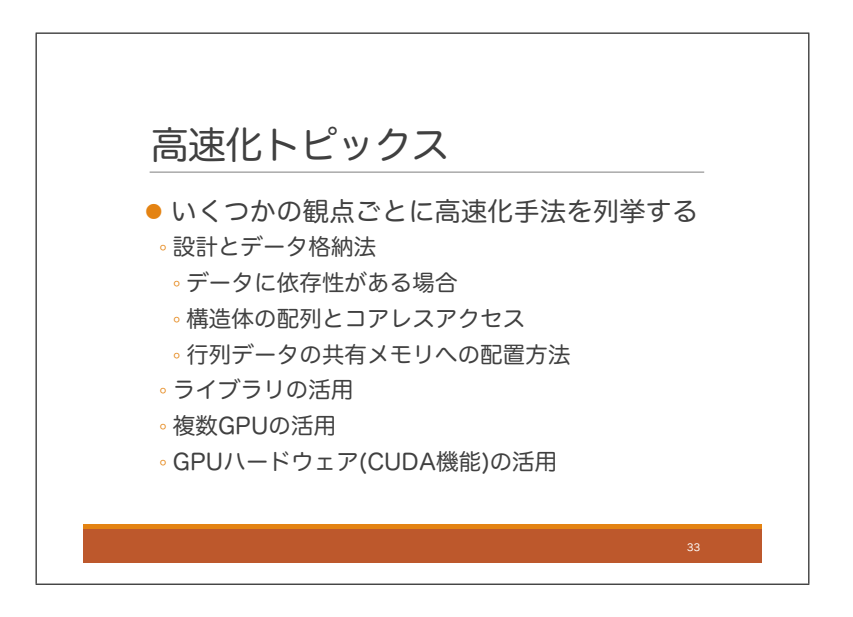

ここからは高速化トピックスということで,高速化のための技法を列挙していきます.まずはアルゴリズムの 設計とデータ格納法に関していくつかのトピックを紹介します. その後, ライブラリの活用, 複数 GPU の活用, GPU ハードウェアの活用などについてトピックを紹介します.

### 2.7.1 データに依存性がある場合

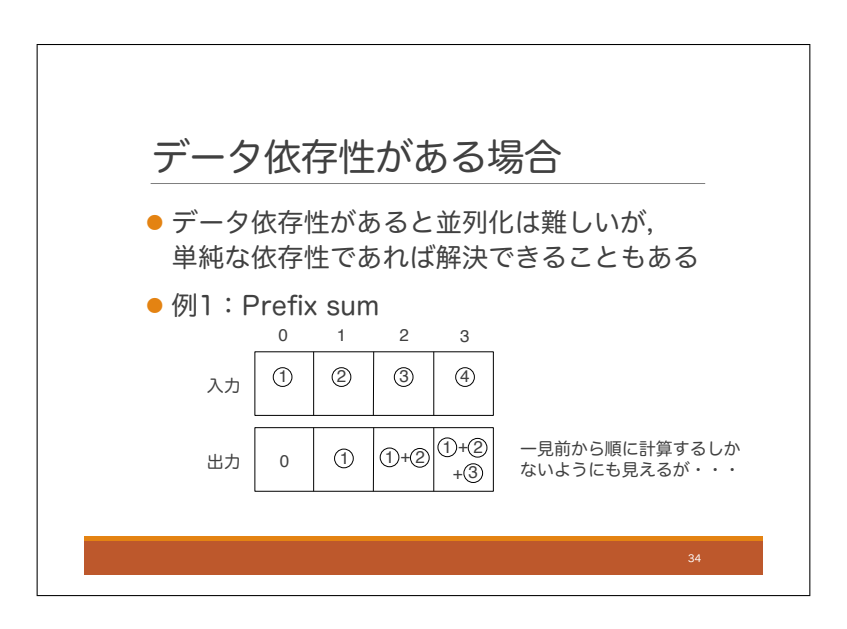

アルゴリズムの設計とデータ格納法に関する最初のトピックはデータに依存性がある場合の処理についてです. データに依存性があるというのは,ここでは,ある出力データを計算するために別の出力データが計算されるの を待たなければならないという場合を指しています.このような依存性があると,並列化は難しくなるのですが, 簡単な依存性であれば解決できることもあります.

その例を 2 つ挙げたいと思いますが,一つ目はプレフィックスサムです.プレフィックスサムというのは図のよ うな出力を計算する処理です.ざっくりいうと各 index において自分より左にいる入力配列の和を求める計算で す. 例えば出力配列の index 2 は入力配列の index0 と 1 の和となります. これを計算する場合, どの index も一 つ前の index に依存性があるため,一見,前から順に計算していくしかないようにも見えます.しかし,このよう な場合に並列化を行うための定番のやり方があります.

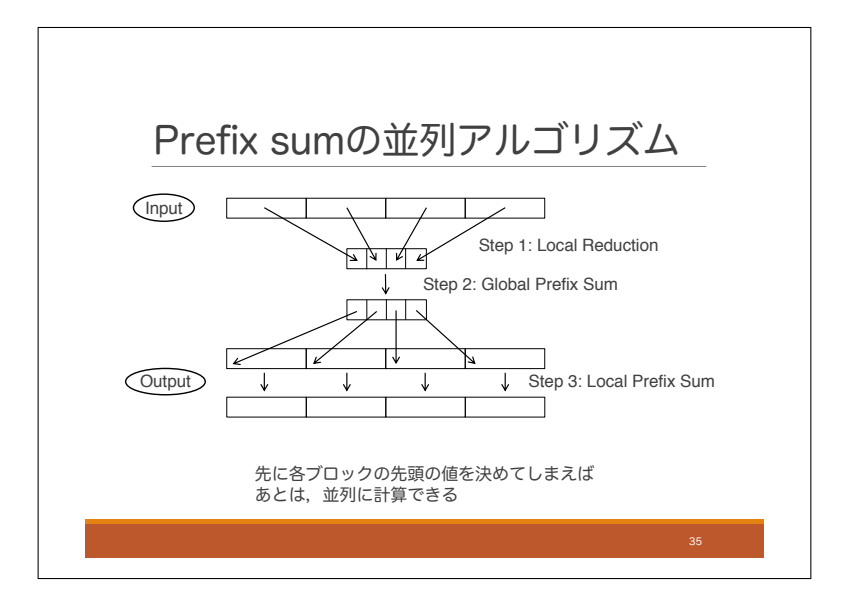

プレフィックスサムを複数のマルチプロセッサを用いて並列に計算することを考えます. ここでは, 4 つのマル チプロセッサを使うものとして説明します.その場合,入力配列を 4 分割して,各ブロックをマルチプロセッサ に一つずつ分配する方法が考えられます. しかし、前のスライドで説明したように、このままでは1つ目のブロッ クから順に計算していくしかありません.各ブロックのが並列に計算を行えるようにするにはどうすればよいで しょうか.少し考えてみると,実は,各ブロックの先頭の出力値さえ分かればあとは各ブロックで並列に計算が 進められるということがわかります.

そこで,先に各ブロックの先頭の出力値を求めることを考えます.そのためには各ブロックの総和の値が必要に なるので,まずそれを並列で計算します.それが図のステップ 1 です.

次にステップ1の結果に対してプレフィックスサムを計算します. それが図のステップ2です. 実はこれが各ブ ロックの先頭の出力値になります.例えば,2 つ目のブロックの先頭の出力値は,1 つ目のブロックの総和になり ますし,3 つ目のブロックの先頭の出力値は,1 つ目のブロックと 2 つ目のブロックの総和になります.このプレ フィックスサムの計算は並列計算せずシーケンシャルに計算することにします.入力要素数に比べてブロック数が 十分に小さい場合は,このように計算したとしてもステップ 2 の計算量は漸近的には無視できます.

ということでめでたく各ブロックの先頭の出力値が計算できたので,あとは,各ブロックにおいて並列にプレ フィックスサムを計算します.これがステップ 3 です.各ブロックのプレフィックスサムの計算についても色々工 夫できそうですが,ここでは深入りしないでおきます.

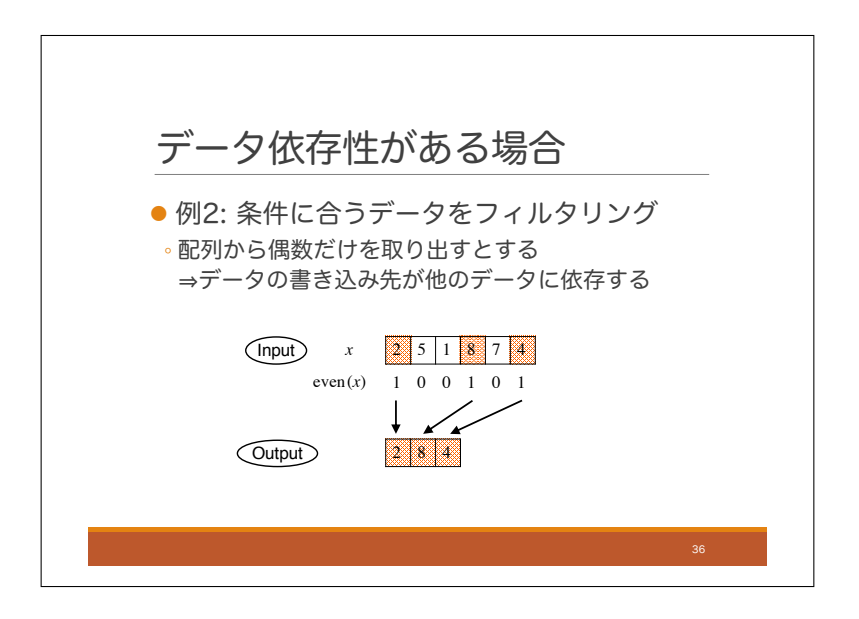

データに依存性がある場合の処理についての二つ目の例として、データのフィルタリングを考えてみます. 膨大 な入力データの中から条件を満たす要素のみを取り出したいという状況です.ここでは,入力配列の中から偶数 のみを取り出して、配列としてまとめて出力することを考えましょう。

各要素が偶数かどうかを判定することは並列に行えるのですが、問題は出力の配列を作る部分です. 偶数が見 つかったとして,それを出力配列のどこに書き込めばよいのかがわかりません.それは他の出力に依存します. このような場合への対処についても定番のやり方があります.

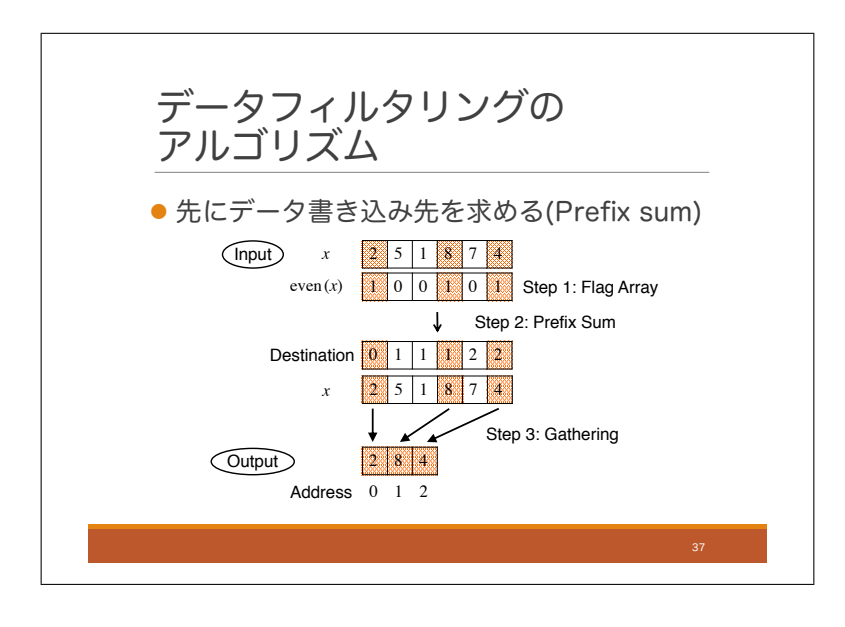

このような場合への対処法ですが、データの出力先がわからないことが問題なので、先にそれを求めることに します. 実はその計算にはプレフィックスサムを活用できます.

まず,ステップ 1 として,入力の各要素が偶数かどうかを判定し,結果をフラグ配列に書き込みます.偶数なら 1. そうでなければ 0 を書くことにします.

そして次がポイントなのですが、ステップ2として、このフラグ配列のプレフィックスサムを計算します. そう すると実はプレフィックスサムの値が出力の書き込み先 index になっています. プレフィックスサムにより,自分 より左に条件を満たす要素が何個あるかを計算できていることを確認してください.

最後に条件を満たす要素について、並列に出力配列への書き込みを行います. 書き込み先についてはステップ 2 の結果を使います. これがステップ3 です. これを GPU で実行する場合, 少し工夫する余地がありそうですが, ここでは深入りしないでおきます

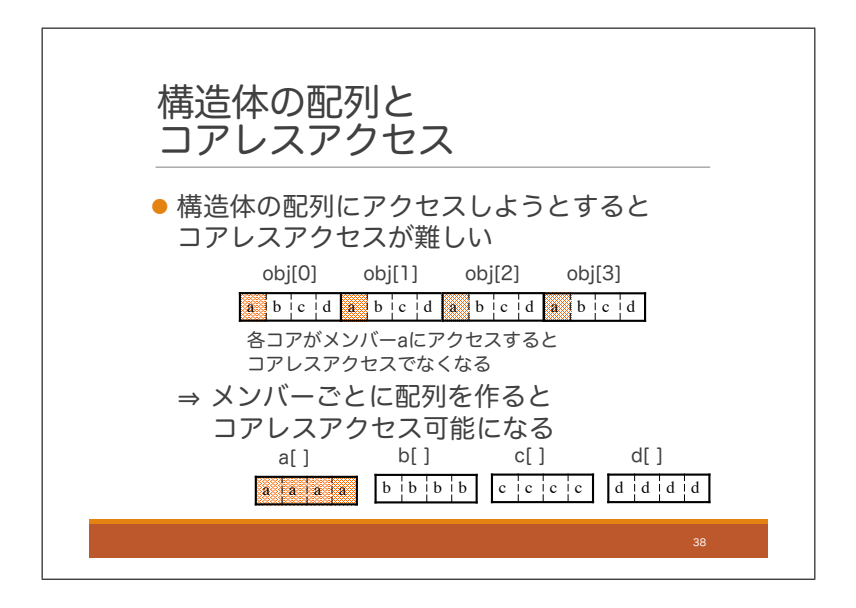

それでは次のトピックに移ります.次は構造体の配列を作る際の注意事項です.

グローバルメモリにデータを保持する際,構造体の配列を作ると,コアレスアクセスが難しくなることがあり ます.スライドの上の図では各コアが構造体のメンバー *a* にアクセスしようとしていますが,飛び飛びのアドレ スにアクセスしているため,コアレスアクセスではなくなっています.これへの対処法として,下の図のようにメ ンバーごとに配列を作ることにすればコアレスアクセスが可能になります.

上の図のような構成は AoS (Array of Structures),下の図のような構成は SoA (Structures of Array) と呼ばれ ています.GPU プログラミングでは,SoA を活用することで効率的なメモリアクセスができるようになります.

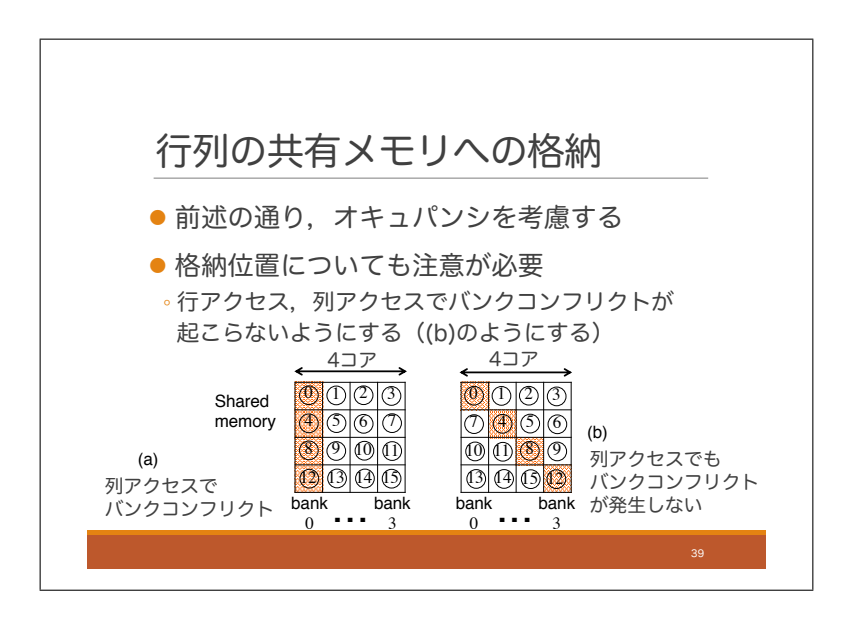

次は行列などの2次元データを扱う際の注意事項です. 本日の前半で話した通り, 2次元データの列に対して並 列アクセスする場合は、工夫が必要です. まず、前半に話した通り、オキュパンシを考慮して、あまり大きいサイ ズのデータを一気に共有メモリにコピーしないほうがいいです.

さらにコピーする際のデータの配置についても工夫が必要です.バンク数 4 の共有メモリにマルチプロセッサ の 4 コアが並列アクセスする場合を考えます. 図の各列が 1 つのバンクになっているとします. まず 4 × 4 の 16 データをグローバルメモリから共有メモリにコピーし、左のような順番で並べたとします. ⓪から⑮はデータの 順番です. 最初の4要素をコアレスアクセスによりグローバルメモリから取得し,1行目にコピーし,次の4要素 は2行目にコピーという感じで、16 要素を4要素ずつ共有メモリにコピーします。その後、列の各要素に並列ア クセスしようとすると,全てのコアが同じバンクにアクセスすることになり,バンクコンフリクトが発生します.

これに対し、データの格納方法を工夫することで、バンクコンフリクトを回避することができます。グローバル メモリからコピーした4要素を共有メモリに貼り付ける際,貼り付け先のアドレスを変更し,右の図のようにし ます. このようにすると,列に並列アクセスする際も各コアが別々のバンクにアクセスすることになり,バンクコ ンフリクトが発生しません.

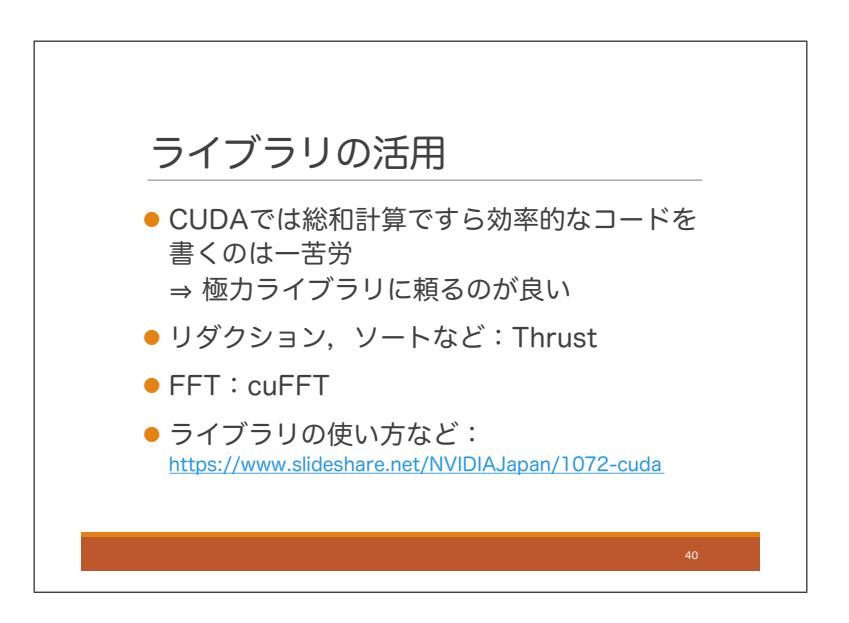

これまで話してきた通り, GPU では総和計算ですら効率的なコードを書くのは一苦労です. 様々な問題に対し, GPU上で動くプログラムを書きたいという場合には、極力ライブラリに頼るのが良いと思います. リダクション やソートなどの基本的な処理については,Thrust というライブラリがありますし,FFT についても cuFFT があ ります. 他にもたくさんのライブラリがありますので, 例えばスライドの URL を参考にしてみてください.

### 2.7.5 複数 GPU の活用

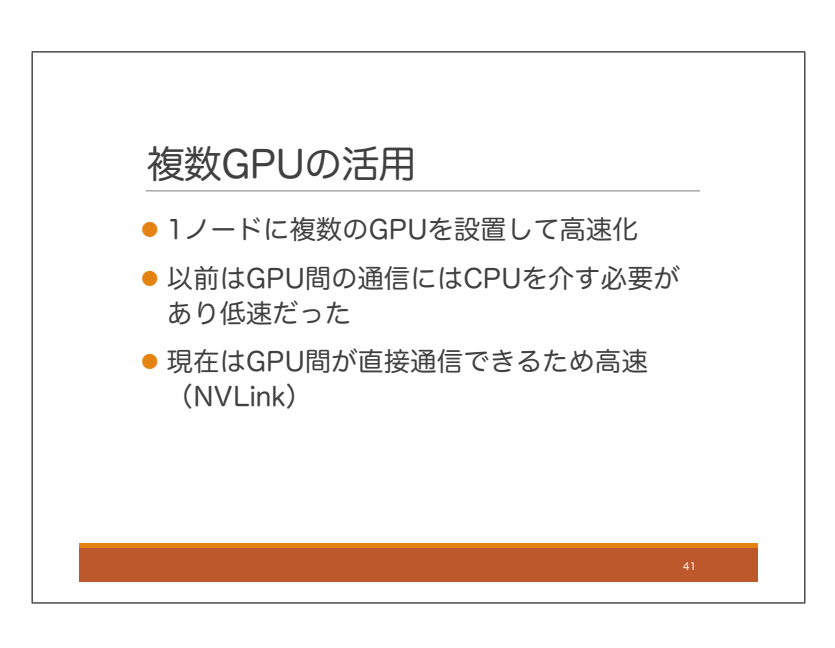

一つのマシンに複数の GPU を取り付けて高速化することができます.以前は GPU 間の通信は一旦 CPU を介す 必要があり低速でしたが、現在は GPU 間で直接通信ができるため高速です. 初日に紹介した CUDA C プロフェッ ショナルプログラミングという本には複数 GPU を使用したプログラミングについての詳細な解説があります. 興 味のある方はチェックしてみてください.

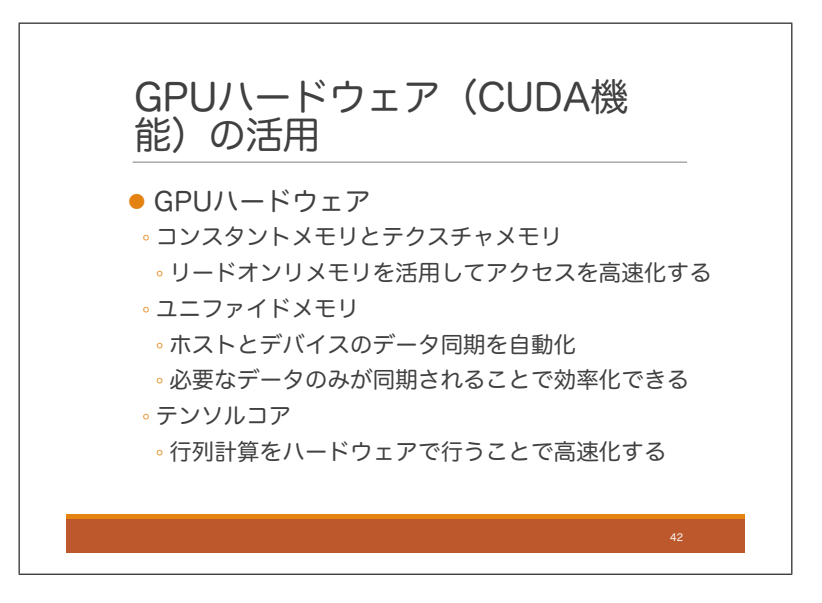

最後に GPU のハードウェアを活用した高速化について簡単に紹介したいと思います.

まずはコンスタントメモリとテクスチャメモリです.どちらもリードオンリーのデータのためのメモリです.コ ンスタントメモリは GPU デバイス内に存在する定数格納用の小容量メモリですが,各マルチプロセッサ内のコン スタントキャッシュと呼ばれる部分に値がキャッシュされるため,高速アクセスが可能です.メモリサイズは今の 所どのモデルでも 64KB になっています. 全スレッドが同じ値を読み込む必要があるような場合に高速にデータ 読み込みを行えます. テクスチャメモリとはグラフィック処理におけるテクスチャ,つまりオブジェクト表面に貼 り付けられる画像を格納するためのメモリで,2 次元データを扱う際,アクセスした場所の近傍のデータへのアク セスが高速化されるように設計されています.アプリケーションによっては,グローバルメモリにアクセスするよ りも高速なアクセスが可能です.

次はユニファイドメモリです. これは、CPU と GPU 間のデータ同期を自動化する技術です. ユニファイドメ モリを使わない場合, CPU と GPU の間のデータ転送はすべてプログラムで記述しなければいけませんが, これ を使う場合は,プログラムにデータコピーを記述しなくても,必要に応じて自動で同期が行われます.不要なデー タコピーがなくなることで,プログラムが高速化されることもあるようです.

テンソルコアは 4 × 4 の行列演算をハードウェアで行うモジュールで、行列計算を高速化できます。近年 GPU が深層学習に多く活用されていますが,そこでは行列計算を高速化することが重要です.テンソルコアを活用す ることでその処理が高速化されます.

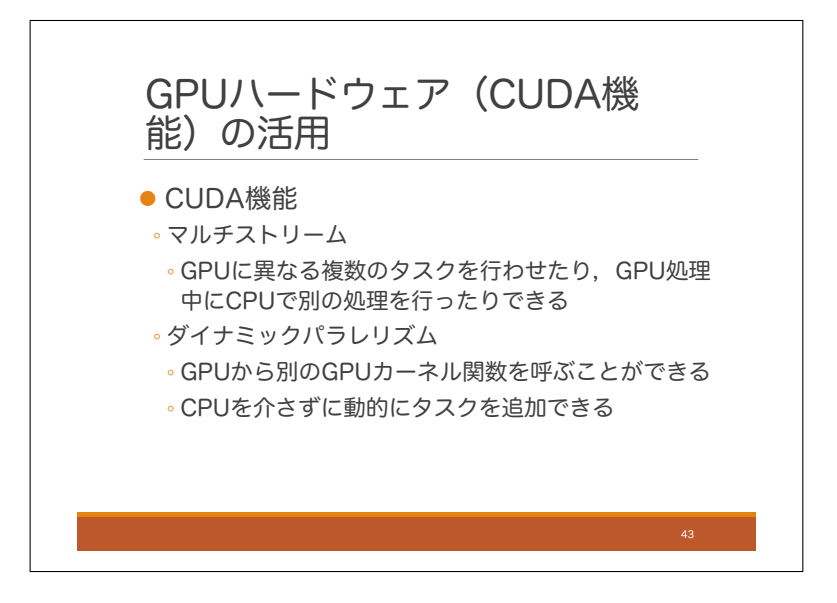

ここからはハードウェアというよりは CUDA の機能と言った方がいいかもしれませんが, それをいくつか紹介 します.

まず,マルチストリームですが,複数のタスクを GPU に同時に行わせたり,GPU の処理中に CPU で別の処 理を行ったりできる機能です.

次に,ダイナミックパラレリズムですが,GPU の処理中に別の GPU カーネル関数を呼ぶことができる機能で す.これにより,CPU を介さずに動的なタスクの追加などができるようになります.

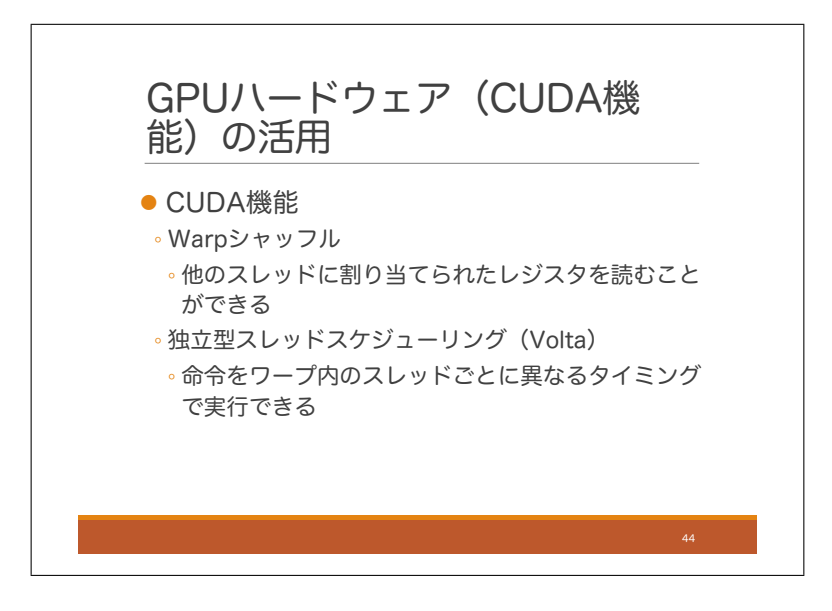

次がワープシャッフルです.これはスレッドがワープ内の他のスレッドのレジスタを読めるようにする機能です. これによりワープ内のスレッドとのデータのやり取りが高速化されます. これまではワープ内のスレッド間での データのやり取りは,共有メモリを介して行う必要がありましたが,ワープシャッフルにより,他のスレッドに直 接アクセスできるようになりました.

最後が独立型スレッドスケジューリングです. これは 2017 年に発表された Volta アーキテクチャに搭載された 機能なので,今回使用している P100 では使用できません.これはワープ内のスレッドごとに異なるタイミングで 命令を実行できるようにする機能です.この講習会では,ワープ内のスレッドは常に同じ命令を同じタイミングで 実行すると説明してきましたが,Volta アーキテクチャではこれは当てはまりません.この機能によりアプリケー ションによってはプログラミングがしやすくなりますが,ワープ内スレッドの同期実行を前提に作成されたプロ グラムは正常に動作しなくなることもあります.

# 付録:Linux入門

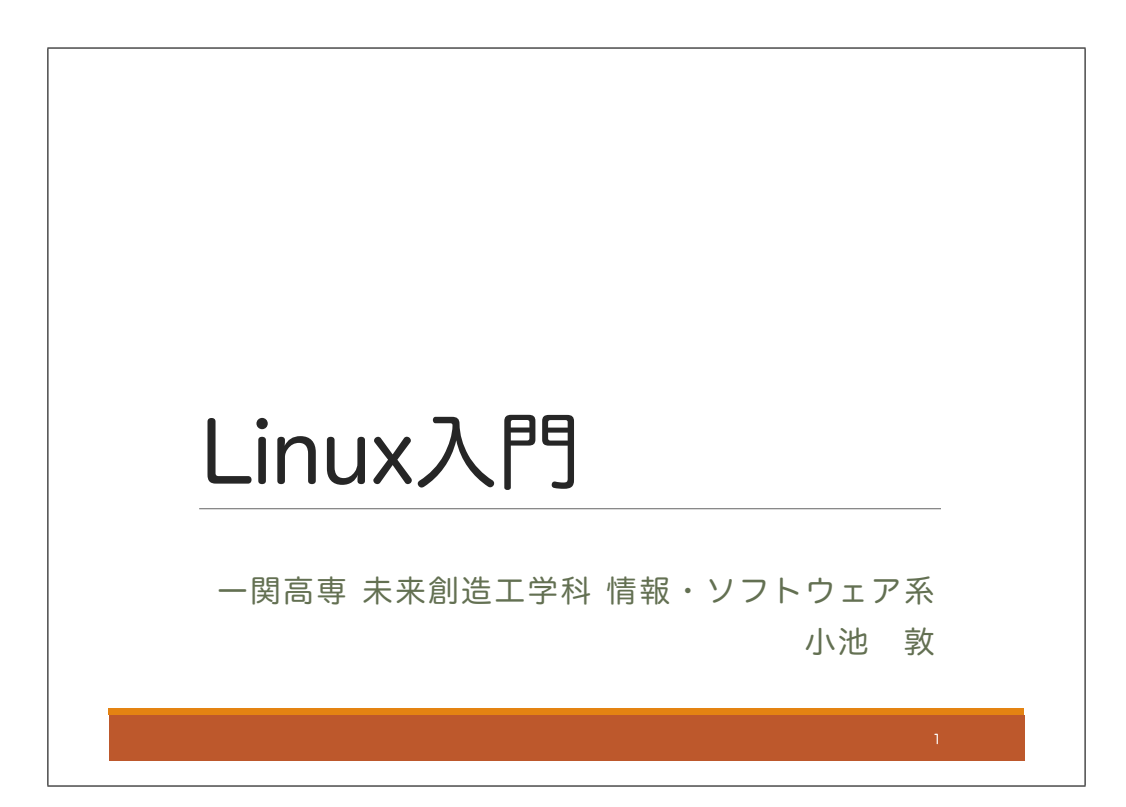

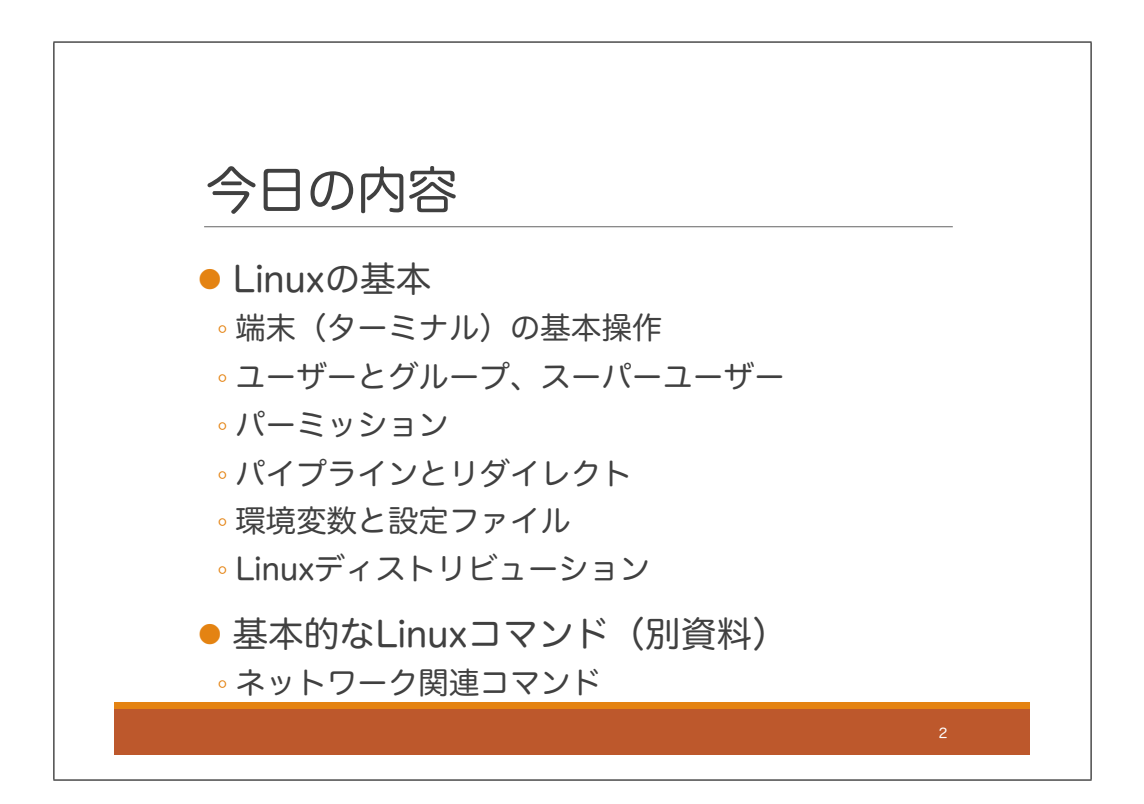

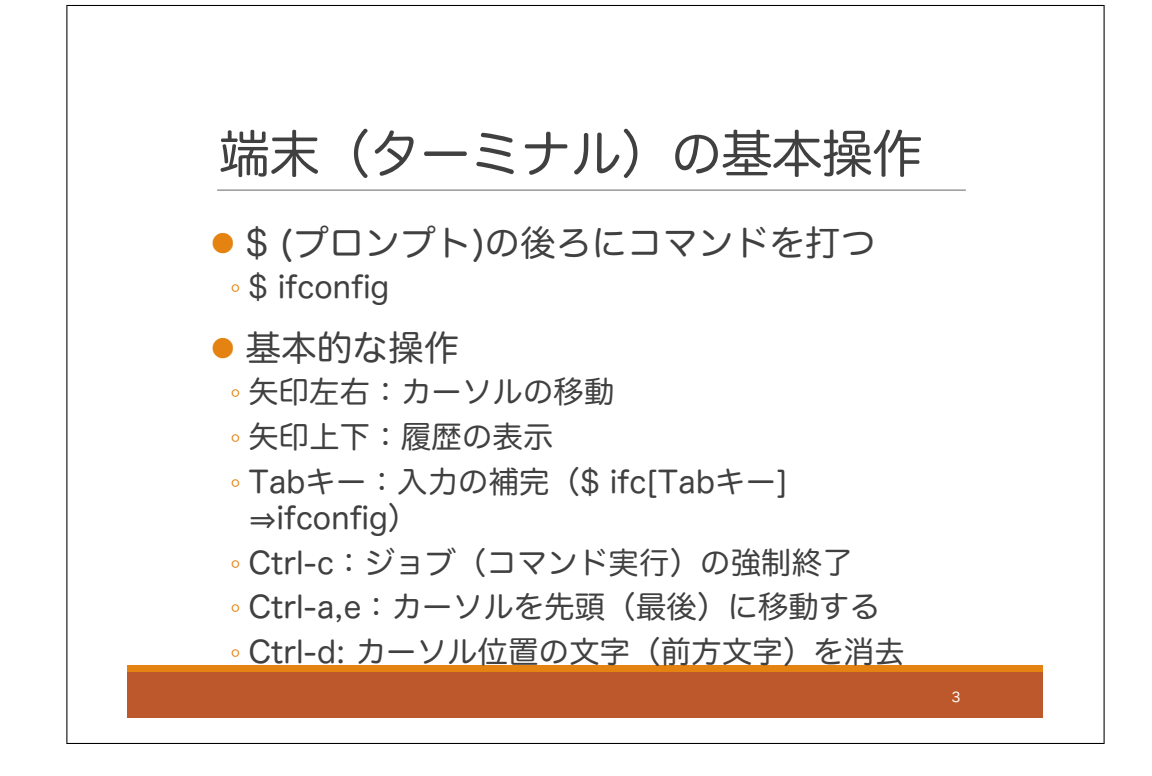

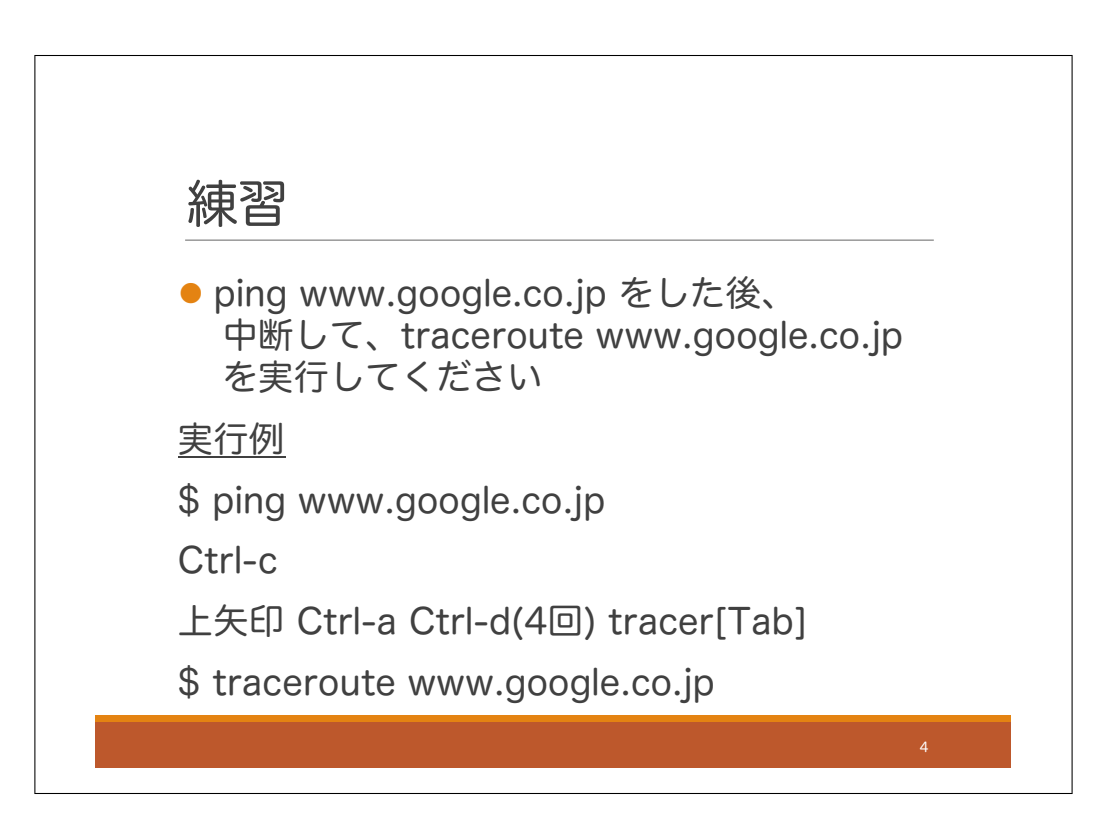

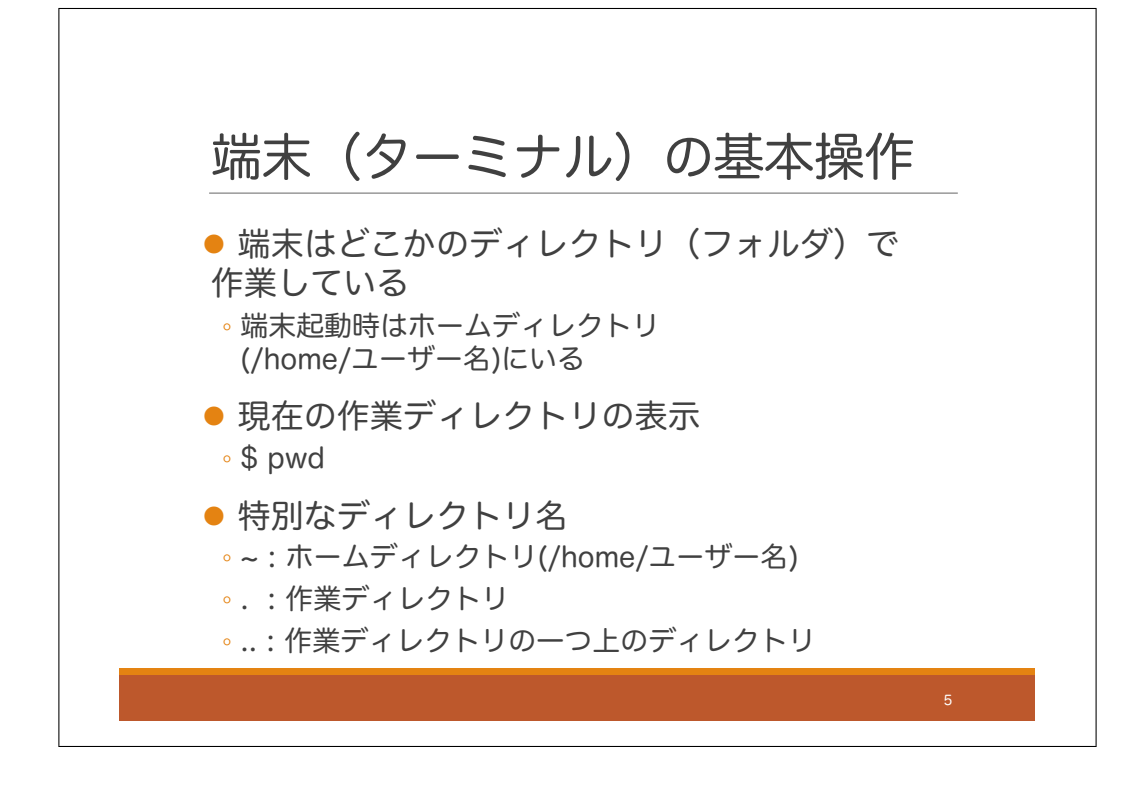

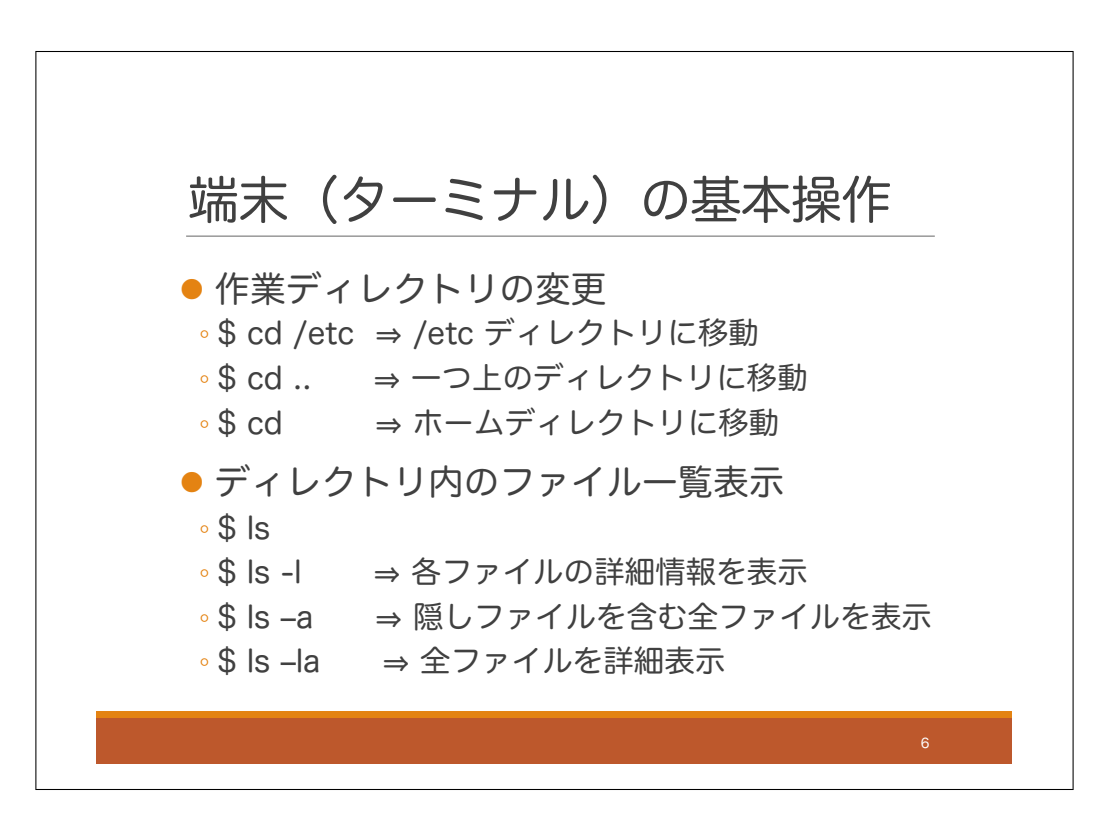

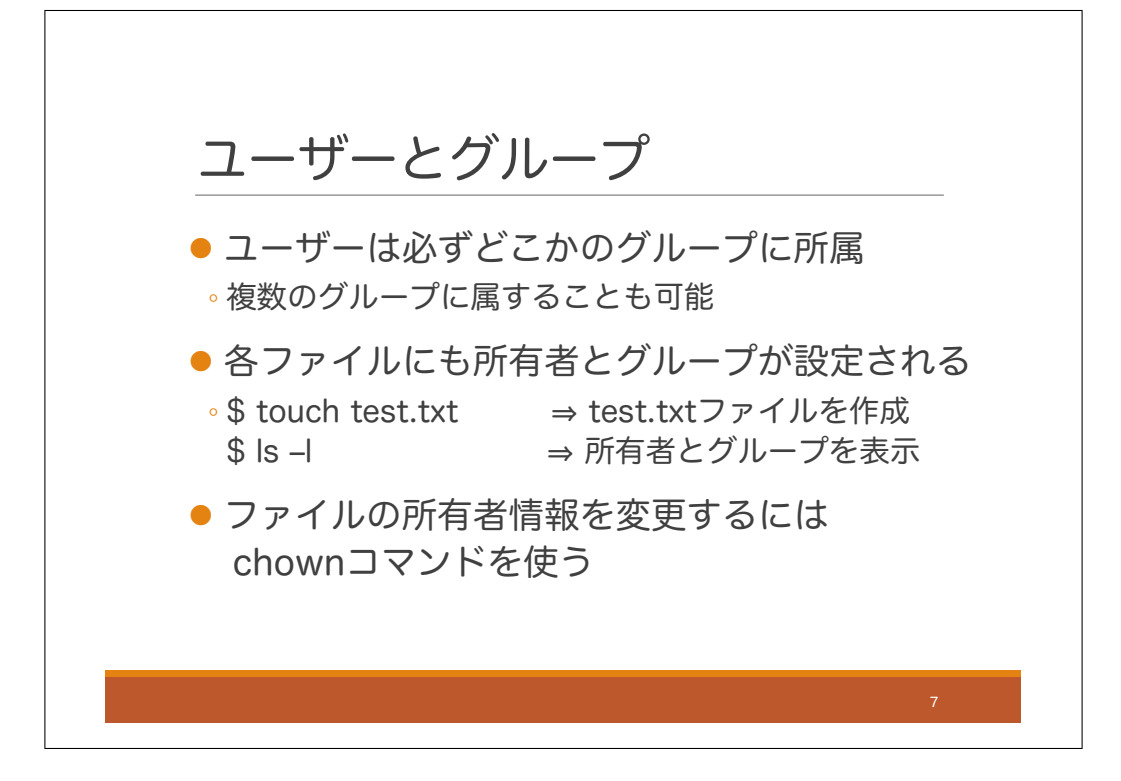

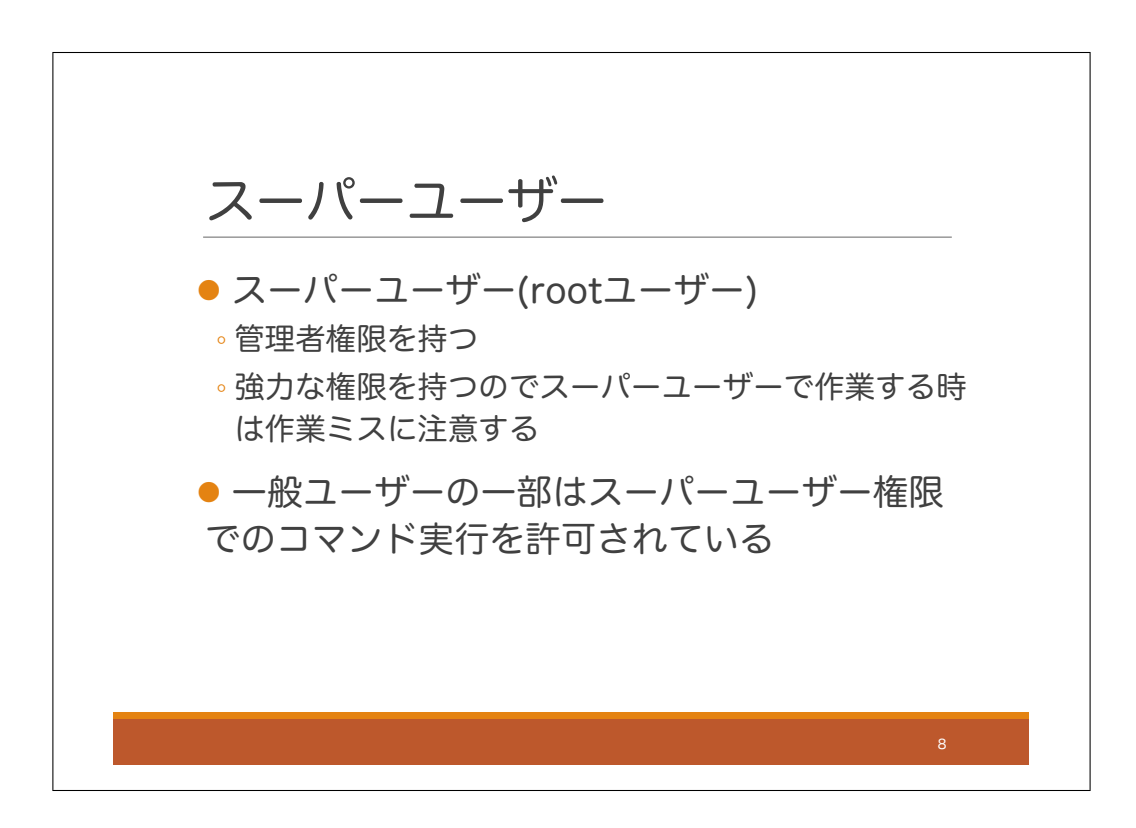

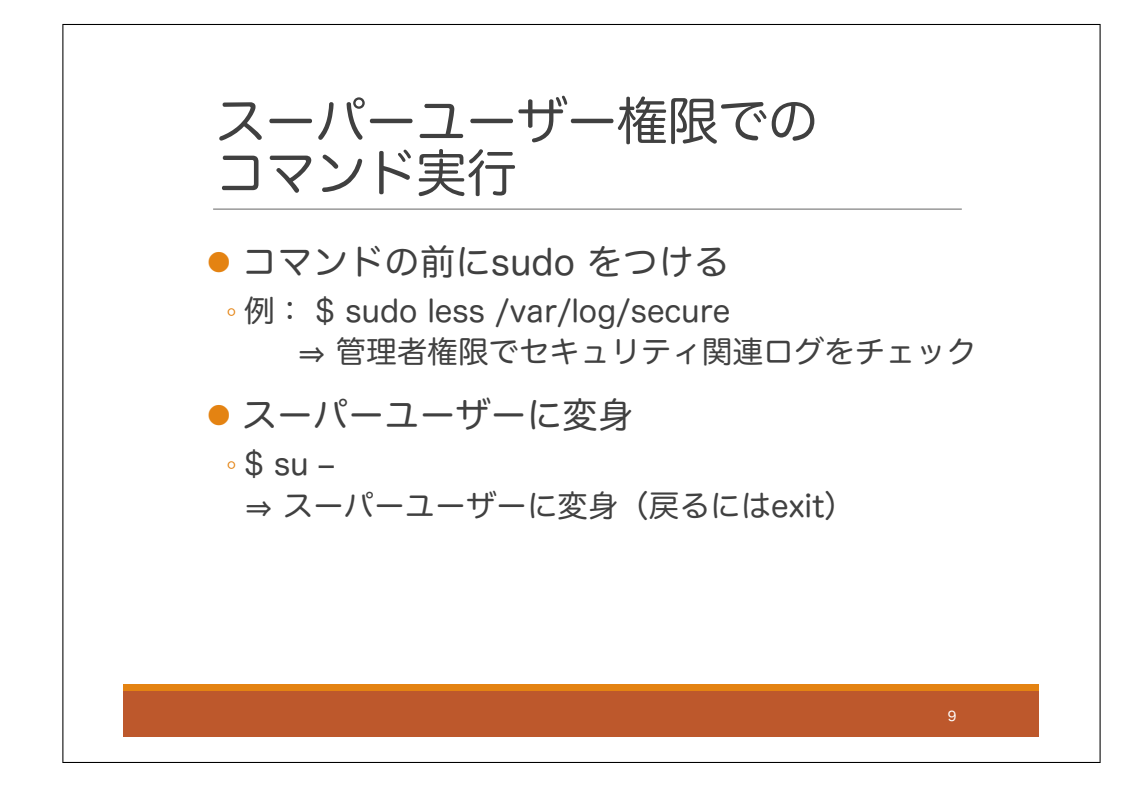

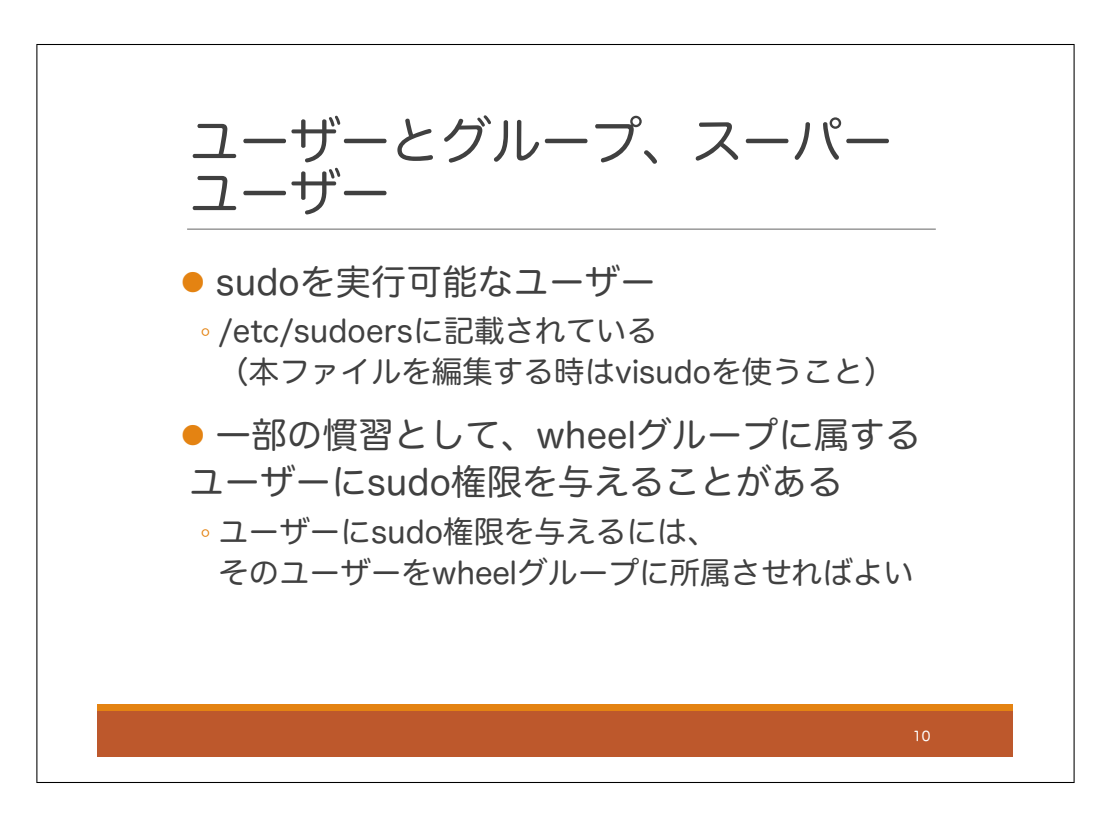

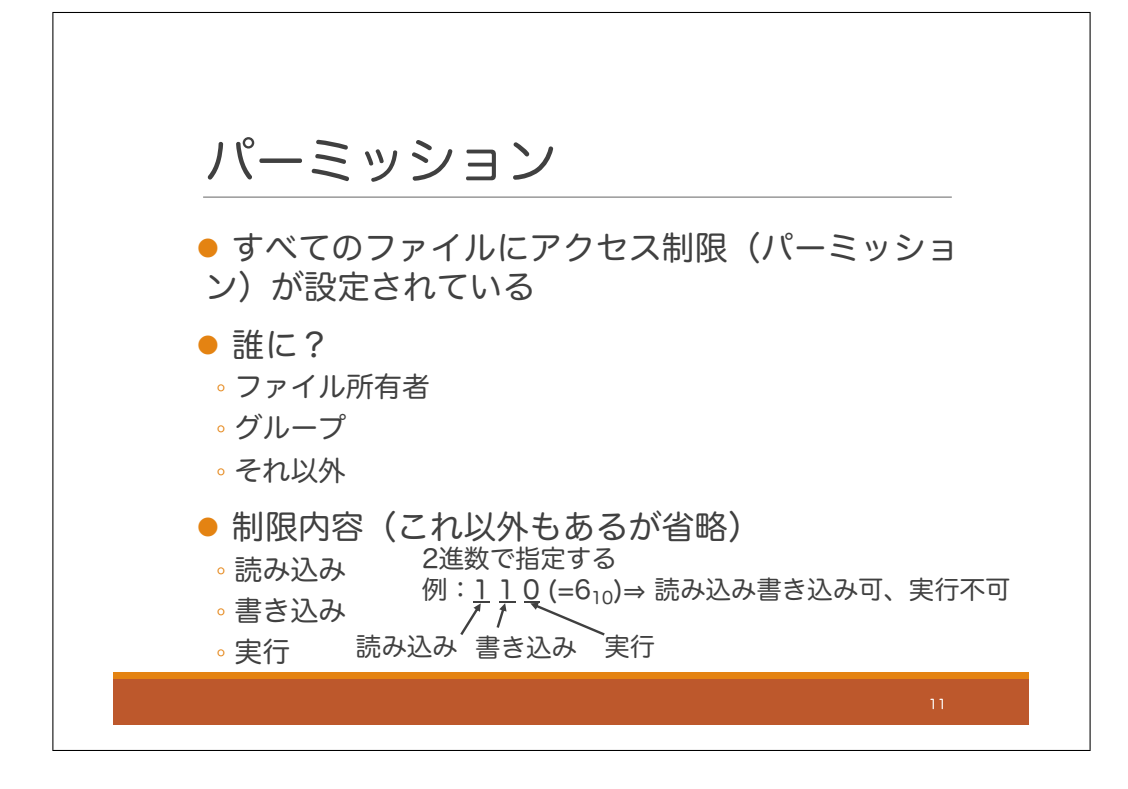

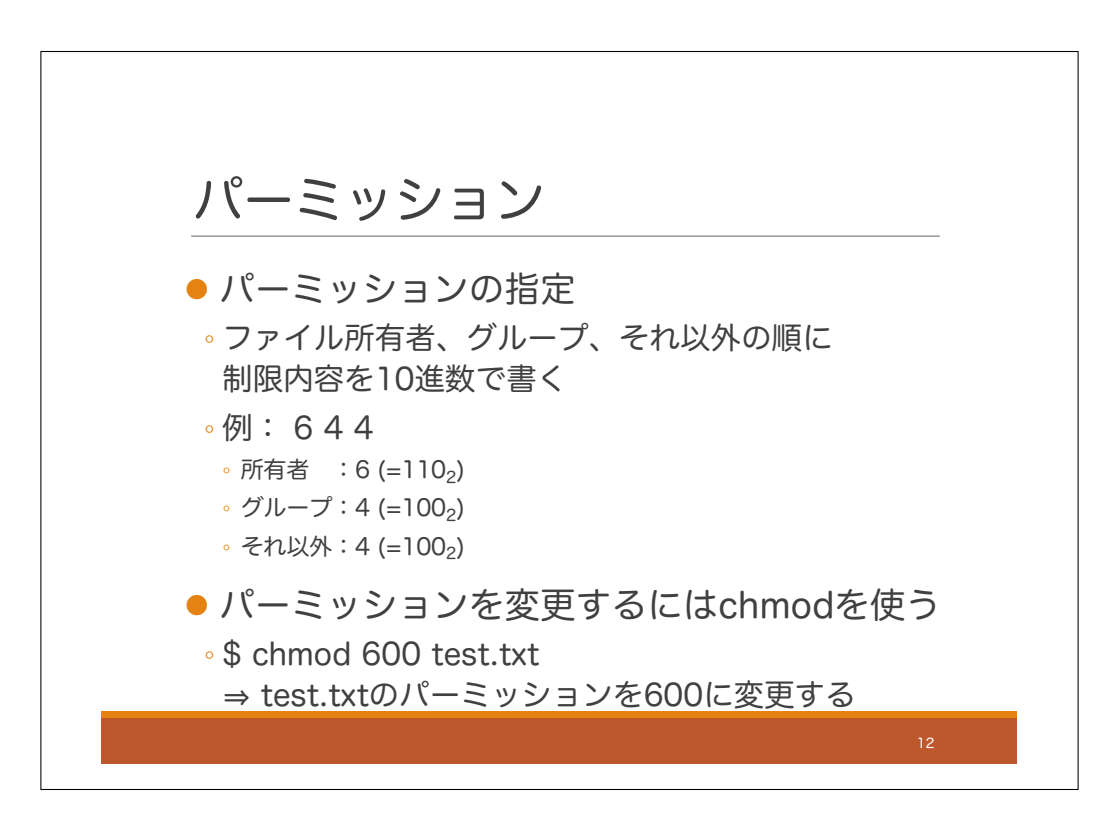

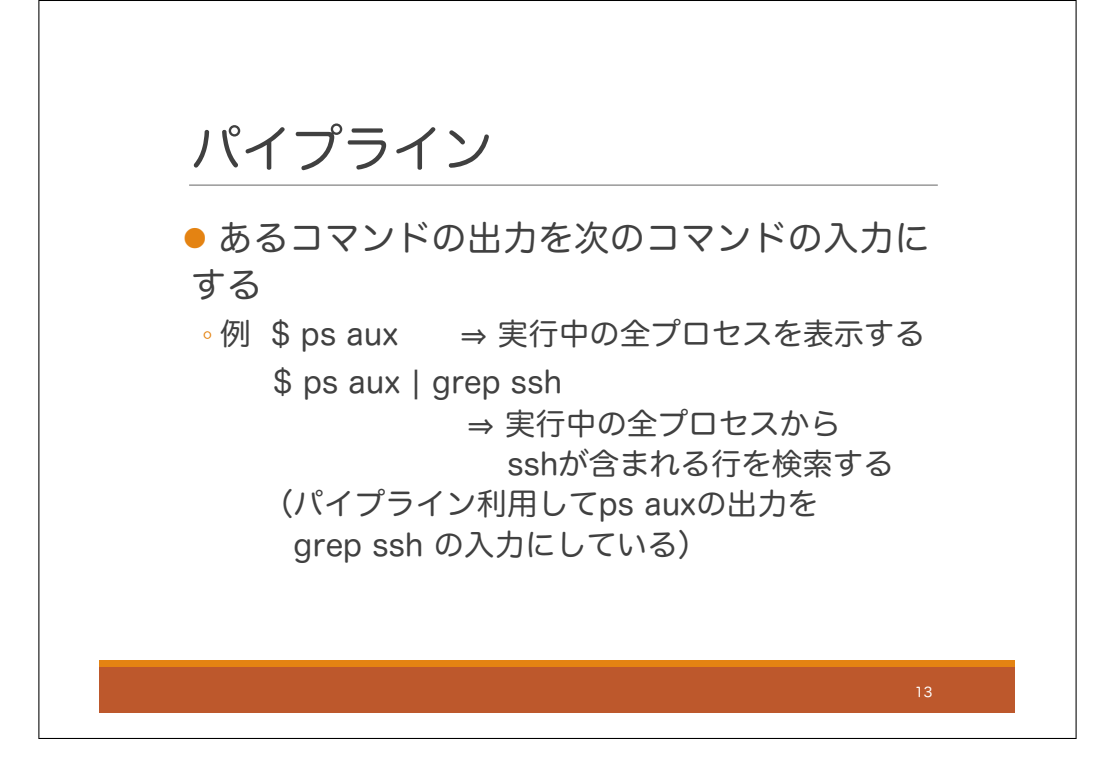

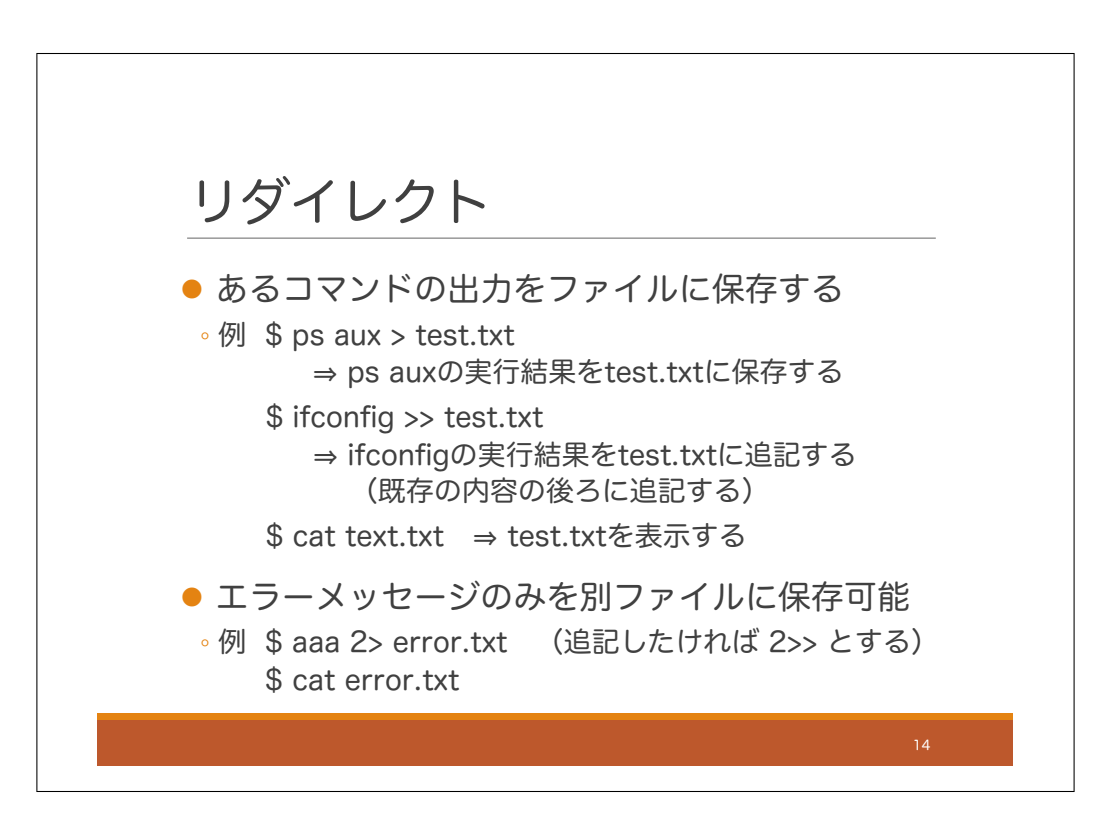

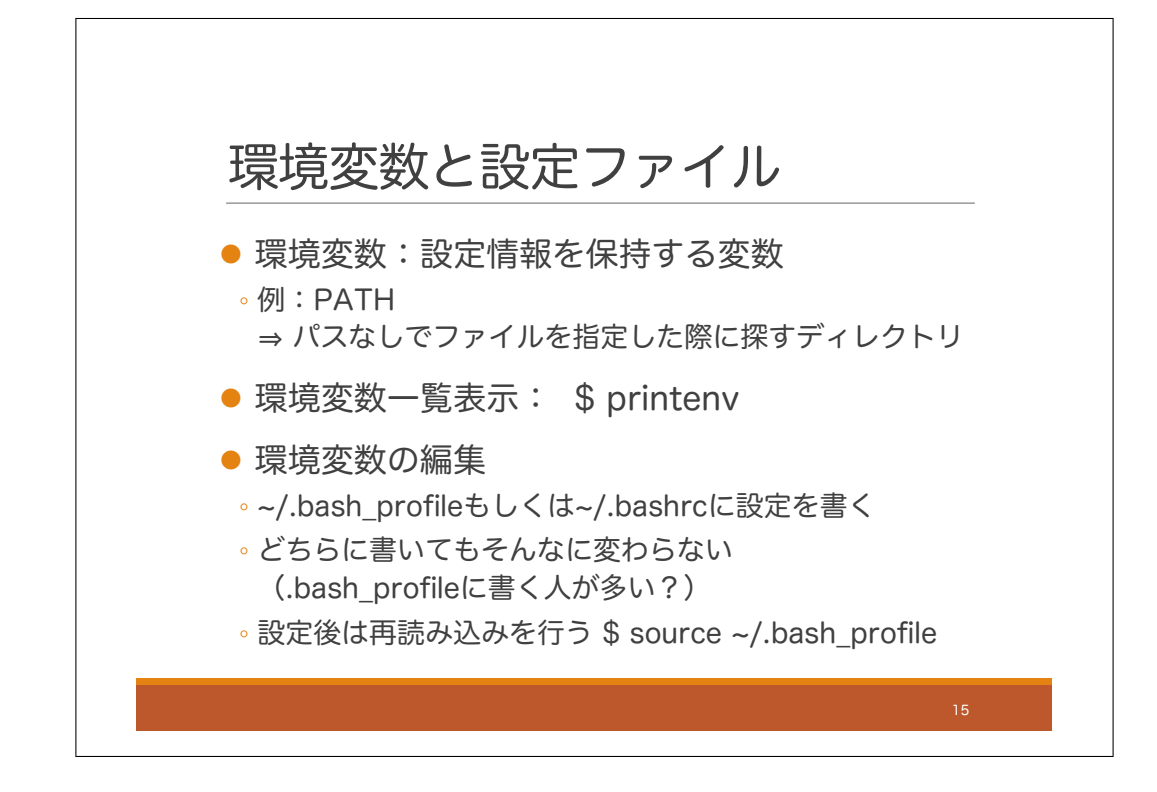

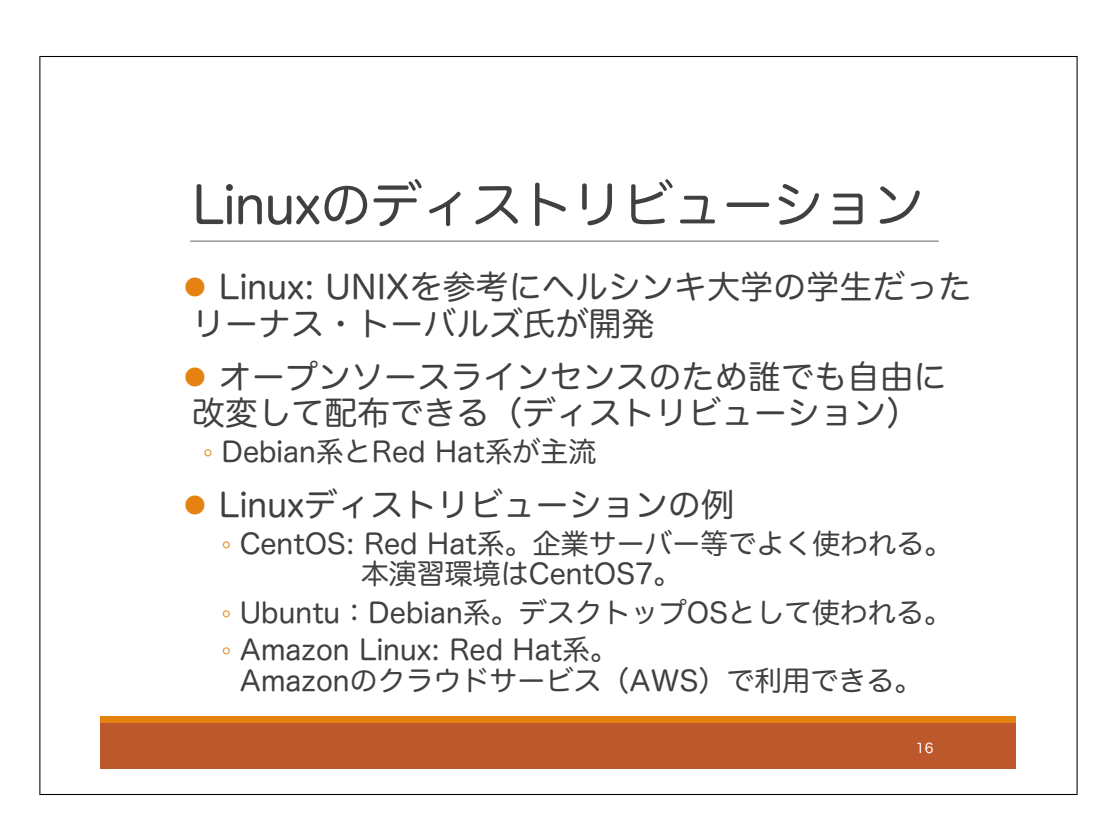

# 基本的なLinuxコマンド

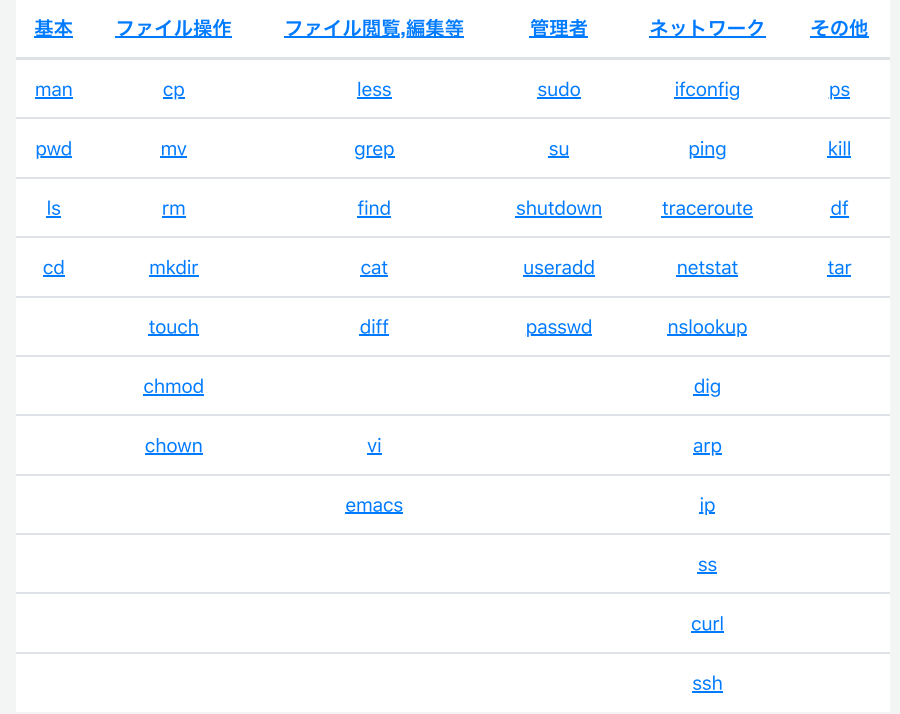

## 基本

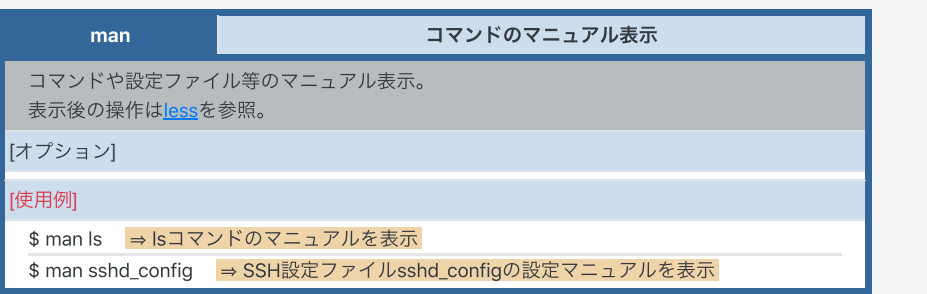

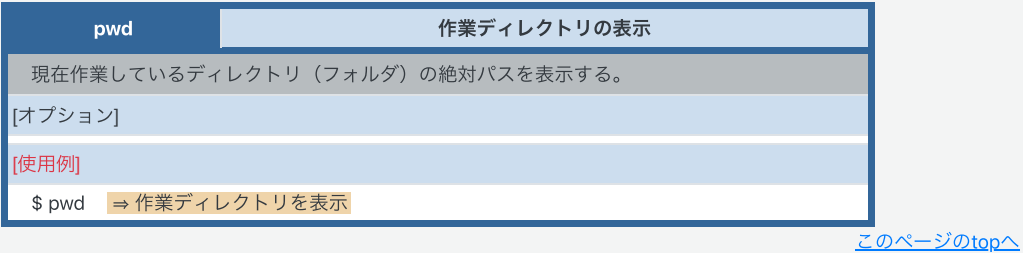

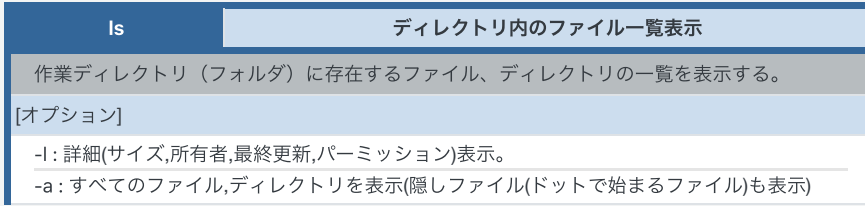

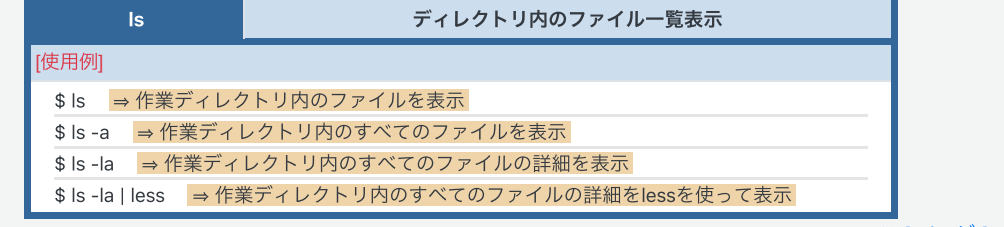

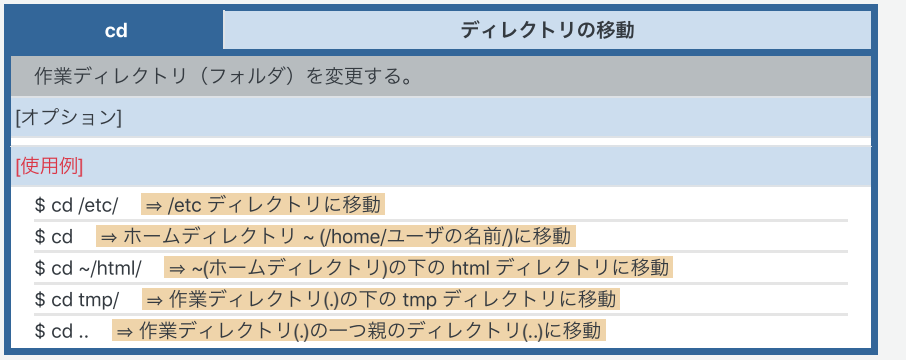

このページのtopへ

ファイル操作

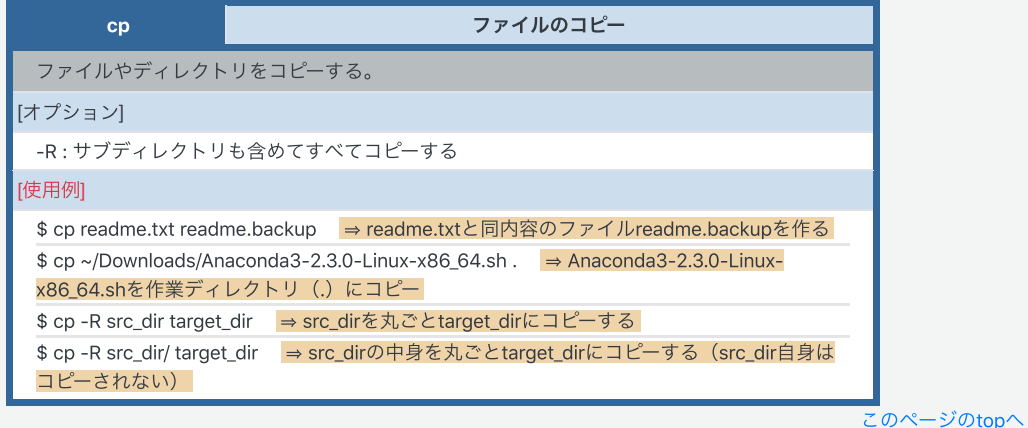

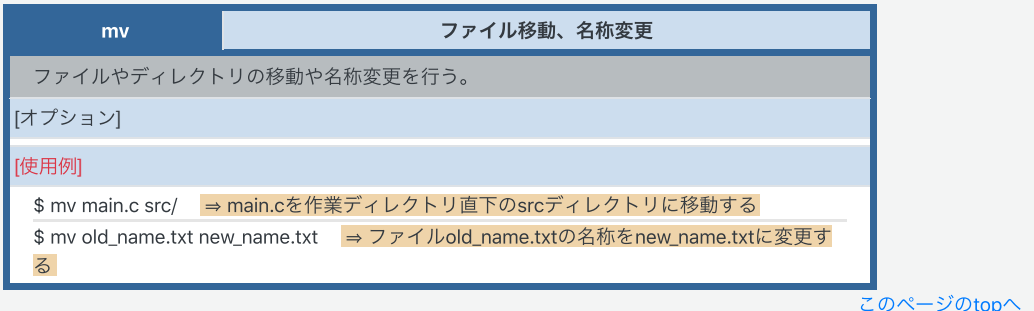

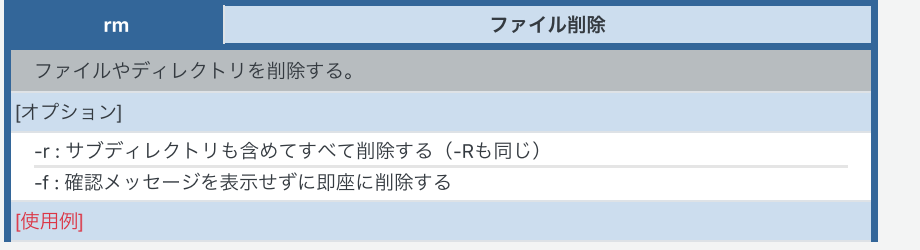

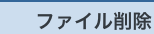

\$ rm index2.html → ファイルindex2.htmlを消去する

 $rm$ 

ディレクト [オプション] [使用例]

\$ rm -rf tmp → tmpフォルダを消去確認なしに完全に削除する

このページのtopへ

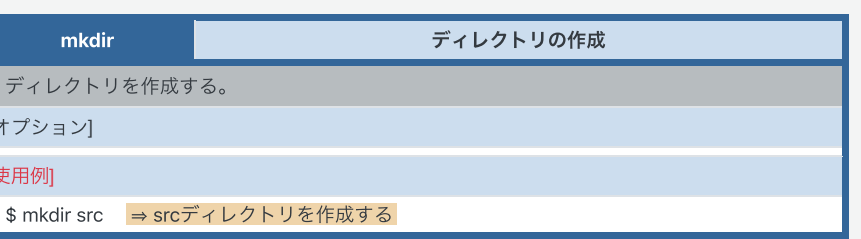

このページのtopへ

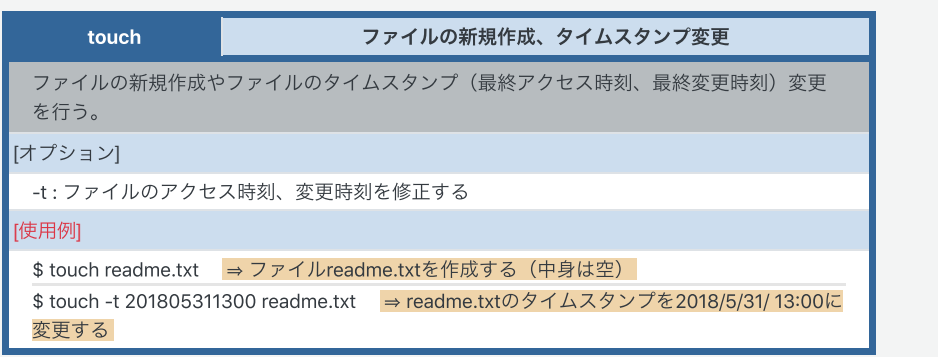

このページのtopへ

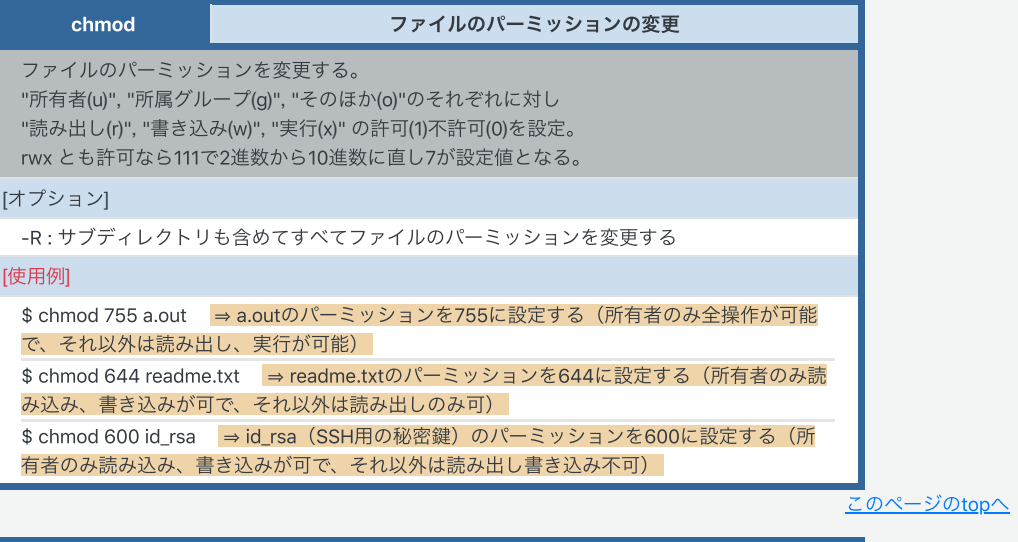

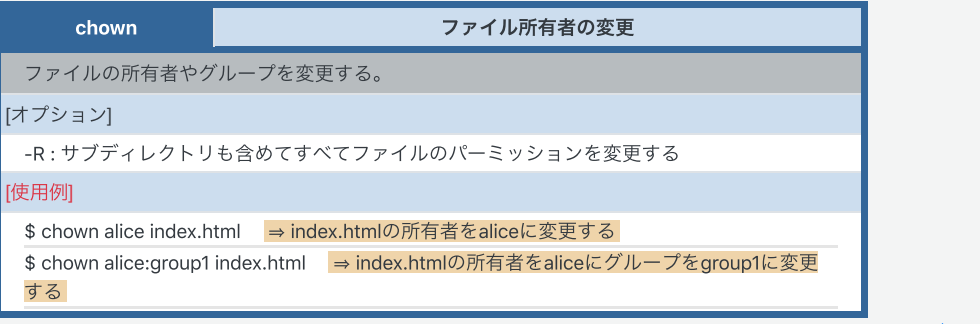

このページのtopへ

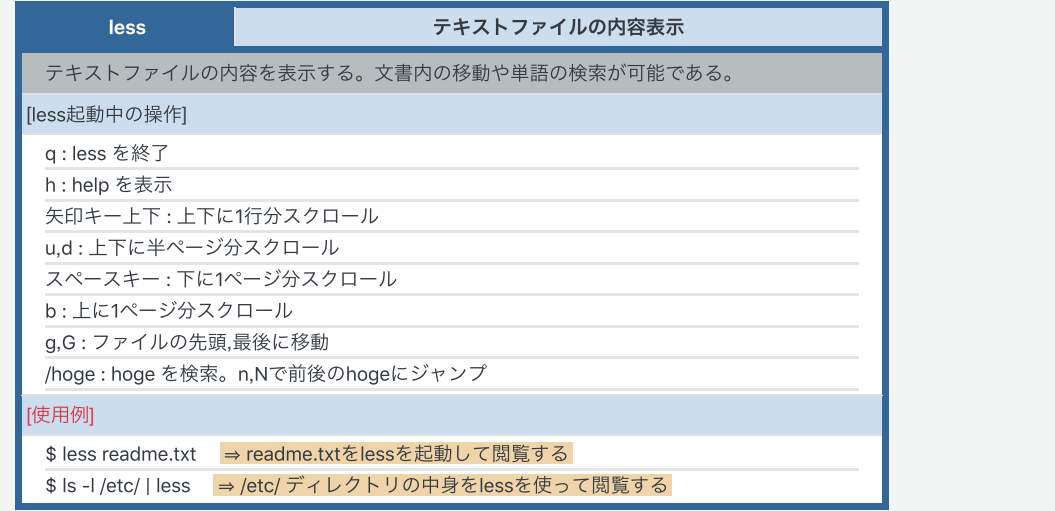

このページのtopへ

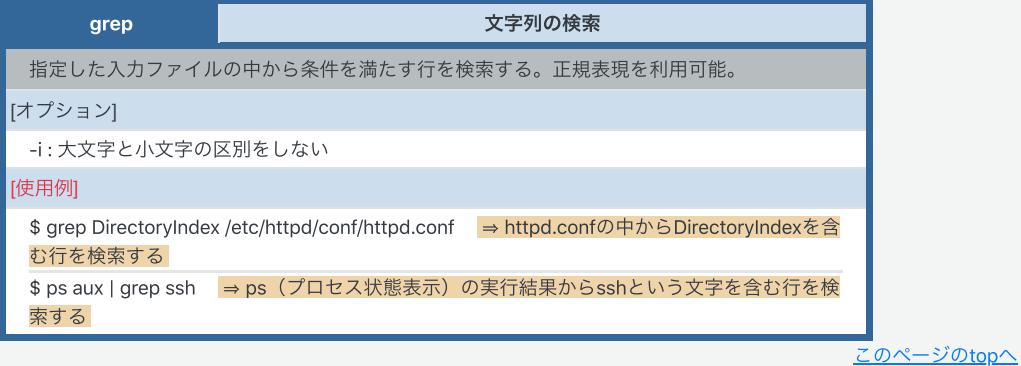

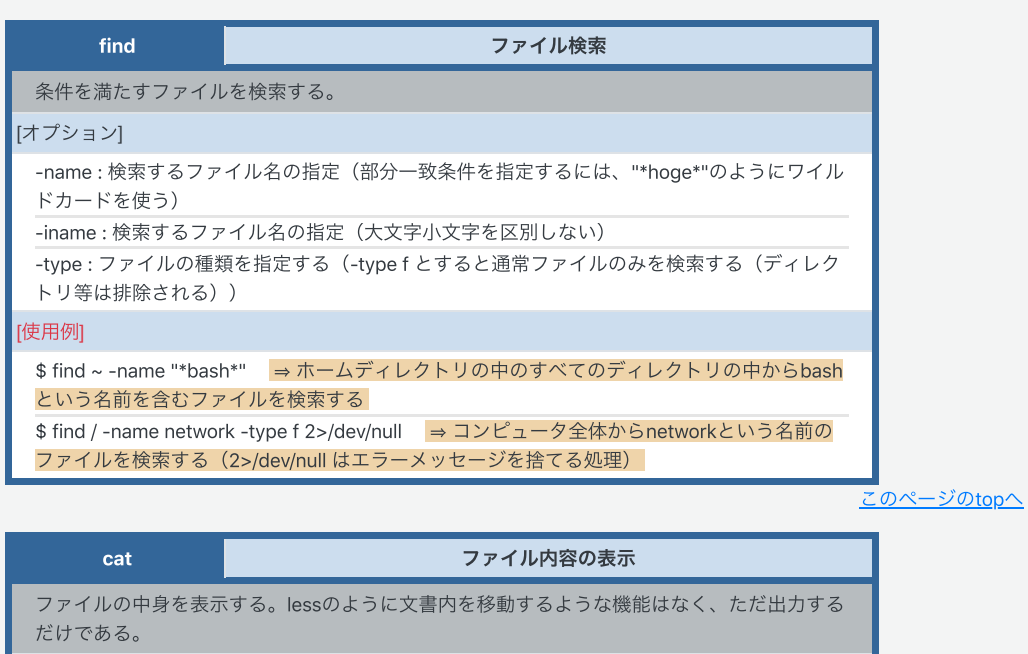

[オプション]

[使用例]

\$ cat ~/.bashrc → .bashrcの中身を表示する

diff

2ファイルの差分表示

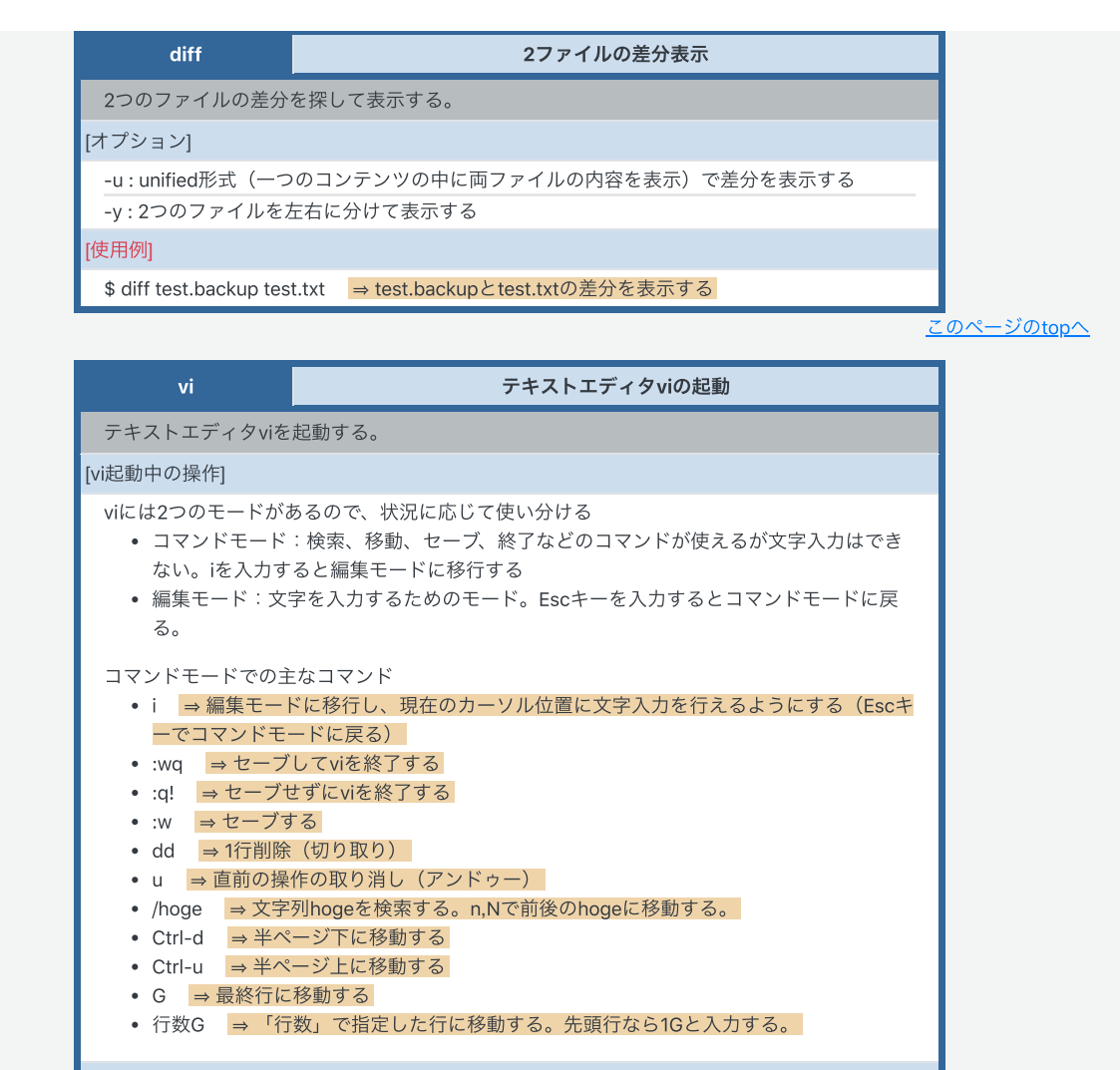

[使用例]

\$ vi ~/.bash\_profile → .bash\_profileをviで編集する

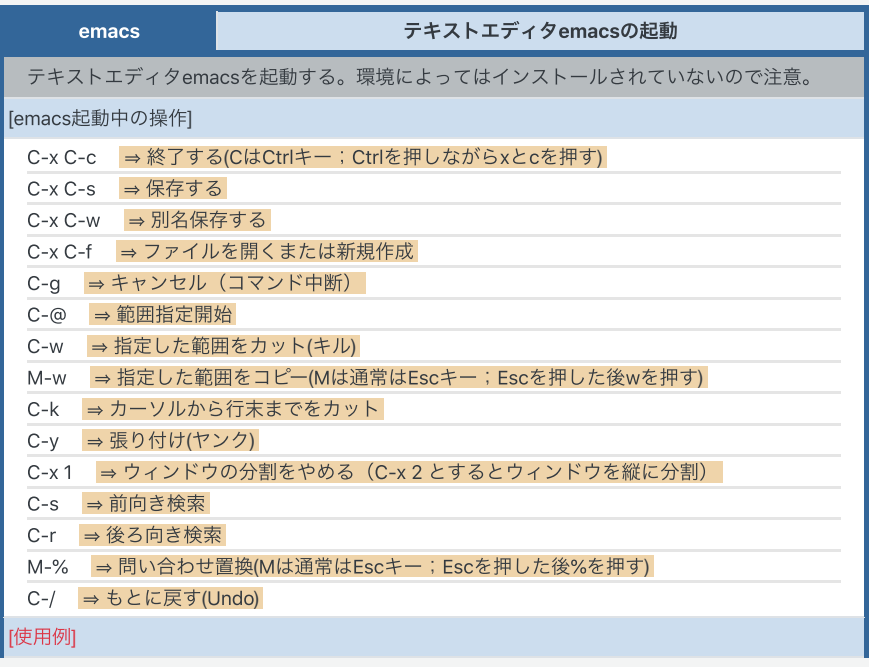

#### テキストエディタemacsの起動

\$ emacs ~/.bash\_profile → .bash\_profileをemacsで編集する

このページのtopへ

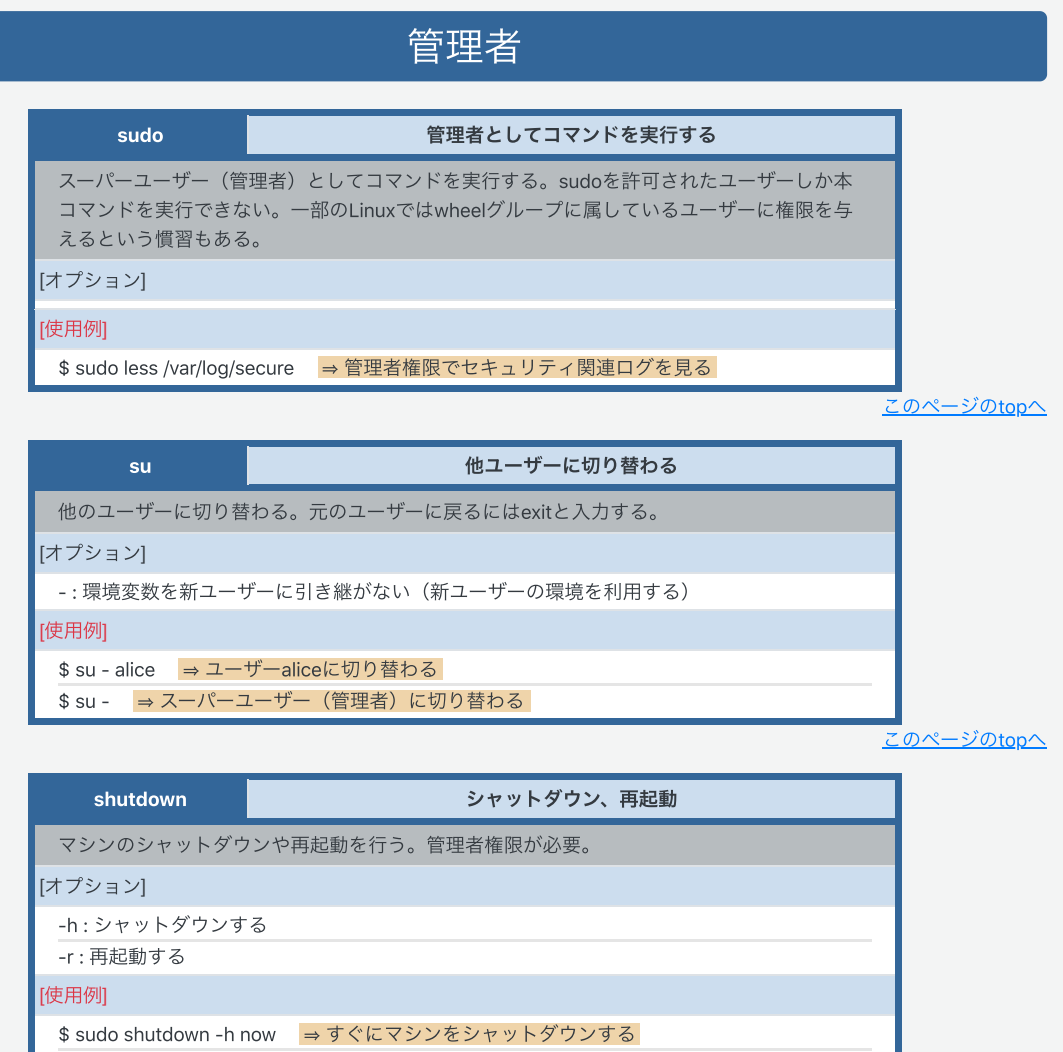

\$ sudo shutdown -r now → すぐにマシンを再起動する

このページのtopへ

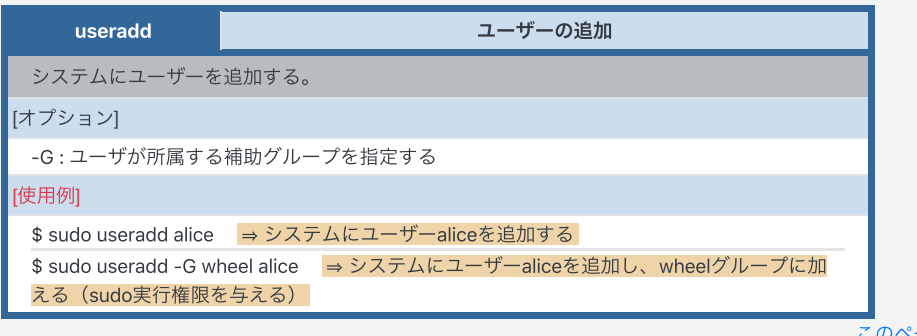

ージのtopへ

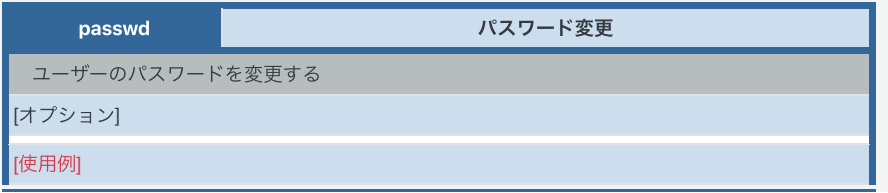

パスワード変更

\$ sudo passwd alice → ユーザーaliceのパスワードを変更する

このページのtopへ

## ネットワーク

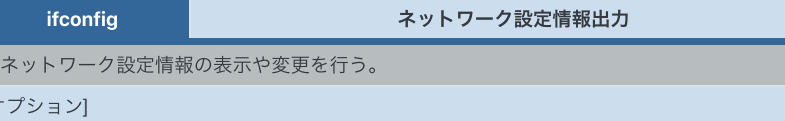

-a:停止しているものも含めすべてのネットワークインターフェースの状態を表示する

[使用例]

\$ ifconfig → ネットワーク設定情報を表示する

このページのtopへ

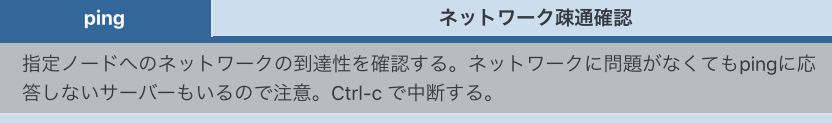

[オプション]

-c:指定回数のみパケットを送付する

#### [使用例]

\$ ping www.google.co.jp → www.google.co.jpとの疎通確認を行う

\$ ping -c 5 www.google.co.jp → www.google.co.jpとの疎通確認を5回行う

このページのtopへ

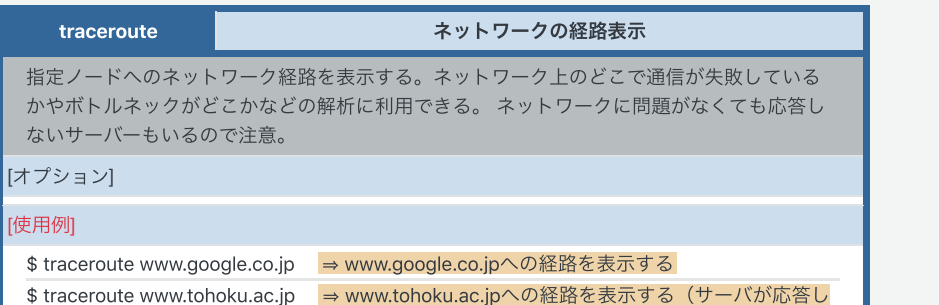

ない例)

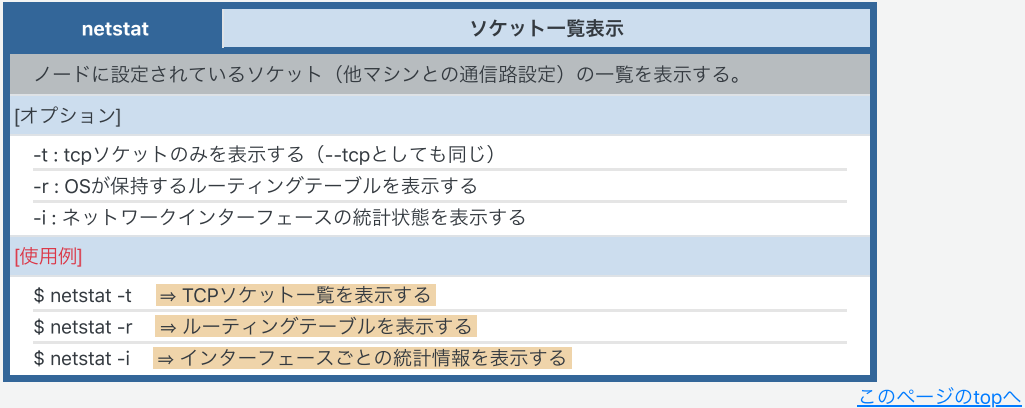

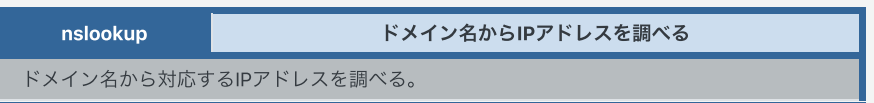

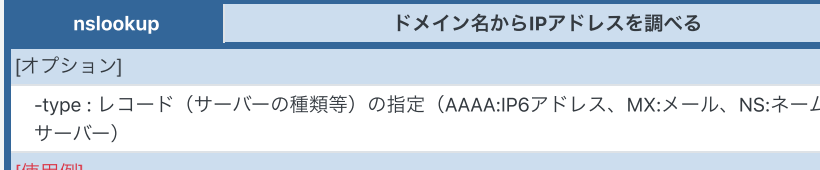

[使用例]

\$ nslookup www.ichinoseki.ac.jp |⇒ 一関高専WebサーバーのIPアドレスを調べる \$ nslookup -type=AAAA www.google.co.jp → Google検索サイトのIPv6アドレスを調べる

このページのtopへ

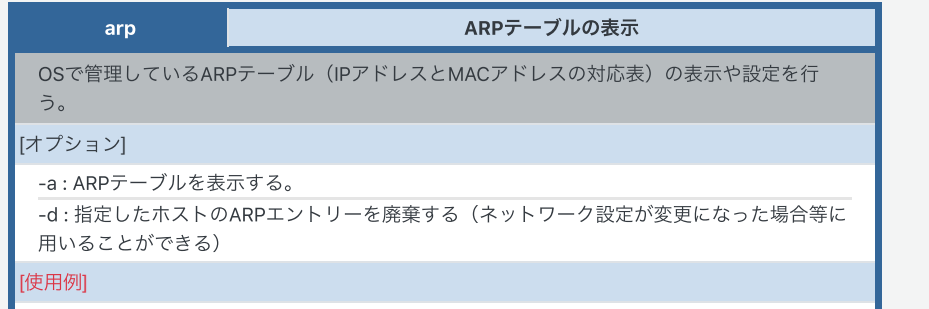

\$ arp -a → ARPテーブルのすべてのエントリーを表示する

\$ sudo arp -d 192.168.0.1 → ARPテーブルから192.168.0.1に関するエントリーを削除する

このページのtopへ

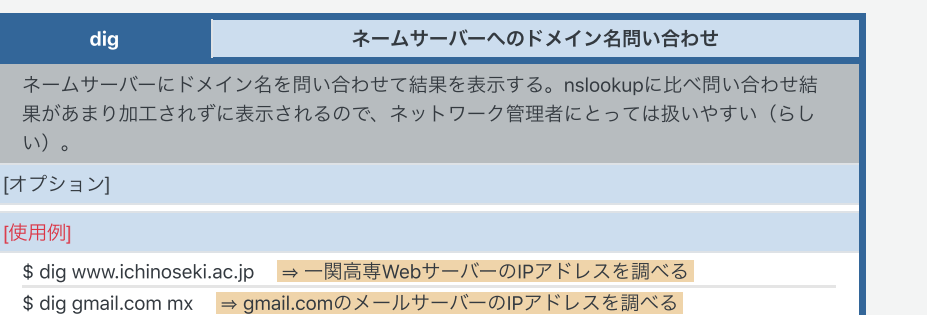

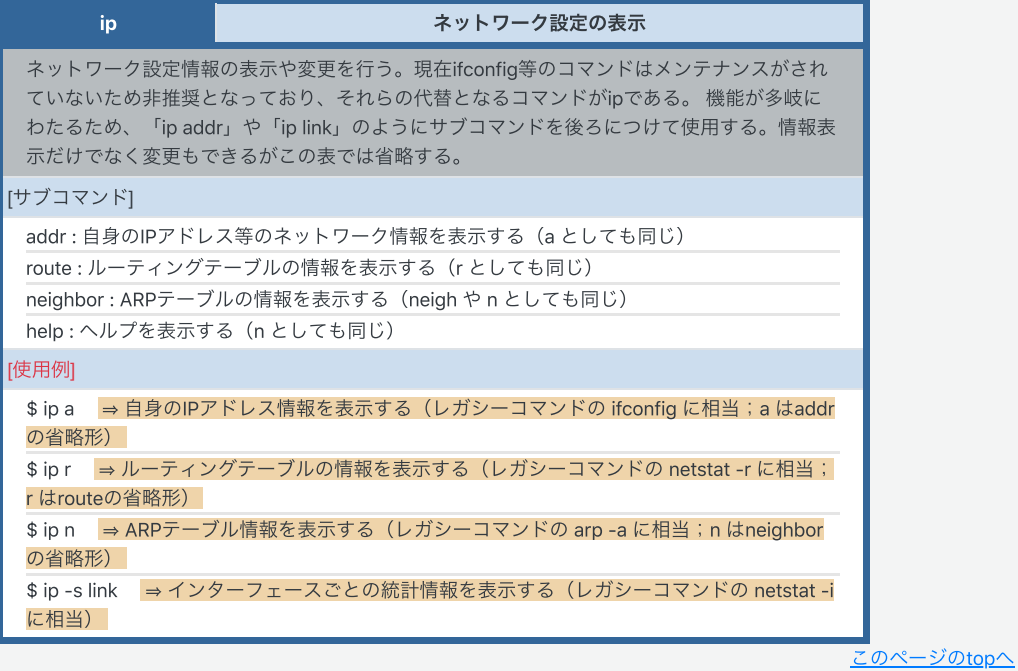

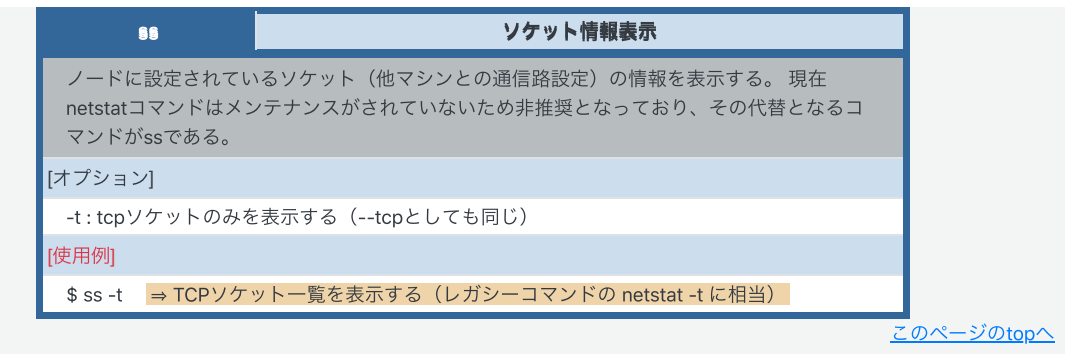

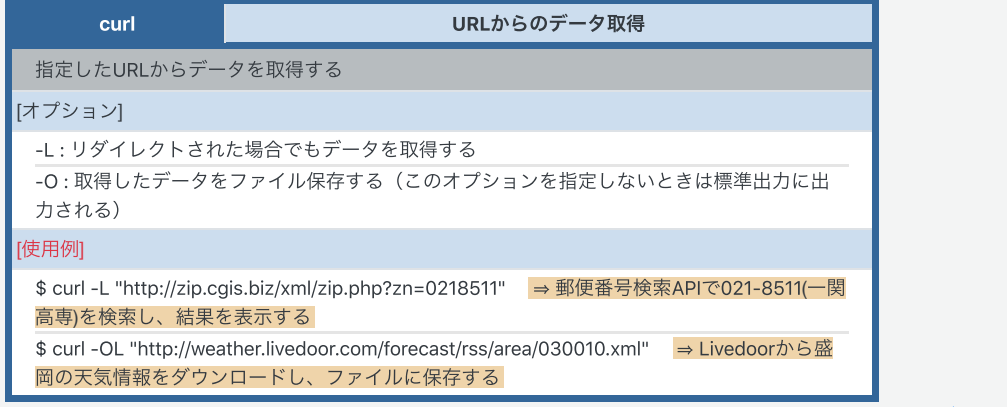

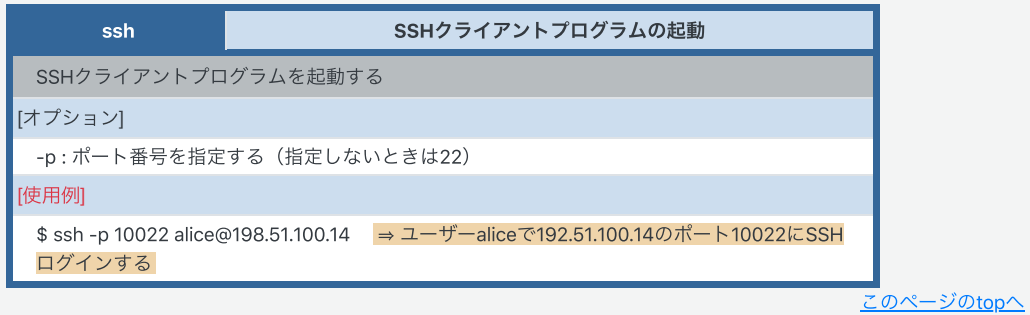

その他

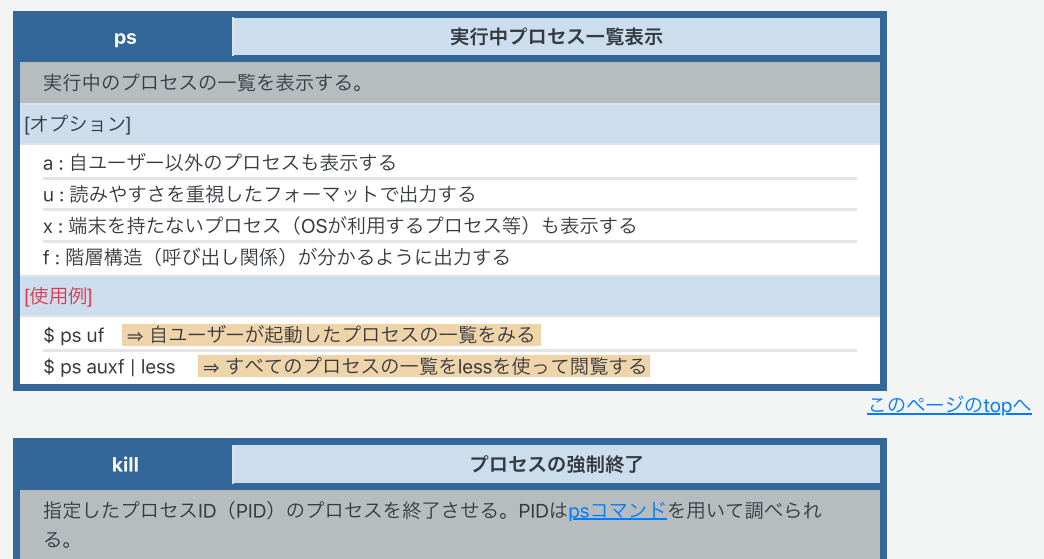

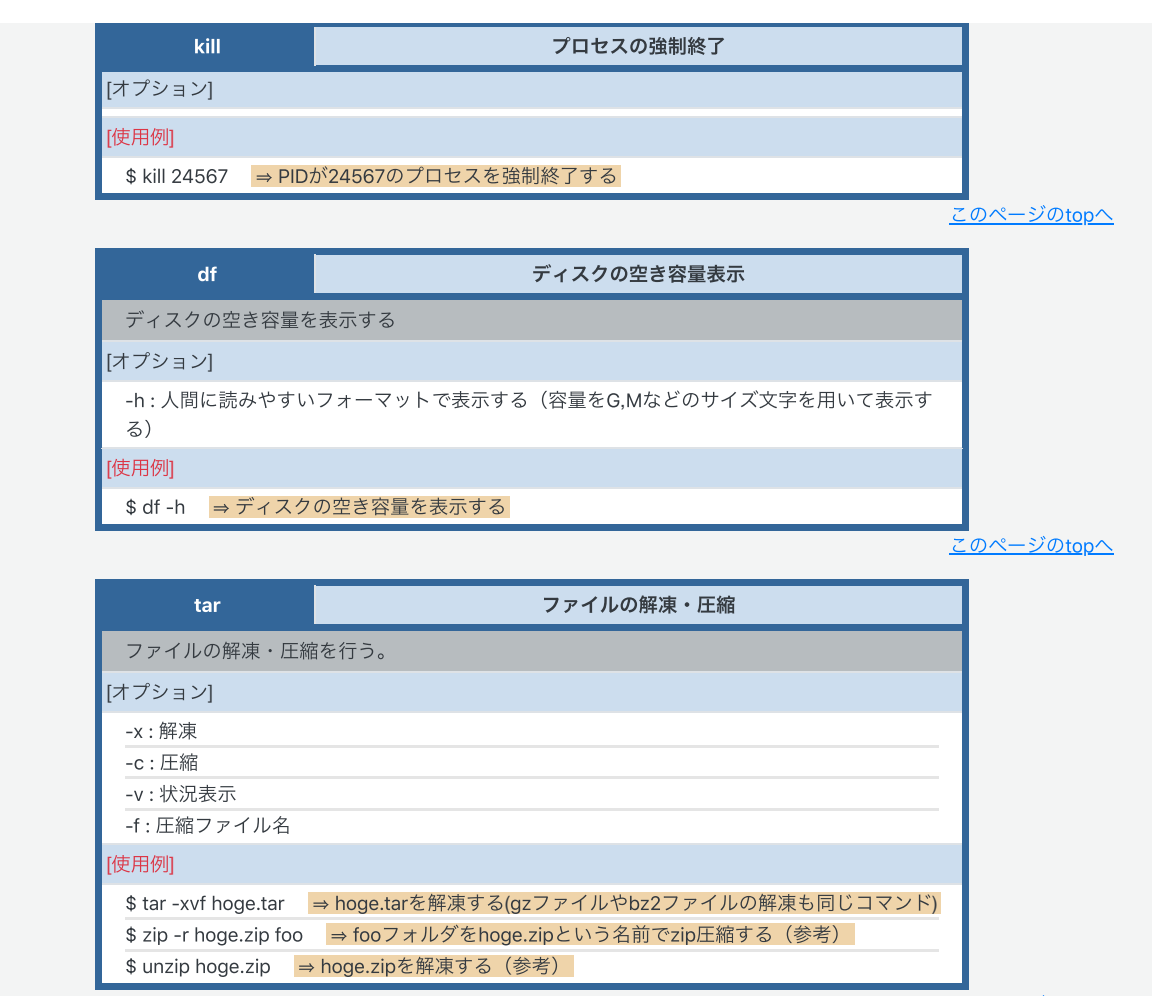